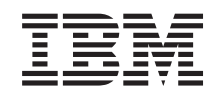

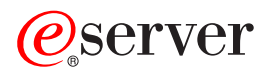

iSeries Upravljanje z delom

*Različica 5 izdaja 3*

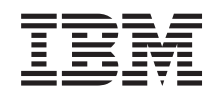

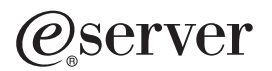

iSeries Upravljanje z delom

*Različica 5 izdaja 3*

#### **Opomba:**

Pred uporabo teh informacij in izdelka, ki ga opisujejo, preberite ["Opombe",](#page-84-0) na strani 79.

#### **Četrta izdaja (Avgust 2005)**

Ta izdaja velja za različico 5, izdajo 3, raven popravkov 0 izdelka IBM Operating System/400 (številka izdelka 5722-SS1) ter za vse nadaljnje izdaje in ravni popravkov, dokler ne bo v novih izdajah navedeno drugače. Ta različica ne deluje na vseh modelih RISC (računalnik z zoženim naborom ukazov) niti ne deluje na modelih CISC.

**© Copyright International Business Machines Corporation 1998, 2005. Vse pravice pridržane.**

# **Kazalo**

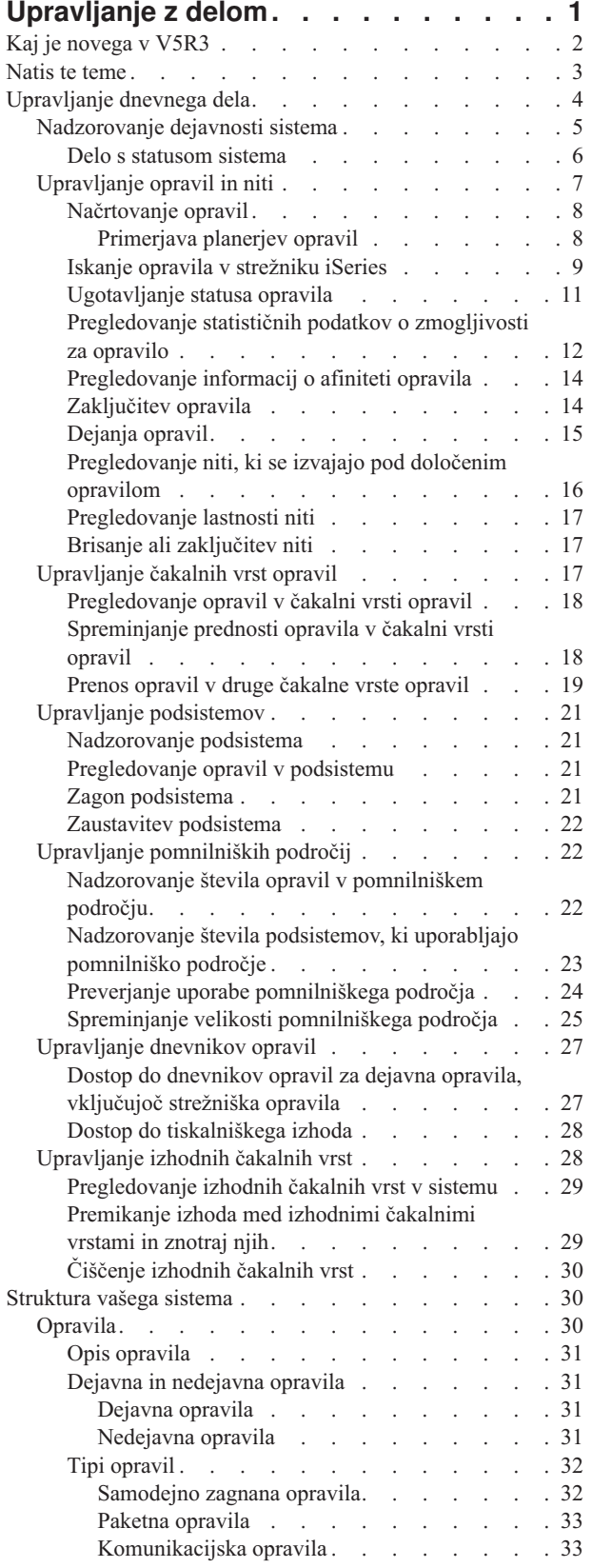

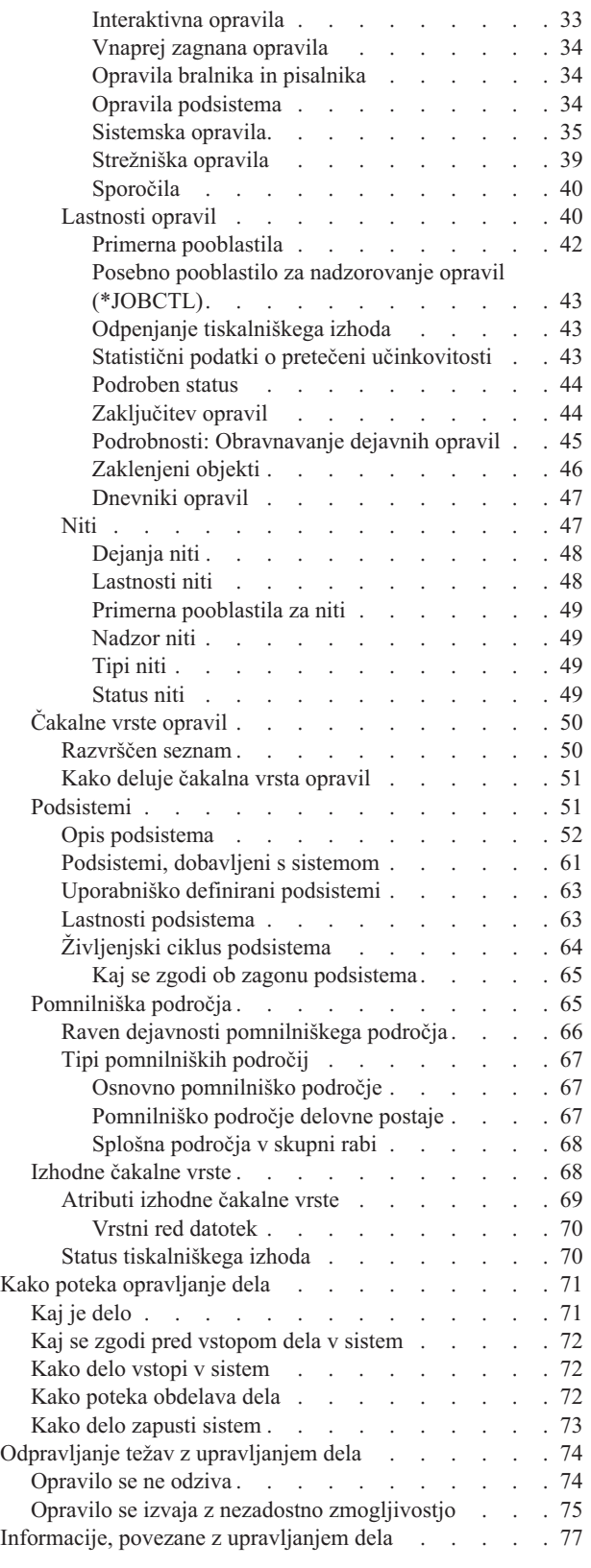

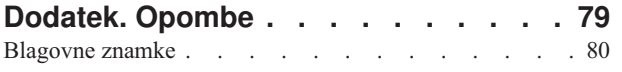

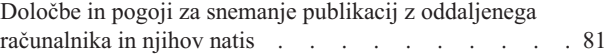

# <span id="page-6-0"></span>**Upravljanje z delom**

Upravljanje z delom je pomemben gradnik v operacijskem sistemu za strežnik iSeries(TM). Njegove funkcije predstavljajo osnovo, prek katere vse delo vstopi v sistem, je obdelano, se izvaja in je dokončano v strežnikih iSeries. Ne glede na to, ali le enkrat tedensko poženete preprosto paketno opravilo ali vsakodnevno kličete aplikacije (kot je Lotus Notes<sup>(R)</sup>), upravljanje z delom vam olajša upravljanje opravil in objektov, ki se izvajajo v sistemu. Prav tako podpira ukaze in notranje funkcije, ki so v uporabi za krmiljenje sistemskih operacij ter dodeljevanje virov za aplikacije, ko je to potrebno.

Strežnik iSeries je nastavljen in pripravljen za uporabo. Večini uporabnikov ne bo treba spremeniti privzetih nastavitev. Če pa želite prilagoditi upravljanje z delom, da bo ustrezalo potrebam vašega podjetja, morate razumeti izraze in pojme, povezane z njim ter načine, na katere se povezujejo, da vam omogočijo kar največjo zmogljivost vašega strežnika iSeries.

# $\mathbf{\hat{z}}$

Poleg tega lahko delate z deli komponente upravljanja z delom tudi prek nalog Navigatorja iSeries na spletu. Tako lahko funkcije upravljanja z delom uporabljate kar prek spletnega pregledovalnika. Več informacij vam je na voljo v temi Naloge Navigatorja iSeries na Spletu.

# ≪

Ne glede na to, ali ste izkušeni uporabnik sistema iSeries, ali pa se z njim šele seznanjate, vam ta tema nudi preprost vpogled v upravljanje z delom. V njej so različne vstopne točke, tako da se lahko sami odločite, kje se boste začeli učiti o upravljanju z delom.

#### **[Življenjska](rzaksjoblife.htm) doba opravila**

Spremljajte opravilo skozi njegov življenjski ciklus v upravljanju z delom—kliknite interaktivno grafiko, prek katere so vam na voljo podrobnejše informacije o upravljanju z delom.

#### **[Upravljanje](rzaksdailyworkmanage.htm) dnevnega dela**

Seznanite se z dnevnimi nalogami, s katerimi lahko učinkovito upravljate delo prek Navigatorja iSeries in se naučite, kdaj je te naloge najprimerneje uporabiti. Spoznali boste najpomembnejše dnevne naloge za upravljanje z delom, kot sta preverjanje dnevnikov opravil ali nadziranje dejavnosti sistema.

#### **[Struktura](rzakssystemstructure.htm) vašega sistema**

Spoznajte izraze in pojme, povezane z upravljanjem dela (vključujoč opravila, čakalne vrste opravil, podsisteme in pomnilniška področja), s pomočjo katerih lahko upravljate delo v sistemu iSeries.

#### **Kako poteka [opravljanje](rzakshowworkgetsdone.htm) dela**

Spoznajte, kaj morate storiti, da bo delo v strežniku iSeries opravljeno. Nastavljajte čakalne vrste opravil, dodeljujte pomnilnik v podsisteme in spoznajte, kaj se zgodi z opravilom po koncu izvajanja.

#### **Odpravljanje težav z [upravljanjem](rzakswmexamples.htm) dela**

Spoznajte, kako s pomočjo Navigatorja iSeries odpravite težave z opravili.

V temi Kaj je [novega](rzakswhatnew.htm) najdete nove in spremenjene informacije, s pomočjo teme [Natis](rzaksprintthis.htm) te teme pa lahko natisnete PDF celotne teme.

#### **S tem povezane [informacije](rzaksrelatedinformation.htm)**

Priročniki IBM<sup>(R)</sup> vsebujejo tehnične podatke, strokovno znanje in "nasvete".

# <span id="page-7-0"></span>**Kaj je novega v V5R3**

V V5R3 so komponenti upravljanja z delom v Navigatorju iSeries (TM) dodane nove možnosti. Te so vdelane v strukturo upravljanja z delom, tako da lahko še vedno izbirate, v kateri temi želite začeti spoznavati komponento upravljanja z delom: Življenjska doba opravila (interaktivna grafika), upravljanje dnevnega dela, struktura strežnika iSeries ali tema kako poteka opravljanje dela. Vsako od teh območij predstavlja različno raven razumevanja upravljanja z delom. Ne glede na to, ali ste izkušeni uporabnik sistema iSeries, ali pa se z njim šele srečujete, vam ti članki nudijo preprost vpogled v upravljanje z delom.

Funkcije in naloge upravljanja z delom so sedaj izboljšane. Spodaj je naveden seznam funkcij upravljanja z delom in izboljšav za V5R3.

#### **Spletna dostopnost**

Z uporabo Nalog Navigatorja iSeries na spletu lahko delate z deli komponente upravljanja z delom. Tako lahko z uporabo spletnega pregledovalnika delate z naslednjimi postavkami:

- [Opravila](rzaksmanagejob1.htm) in niti
- [Podsistemi](rzaksmanagesbs1.htm)
- [Izhodne](rzaksmanageoutputqueue.htm) čakalne vrste

#### **Status [sistema](rzakssystemstatus.htm)**

- v Odstranitev možnosti dostopa do pogovornega okna **Konfiguriranje logičnih particij** neposredno iz Statusa sistema zaradi potencialnih odvisnosti strojne opreme. Izdelavo logičnih particij lahko še vedno konfigurirate na enega od dveh načinov, odvisno od vaše strojne konfiguracije. Če je v vašem sistemu model strojne opreme 8xx ali starejši, lahko logične particije konfigurirate prek Navigatorja iSeries, tako da izberete sistem —> **Konfiguracija in storitve** —> **Logične particije**. V nasprotnem primeru lahko logične particije konfigurirate z uporabo Ukazne mize za upravljanje strojne opreme za eServer.
- v Podaja dodatne informacije v zvezi s tipom procesorja, če so uporabne. Glede na vašo konfiguracijo strojne opreme, je lahko tip procesorja namenski, v skupni rabi in omejen ali v skupni rabi in neomejen.
- v Podaja odstotek uporabe področja procesorja v skupni rabi za sistem.
- v Podaja odstotek uporabe zmogljivosti neomejene CPE, če strojna oprema podpira neomejene procesorje v skupni rabi.

#### **Opravila**

v Dodatna dejanja [opravil:](rzaksjobactions2.htm)

Razširjena je bila podpora za odpiranje datotek, ki vam sedaj omogoča delo z objekti knjižnice opravila ali objekti datotečnega sistema. V izdajah, starejših od V5R3, je bilo mogoče delati samo z objekti knjižnice opravila.

• Dodatne lastnosti opravil:

Oglejte si lokalni datum in čas opravila na strani **Datum/Čas**. Oglejte si informacije o časovnem pasu opravila na strani **Datum/Čas**. Oglejte si **Odmik od koordiniranega časa UTC** opravila na strani **Datum/Čas**. Oglejte si [informacije](rzaksaffinity.htm) o sorodnosti pomnilnika in procesorja na strani **Viri**.

#### **Sporočilo dnevnika opravil**

v Opravljene so bile izboljšave uporabnosti podpore za sporočila dnevnika opravil, vključujoč novo polje **Od uporabnika**, ki predstavlja profil pošiljatelja sporočila.

#### **Opis podsistema**

<span id="page-8-0"></span>v Podsistema QSYSWRK in QUSRWRK sta ažurirana in sedaj podpirata prenos izdelka Posrednika elektronskih storitev v osnovni operacijski sistem. Poleg tega so bili podsistemi ažurirani za odražanje izboljšave za funkcijo gruč strežnika iSeries.

#### **Poročila o izkušnjah**

• Poročila o izkušnjah pišejo razvijalci IBM<sup>(R)</sup>, ki tako dokumentirajo svoje izkušnje pri uvajanju resničnih scenarijev in rešitev. Z njimi lahko povzamete izkušnje IBM(R)-ovih razvijalcev pri specifični izvedbi rešitve iSeries(TM), pri čemer so vam v pomoč navodila po korakih in nasveti. Če si želite ogledati poročila o izkušnjah, povezana z upravljanjem dela, si oglejte Informacije, povezane z [upravljanjem](rzaksrelatedinformation.htm) dela.

#### **Nasveti za pregledovanje novosti in sprememb**

Da laže opazite tehnične spremembe, uporabljajo te informacije:

• Sliko

#### ≫

za označitev začetka novih ali spremenjenih informacij.

• Sliko

#### ≪

za označitev konca novih ali spremenjenih informacij.

# $\ddot{\mathbf{z}}$

Če želite poiskati druge informacije o novostih in spremembah v tej izdaji, si oglejte Obvestilo za uporabnike.

### ≪

# **Natis te teme**

Če si želite ogledati različico PDF tega dokumenta, izberite [Upravljanje](rzaks.pdf) z delom (približno 660 kilobajtov).

Pregledate ali snamete lahko naslednje podobne teme:

### ≫

v

[Napredni](rzaksajs.pdf) planer opravil

≪

• Sistemske vrednosti

#### **Druge informacije**

Pregledate ali natisnete lahko tudi PDF priročnika Upravljanje z delom V4R5:

• Upravljanje z delom V4R5

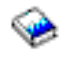

(približno 2720 KB ali 573 strani)

#### **Shranjevanje datotek PDF**

Če želite na delovno postajo shraniti PDF za pregledovanje ali tiskanje:

1. V pregledovalniku z desno tipko miške kliknite PDF (z desno tipko miške kliknite zgornjo povezavo).

2.

# <span id="page-9-0"></span> $\mathbf{D}$

Če uporabljate Internet Explorer, kliknite **Shrani cilj kot...**. Če uporabljate Netscape Communicator, kliknite **Shrani povezavo kot...**.

# ≪

- 3. Premaknite se do imenika, v katerega želite shraniti PDF.
- 4. Kliknite **Shrani**.

#### **Snemanje programa Adobe Acrobat Reader**

# ≫

Za pregledovanje ali tiskanje teh PDF-jev potrebujete program Adobe Acrobat Reader. Snamete ga lahko s [spletnega](http://www.adobe.com/products/acrobat/readstep.html) mesta [Adobe](http://www.adobe.com/products/acrobat/readstep.html) (www.adobe.com/products/acrobat/readstep.html)

### $\mathcal{L}^2$

# ≪

.

# **Upravljanje dnevnega dela**

Ena izmed nalog sistemskega operaterja ali skrbnika je tudi zagotavljanje nemotenega delovanja strežnika. To pomeni, da ga morate nadzirati in upravljati ter zagotavljati, da opravila, čakalne vrste opravil, pomnilniška področja, dnevniki opravil in izhodne čakalne vrste delujejo nemoteno.

Teme v tem razdelku vam nudijo informacije o različnih tipih nalog za upravljanje dnevnega dela ter drugih nalogah, ki jih boste morda potrebovali v vašem strežniku iSeries. V vsaki podtemi je razloženo, zakaj je pomembno, da te naloge izvedete, in kako jih dokončate.

#### **[Nadzorovanje](rzaksmonitor1.htm) dejavnosti sistema**

Nadzorovanje sistema sodi med pomembne dnevne aktivnosti. To lahko izvedete na različne načine, na primer z uporabo Navigatorja iSeries ter Osrednjega upravljanja Navigatorja iSeries. Naloge v teh podtemah:

- Delo s statusom sistema
- Nadzorovanje zmogljivosti sistema
- v Delo z nadzorniki

#### **[Upravljanje](rzaksmanagejob1.htm) opravil in niti**

Ne glede na to, ali morate sporočiti status določenega opravila ali niti, ali pa nadzirati zmogljivost opravila ali niti, lahko v Navigatorju iSeries najdete večino odgovorov na vaša vprašanja. Naloge v teh podtemah:

- Načrtovanje opravil
- Iskanje opravila v strežniku iSeries
- Ugotavljanje statusa opravila
- v Pregledovanje statističnih podatkov o zmogljivosti za opravilo
- v

# ≫

Prikaz informacij o afiniteti

# ≪

- Zaključitev opravila
- v Dejanja za opravilo
- <span id="page-10-0"></span>v Pregledovanje niti, ki se izvajajo pod določenim opravilom
- Pregledovanje lastnosti niti
- Zaključitev niti

#### **[Upravljanje](rzaksmanagejobq1.htm) čakalnih vrst opravil**

Čakalne vrste opravil predstavljajo pomemben dejavnik v življenjskem ciklusu paketnega opravila. Z njimi lahko nadziramo hitrost, s katero paketna opravila vstopajo v podsistem. Naloge v teh podtemah:

- v Pregledovanje opravil v čakalni vrsti opravil
- v Spreminjanje prednosti opravila v čakalni vrsti opravil
- v Prenos opravil v druge čakalne vrste opravil

#### **Upravljanje [podsistemov](rzaksmanagesbs1.htm)**

Ker se opravila izvajajo v podsistemih, boste morda morali nadzirati delovanje podsistema, če boste želeli odkriti težave, ki bi utegnile vplivati na zmožnost izvajanja opravila. Naloge v teh podtemah:

- Nadzorovanje podsistema
- v Pregledovanje opravil v podsistemu
- Zagon podsistema
- Zaustavitev podsistema

#### **Upravljanje [pomnilniških](rzaksmanagemp1.htm) področij**

Pomnilniška področja dodeljujejo pomnilnik podsistemov, tako da se lahko opravila izvajajo. Opravila morajo imeti med izvajanjem na voljo dovolj pomnilnika za izvršitev. Naloge v teh podtemah:

- v Nadzorovanje števila opravil v pomnilniškem področju
- v Nadzorovanje števila podsistemov v pomnilniškem področju
- Preverjanje porabe pomnilnika
- v Spreminjanje velikosti pomnilniškega področja

#### **[Upravljanje](rzakswrkjoblog.htm) dnevnikov opravil**

Dnevniki opravil vsebujejo informacije, povezane z vnesenimi zahtevami za opravilo, na primer ukazi v opravilu, ukazi v programu in sporočili. Naloge v teh podtemah:

- v Dostop do dnevnikov opravil za dejavna opravila, vključujoč strežniška opravila
- Dostop do tiskalniškega izhoda

#### **[Upravljanje](rzaksmanageoutputqueue.htm) izhodnih čakalnih vrst**

S pomočjo izhodnih čakalnih vrst upravljate tiskalniški izhod, izdelan ob zaključitvi opravila. Pomembno je, da znate učinkovito vzdrževati izhodne čakalne vrste, tako da bo tiskalniški izhod obdelan brez težav. Naloge v teh podtemah:

- v Pregledovanje izhodnih čakalnih vrst v sistemu
- v Čiščenje izhodnih čakalnih vrst
- v Premikanje izhoda med izhodnimi čakalnimi vrstami in znotraj njih

# **Nadzorovanje dejavnosti sistema**

Nadzorovanje dejavnosti sistema sodi med pomembnejše naloge skrbnika. Nadzorovanje pretoka dela skozi sistem predstavlja le delček informacij, ki jih je treba vsakodnevno spremljati. IBM nudi vrsto orodij, ki vam olajšajo nadzorovanje zmogljivosti sistema, od osnovnega preverjanja sistema z uporabo statusa sistema, pa vse do naprednega spremljanja sistema z Osrednjim upravljanjem.

#### **Delo s [statusom](rzakssystemstatus.htm) sistema**

V Navigatorju iSeries lahko prek okna statusa sistema z enega mesta pregledujete in dostopate do različnih funkcij sistema.

#### <span id="page-11-0"></span>**Upravljanje zmogljivosti iSeries**

Funkcija Osrednjega upravljanja v Navigatorju iSeries ima nadzornike sistema, ki zbirajo in prikazujejo podatke o zmogljivosti v realnem času in so vam v pomoč pri odkrivanju in odpravljanju težav z zmogljivostjo sistema.

#### **Delo z nadzorniki**

Nadzirajte vaša opravila in strežnike, čakalne vrste sporočil, spremembe izbranih datotek in transakcijske dejavnosti med dvema podjetjema.

#### **Delo s statusom sistema**

Oblikovano po vzoru zgornje polovice zaslona Delo s statusom sistema (WRKSYSSTS) v znakovnem vmesniku, vam pogovorno okno Status sistema nudi hiter in preprost način, da preverite status sistema. Osrednje upravljanje vam omogoča, da z uporabo nadzornikov sistema natančneje nadzirate funkcije.

Funkcije, ki jih lahko izvajate iz okna statusa sistema so:

- Pregled porabe CPU
- v Pregled skupnega števila opravil, dejavnih opravil in največjega števila opravil, ki so dovoljena v sistemu
- v Pregled števila dejavnih [niti](rzaksthreadstructure.htm) v sistemu
- v Pregled odstotka naslovov (trajnih in začasnih), uporabljenih v sistemu
- Pregled skupnega prostora na disku
- v Pregled zmogljivosti in porabe diskovnega področja sistema
- Pregled števila procesorjev v sistemu
- $\bullet$

### $\ddot{\mathbf{z}}$

Oglejte si tipe procesorjev in ali so namenski, v skupni rabi in omejeni ali v skupni rabi in neomejeni (če to podpira strojna oprema)

#### ≪

v

v

# $\ddot{\rm{}}$

Oglejte si odstotek uporabe področja procesorja v skupni rabi v sistemu

# ≪

#### $\ddot{\rm{}}$

Oglejte si odstotek zmogljivosti neomejene CPE v skupni rabi v sistemu (če to podpira strojna oprema)

#### ≪

**Opomba:** Ločimo tri različne strani **procesorjev**, odvisno od tipa sistema iSeries, ki ga imate. Ogledate si lahko dodatne informacije, povezane s procesorji glede na konfiguracijo vašega sistema:

> Sistem brez particij Sistem s particijami, namenski procesorji Sistem s particijami, procesorji v skupni rabi

Več informacij o izdelovanju logičnih particij v sistemu iSeries vam je na voljo v temi Logične particije.

- v Pregled celotnega pomnilnika v sistemu
- v Pregled uporabljenega začasnega pomnilnika
- v Pregled trenutne uporabe začasnega pomnilnika in največjo količino, uporabljeno po zadnjem vnovičnem zagonu sistema
- <span id="page-12-0"></span>• Dostop do dejavnih opravil
- v Dostop do opravil in sistemskih vrednosti pomnilnika
- v Dostop do diskovnih področij
- v Dostop do dejavnih pomnilniških področij

Do pogovornega okna Status sistema lahko dostopate iz **Sistemske** mape ali mape **Upravljanje dela** v Navigatorju iSeries.

Če želite do statusa sistema dostopati iz **Sistemske** mape:

- 1. V Navigatorju iSeries razširite ikono **Moje povezave**.
- 2. Z desno tipko miške kliknite povezavo, s katero želite delati, in izberite **Status sistema**.

Do statusa sistema pridete iz mape **Upravljanje z delom** na naslednji način:

- 1. V Navigatorju iSeries razširite ikono **Upravljanje z delom**.
- 2. Z desno tipko miške kliknite **Upravljanje z delom** in izberite **Status sistema**.

Več informacij o različnih nalogah, ki jih lahko izvajate z uporabo statusa sistema, najdete v pomoči Navigatorja iSeries.

# **Upravljanje opravil in niti**

Ker je delo, opravljeno v sistemu, v obliki opravil in niti, je pomembno, da jih znate v sistemu najti, slediti in upravljati.

Oglejte si naslednje podteme za upravljanje opravil in niti:

# $\ddot{\rm{}}$

v

[Načrtovanje](rzaksschedulejobs.htm) opravil

《

- v Iskanje opravila v [strežniku](rzaksfindpartjob.htm) iSeries
- [Ugotavljanje](rzaksdetstatjob.htm) statusa opravila
- v [Pregledovanje](rzaksmonjobperf.htm) statističnih podatkov o zmogljivosti za opravilo

# v

 $\ddot{\mathbf{z}}$ [Pregledovanje](rzaksaffinity.htm) informacij o afiniteti za opravilo

# 《

- [Zaključitev](rzakshowendjob.htm) opravila
- [Dejanja](rzaksjobactions1.htm) opravil
- v [Pregledovanje](rzaksthreadrununderjob.htm) niti, ki se izvajajo pod določenim opravilom
- v [Pregledovanje](rzaksvwthreadprop.htm) lastnosti niti
- v Brisanje ali [zaključitev](rzaksendthread.htm) niti

Več informacij o različnih nalogah, ki jih lahko izvajate na opravilih in nitih, najdete v pomoči Navigatorja iSeries.

Podrobnejše informacije o opravilih in tipih opravil v strežniku iSeries so vam na voljo v temi [Opravila.](rzaksjobsoverviewarticle1.htm) Podrobnejše informacije o nitih najdete v temi [Niti.](rzaksthreadstructure.htm)

# <span id="page-13-0"></span>**Načrtovanje opravil**

### ≫

Za planiranje opravil v sistemu iSeries lahko uporabite Planer osrednjega upravljanja, Planer OS/400 ali Napredni planer opravil.

Podrobne informacije o vsakem izmed teh planerjev so vam na voljo v naslednjih temah:

- Planer osrednjega upravljanja S tem planerjem lahko planirate opravila v Osrednjem upravljanju.
- [Napredni](rzaksajsmanage.htm) planer opravil

S tem planerjem planirate opravila v strežniku iSeries. Planer je dodatek za vmesnik Navigatorja iSeries in je bolj trdoživ kot Planer OS/400.

v **Planer OS/400**

Planer OS/400 uporabite ga za osnovne planske naloge. Do njega lahko dostopate prek seje emulatorja 5250. Dostop iz Navigatorja iSeries ni mogoč. Več informacij vam je na voljo v publikaciji Job Scheduler for OS/400

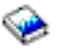

.

Če želite podrobnejše informacije, si oglejte naslednje:

[Primerjava](rzaksajscompare.htm) planerjev opravil

Oglejte si to temo, če želite ugotoviti, katere možnosti planerja opravil so pomembne za vas. Na podlagi tega lahko ugotovite, kateri planer je za vas najprimernejši.

Načrtovanje nalog ali opravil s Planerjem Osrednjega upravljanja Tema opisuje, kdaj uporabiti Planerja Osrednjega upravljanja OS/400 in kdaj Naprednega planerja opravil.

# ≪

**Primerjava planerjev opravil:** Ko izbirate izdelek za planiranje opravil, morate razmisliti o številnih dejavnikih. Spodaj je prikazan seznam možnosti, o katerih velja razmisliti pri odločitvi, kateri planer opravil boste uporabili:

#### **Samodejno planiranje opravil**

- v Fleksibilnost pri planiranju opravil
- v Nenadzorovana (ali nadzorovana) neprekinjena obdelava opravil, ki se popolnoma ujema s predvidenimi plani
- v Resnična razširitev operacijskega sistema iSeries
- v Popoln nadzor nad načinom, časom in mestom predložitve opravila
- v Obsežna odvisnost opravil, kot so objekti (obstoj datoteke ali zapisov znotraj fizične datoteke), dejavnost ali nedejavnost drugih opravil ali status linije, krmilnika ali podsistema
- v Izpopolnjene koledarske funkcije, vključujoč finančne koledarje in koledarje prostih dni
- Večkratno izvajanje na dan

#### **Sistemski in uporabniško definirani parametri**

- v V uporabniške programe je mogoče prenesti trenutni datum, datum predložitve, predhodni datum in trenutni čas
- v Uporabniško definirane parametre je mogoče izdelati, spremeniti in prenesti v uporabniške programe

#### **Napoved delovne obremenitve/zgodovine**

- v Napove vsa opravila, katerih zagon je planiran naslednji teden, mesec ali dan.
- Optimiziranje zahtev proizvodnje

<span id="page-14-0"></span>v Spremljanje zgodovine in beleženje vseh dejavnosti Naprednega planerja opravil

#### **Upravljanje omrežja**

- v Opravila je mogoče nastaviti na kateremkoli strežniku iSeries v omrežju za izvajanje na kateremkoli drugem strežniku iSeries v omrežju
- v Nudi celotno zgodovino opravila v sistemu, v katerem je predloženo
- v Skupine in odvisna opravila je mogoče predložiti prek omrežja

#### **Distribucija in upravljanje poročil**

- v Usmerjanje, spremljanje in nadzorovanje vseh izhodnih poročil, ki jih izdela Napredni planer opravil za operacijski sistem OS/400
- v Razdeljevanje vmesnih datotek v več izhodnih čakalnih vrst ali oddaljene sisteme z izbirnimi stranmi traku
- v Vmesni izhod je mogoče podvojiti ali poslati poljubnemu uporabniku v omrežju iSeries

#### **Zaščita**

- v Obstoječo zaščito iSeries je mogoče uporabiti v naprednem planerju opravil
- v Podajte, kdo v vašem podjetju ima pooblastila za nastavljanje ali spreminjanje informacij o planiranih opravilih
- v Pooblastila je mogoče podati bodisi za posamezne funkcije Naprednega planerja opravil ali za določena opravila

#### **Grafični uporabniški vmesnik**

- v Zmožnosti kazanja in klikanja pri planiranju opravila
- Upravljanje opravil
- Vzdrževanje odvisnosti
- v Sledenje dejavnosti planerja in informacij dnevnika

#### **Druge ključne funkcije**

- Več ukazov na opravilo
- v Definicija za LDA (območje lokalnih podatkov) opravila
- v Nadzornik ukazne mize za izvajanje opravil v omejenem stanju
- v Preverjanje najdaljšega časa izvajanja za posamezno opravilo
- v Vmesnik, neposredno povezan s sporočilnim sistemom za prenos pomnilnika drugega proizvajalca
- Predložitev in spremljanje procedur System/36
- v Oskrba s celotno zaslonsko dokumentacijo za vsako opravilo
- v Obsežno besedilo s pomočjo, po kateri se je mogoče premikati s kazalcem, na vseh zaslonih

Informacije s primerjavami najdete v temi Napredni planer v primerjavi s [standardnim](http://www-1.ibm.com/servers/eserver/iseries/jscheduler/ijscomp.htm) planerjem OS/400

#### $\mathcal{L}$

.

# **Iskanje opravila v strežniku iSeries**

Pomembno je, da ste seznanjeni z iskanjem opravil v strežniku iSeries. Gotovo bo nekoč nastopil trenutek, ko boste od posameznega opravila potrebovali informacije. V Navigatorju iSeries lahko uporabite možnost **Poišči** za vsa vaša opravila ali pa omejite iskanje s funkcijo **Vključi...**, zatem pa znova uporabite možnost Poišči. S funkcijo Vključi... lahko omejite prikazano v Navigatorju iSeries. Namesto da preiščete na stotine opravil, lahko z možnostjo Vključi... prikažete zgolj nekatere tipe opravil. Lahko pa tudi prikažete samo opravila z določenimi ID-ji uporabnikov opravil.

Če imate v sistemu veliko opravil, je zaradi zmogljivosti priporočeno, da z možnostjo Vključi... omejite število preiskanih opravil. Če imate v sistemu veliko opravil, lahko iskanje po vseh namreč zmanjša zmogljivost sistema. **Opomba:** Menijsko vrstico **Poišči** in **Vključi...** lahko uporabljate v vseh območjih upravljanja z delom, v katerih naletite na opravila. S pomočjo teh orodij lahko na enak način iščete tudi čakalne vrste opravil, podsistem in pomnilniška področja. Zapomnite si, da morate pred uporabo teh orodij klikniti območje, ki ga želite preiskati.

Če želite poiskati opravilo z uporabo možnosti **Najdi (Ctrl+F)**, naredite naslednje:

- 1. V Navigatorju iSeries razširite **Moje povezave** —> *ime-strežnika* —> **Upravljanje z delom** —> **Dejavna opravila**.
- 2. Izberite **Uredi** —> **Najdi** (Ctrl+F).
- 3. V polje **Najdi** vnesite ID opravila, ki ga želite poiskati (na primer Qqqtemp1). Vaše opravilo bo iskano v vseh stolpcih opravil.

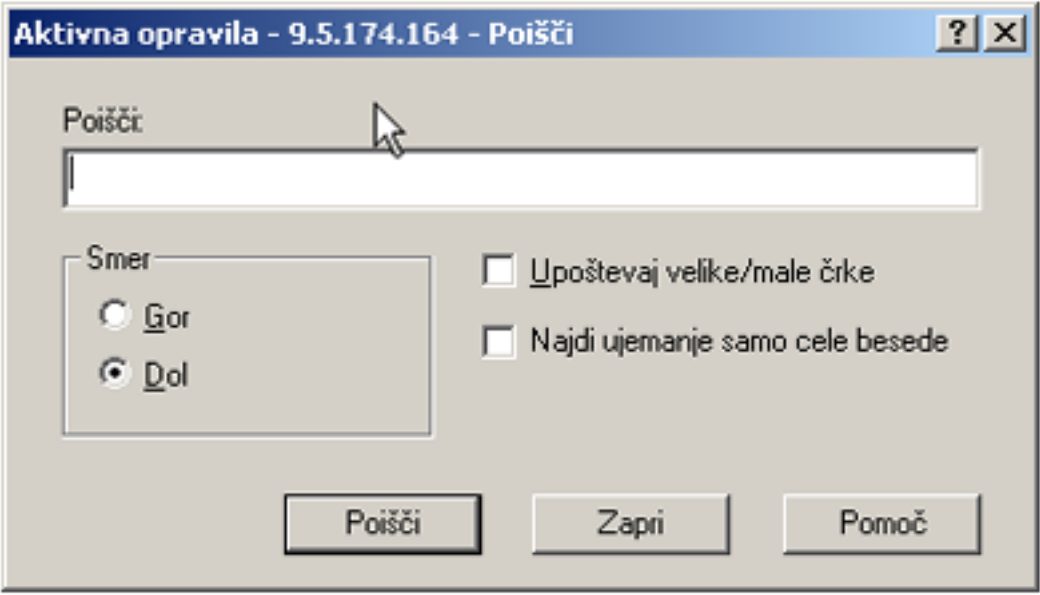

4. Kliknite **Poišči.** Ko bo Navigator iSeries našel opravilo, ga bo označil. **Opomba:** Ne pozabite, da imena opravil razlikujejo med velikimi in malimi črkami le, če so v narekovajih (na primer ″MojeOpravilo″). Če ime opravila ni postavljeno v narekovaje, ne upošteva malih in velikih črk.

Če želite omejiti informacije, prikazane s funkcijo **Vključi...**, naredite naslednje:

1. V Navigatorju iSeries razširite ikono **Moje povezave** —> *ime-strežnika* —> **Upravljanje z delom** —> **Dejavna opravila** ali **Strežniška opravila**.

<span id="page-16-0"></span>2. V meniju **Prikaz** izberite **Prilagajanje prikaza** in **Vključi**. Prikaže se pogovorno okno **Vključi**.

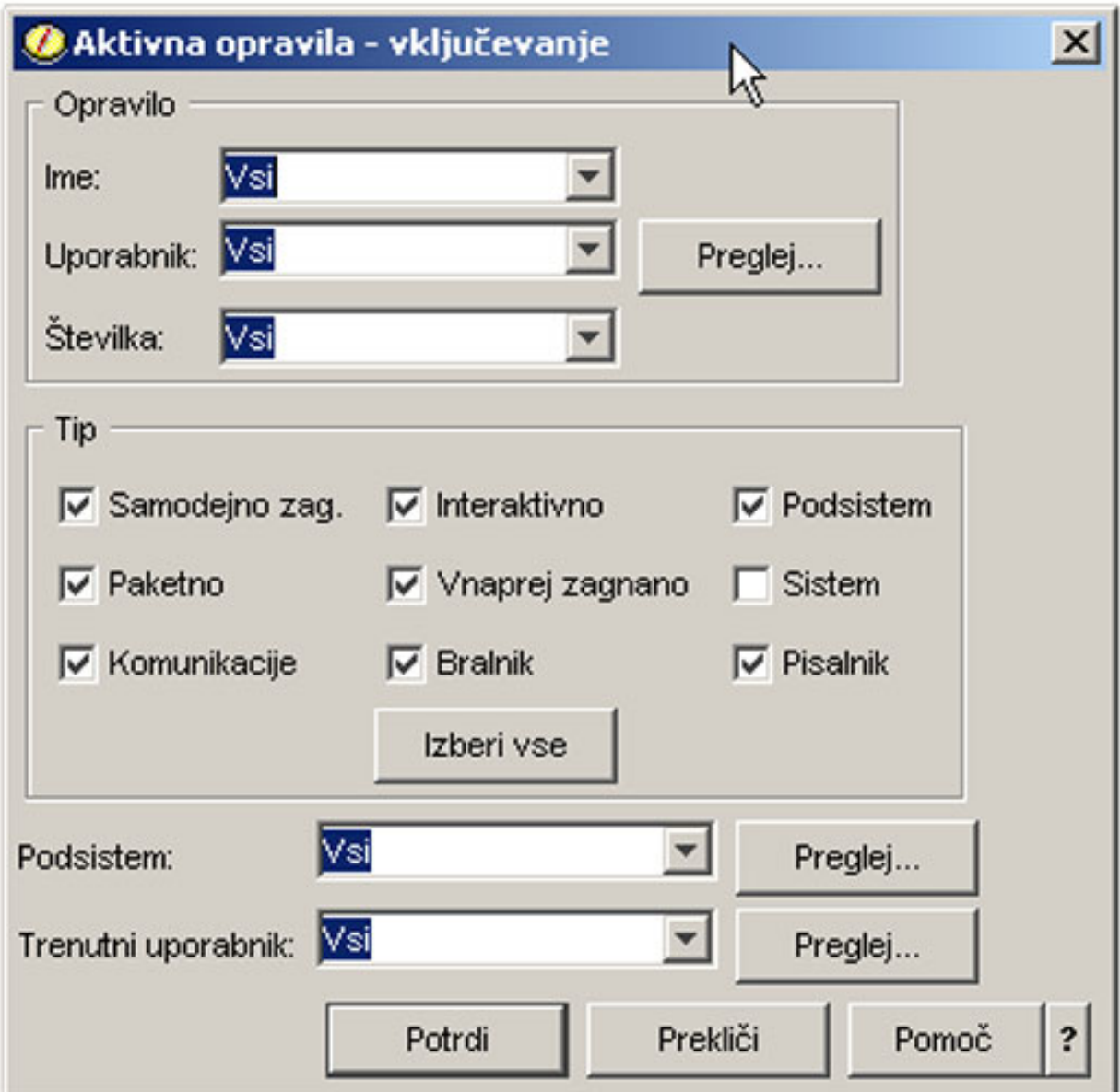

- 3. V pogovornem oknu **Vključi** izberite možnosti, s pomočjo katerih želite poiskati novo opravilo.
- 4. Kliknite **Potrdi**. Z uporabo možnosti **Poišči** prikažite posamezno opravilo.

Več informacij o opravilih najdete v temi [Opravila.](rzaksjobsoverviewarticle1.htm)

### **Ugotavljanje statusa opravila**

Če nadzirate opravila, boste razumeli, kaj počnejo. Status opravila nudi pomembne informacije, ki so vam lahko v pomoč pri ugotavljanju, kaj počne opravilo. V Navigatorju iSeries je z lahkoto mogoče najti status opravila.

Če želite preveriti status dejavnega opravila ali strežniškega opravila, naredite naslednje:

1. V Navigatorju iSeries razširite ikono **Moje povezave** —> *ime-strežnika* —> **Upravljanje z delom** —> **Dejavna opravila** ali **Strežniška opravila**.

**Opomba:** Status opravila lahko pogledate iz poljubnega mesta v mapi Upravljanja z delom, s katere dostopate do opravil.

<span id="page-17-0"></span>2. Oglejte si stolpec **[Podroben](rzaksjobstatuses.htm) status**, da ugotovite status opravila (na primer Čaka na dogodek, Čaka na časovni interval ali Čaka na odstranitev iz čakalne vrste).

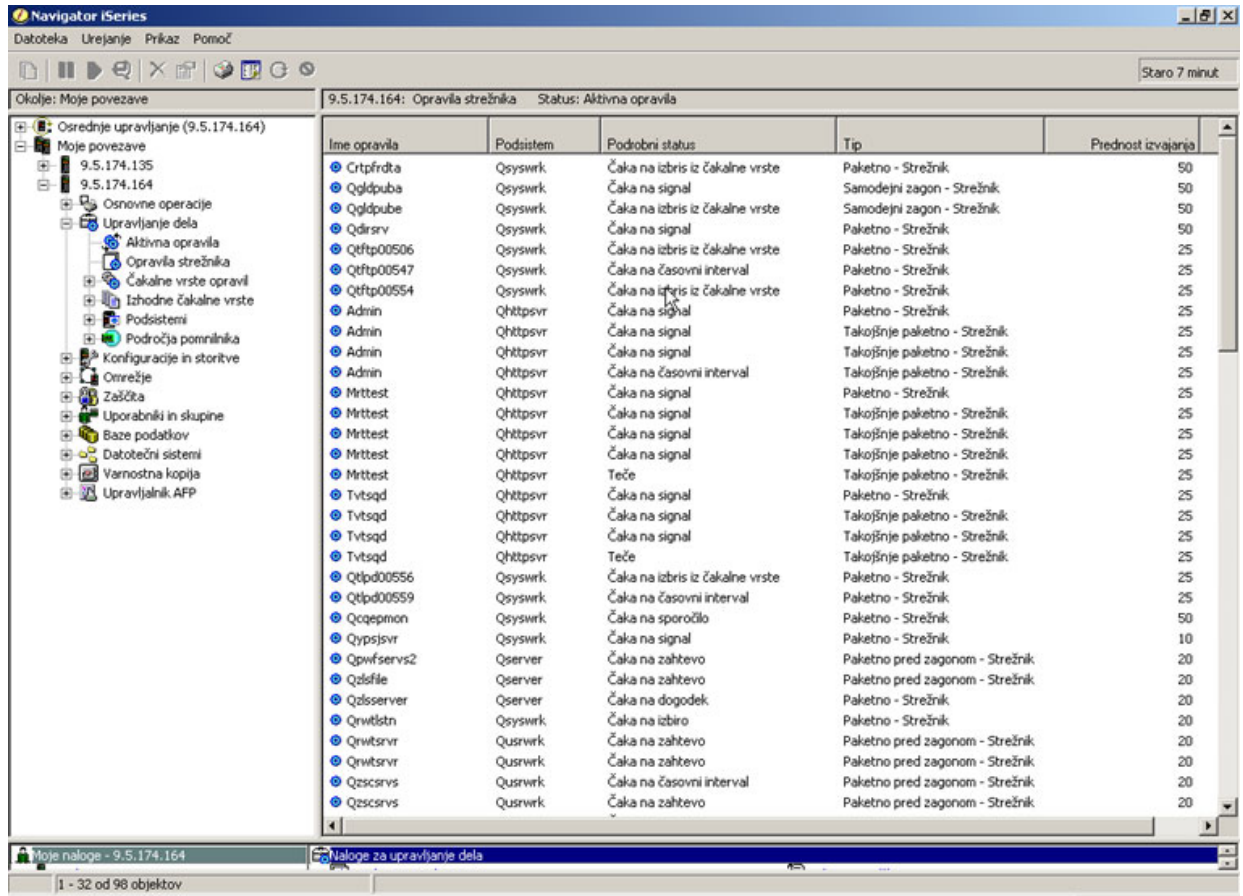

Podrobnejše informacije najdete v temi Status [opravila.](rzaksjobstatuses.htm)

### **Pregledovanje statističnih podatkov o zmogljivosti za opravilo**

Zmogljivost opravila je pomembna za vsakogar, ki uporablja strežnik iSeries, saj lahko neučinkovito izvajanje enega opravila vpliva tudi na druga opravila v sistemu. Prikaz potencialno težavnih opravil vam omogoča, da preprečite težave z zmogljivostjo, še preden se pojavijo.

S pomočjo okna Statistični podatki o pretečeni [zmogljivosti](rzakselapsedperfstats.htm) lahko nadzirate porabo CPE opravila, V/I diska (vhodno/izhod trdega diska), stopnje okvar strani, povprečen odzivni čas in število interaktivnih transakcij. Z izbiro možnosti v tem oknu lahko te statistične podatke osvežite ročno ali s pomočjo plana

Če želite prikazati statistične podatke o pretečeni zmogljivosti, naredite naslednje:

- 1. V Navigatorju iSeries razširite **Moje povezave** —> *ime-strežnika* —> **Upravljanje z delom** —> **Dejavna opravila**.
- **Opomba:** Zmogljivost opravila si lahko ogledate iz kateregakoli mesta v upravljanju z delom, s katerega lahko pregledujete opravila. Pogovorno okno **Statistični podatki o pretečeni zmogljivosti** je mogoče prikazati z jezičkom Zmogljivost na listu z lastnostmi **Opravila**.
- 2. Z desno tipko miške kliknite opravilo, za katerega želite prikazati statistične podatke o zmogljivosti in izberite **Podrobnosti** —> **Statistični podatki o pretečeni zmogljivosti**.

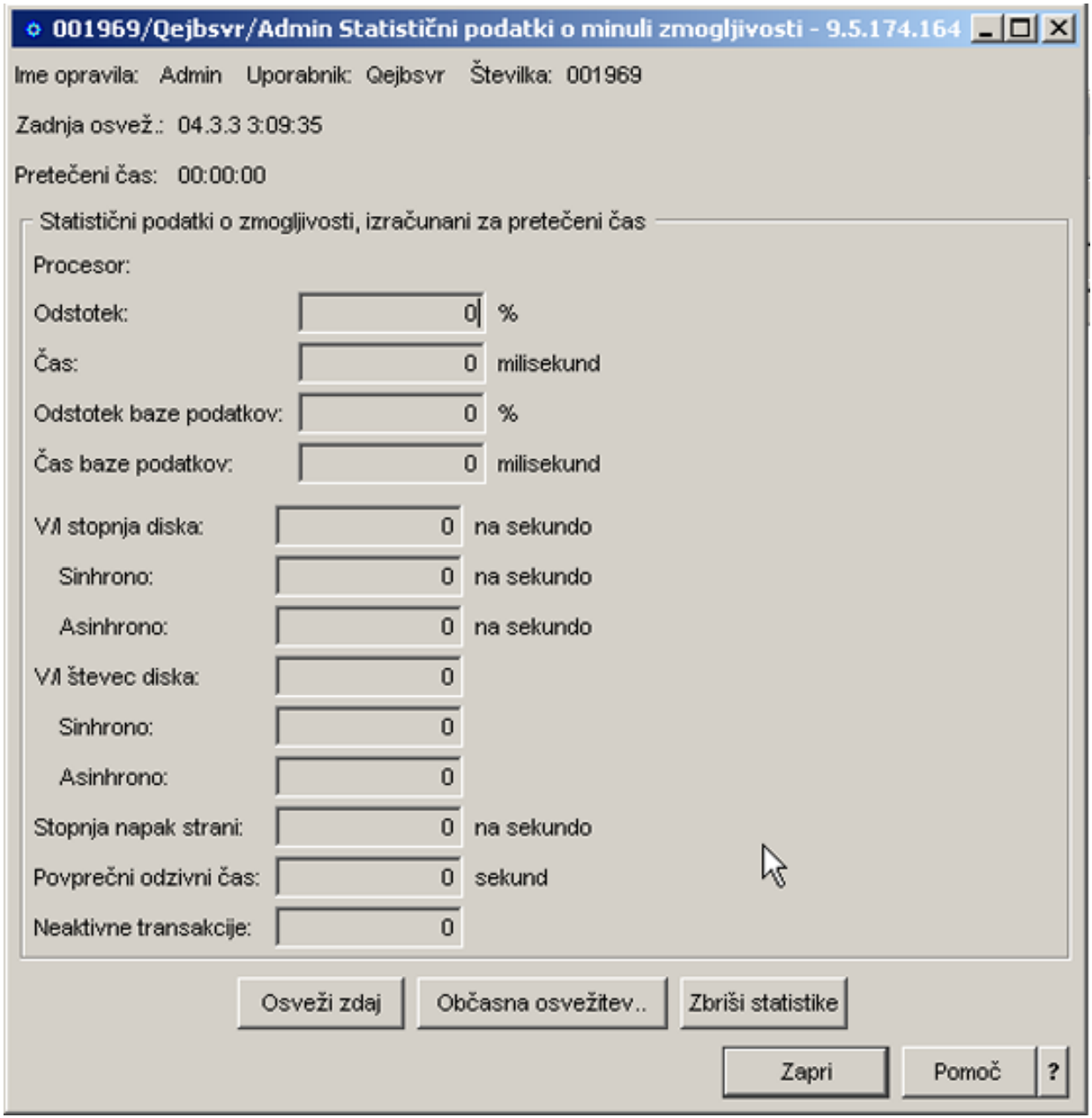

Statistične podatke o zmogljivosti lahko osvežite, znova nastavite ali nastavite njihovo samodejno osvežitev.

**Opomba:** Statistične podatke o pretečeni zmogljivosti si lahko naenkrat ogledate za več opravil, tako da odprete več oken. S tem lahko hkrati pregledate več težavnih opravil. V vsakem oknu so informacije o samo enem opravilu.

Statistični podatki o pretečeni zmogljivosti predstavljajo enega od načinov pregledovanja zmogljivosti opravila, ki potuje skozi sistem. Drug način je, da pregledate opravila v sistemu s pomočjo mape Osrednje upravljanje. Nadzorujete lahko opravila v Osrednjem upravljanju kot tudi zmogljivost sistema in sporočila. Dodatne informacije o nadzornikih opravil so vam na voljo v Nadzorniki osrednjega upravljanja.

# <span id="page-19-0"></span>**Pregledovanje informacij o afiniteti opravila**

# ≫

Vsako opravilo v iSeries vsebuje informacije o afiniteti do pomnilnika in procesorja. Te informacije opisujejo, ali bodo niti ob zagonu imele afiniteto do iste skupine procesorjev in pomnilnika kot začetna nit. Podajajo tudi, do katere mere sistem poskuša ohraniti afiniteto med nitmi in podnizom sistemskih virov, ki so jim dodeljene. Poleg tega informacije o afiniteti podajajo tudi, ali je opravilo združeno z drugimi opravili in posledično ima afiniteto do istega podniza sistemskih virov.

Z združevanjem niti, ki souporabljajo splošen niz podatkov v osnovnem pomnilniku, lahko izboljšate hitrosti predpomnjenja in dostopa do pomnilnika za vaš sistem.

Če si želite ogledati informacije o afiniteti, naredite naslednje:

- 1. V Navigatorju iSeries razširite **Moje povezave** —> *ime-strežnika* —> **Upravljanje z delom** —> **Dejavna opravila**.
- **Opomba:** Informacije o afiniteti opravila si lahko ogledate iz kateregakoli mesta v upravljanju z delom, s katerega lahko pregledujete opravila.
- 2. Z desno tipko miške kliknite opravilo, ki si ga želite ogledati, in izberite **Lastnosti**.
- 3. Informacije o **Afiniteta do pomnilnika in procesorja** si lahko ogledate na strani **Viri**.

Več informacij o omenjenih področjih najdete v zaslonski pomoči.

Več informacij o sistemski vrednosti afinitete najdete v temi Afiniteta niti (QTHDRSCAFN). Poleg tega lahko s pomočjo sistemske vrednosti Samodejna prilagoditev virov niti (QTHDRSCADJ) izvedete samodejno prilagoditev virov niti.

# ≪

### **Zaključitev opravila**

Včasih morate opravila zaključiti, ker se izvajajo predolgo ali ker porabljajo preveč pomnilnika, s čimer lahko vplivajo na učinkovitost drugih opravil v sistemu.

Če želite zaključiti opravilo, naredite naslednje:

1. V Navigatorju iSeries razširite **Moje povezave** —> *ime-strežnika* —> **Upravljanje z delom** —> **Dejavna opravila**.

**Opomba:** Opravilo lahko **zbrišete/zaključite** s kateregakoli mesta v upravljanju dela, s katerega lahko vidite opravila.

<span id="page-20-0"></span>2. Z desno tipko miške kliknite opravilo, ki ga želite zaključiti (na primer, Qdftjobd) in kliknite **Zbriši/Zaključi**.

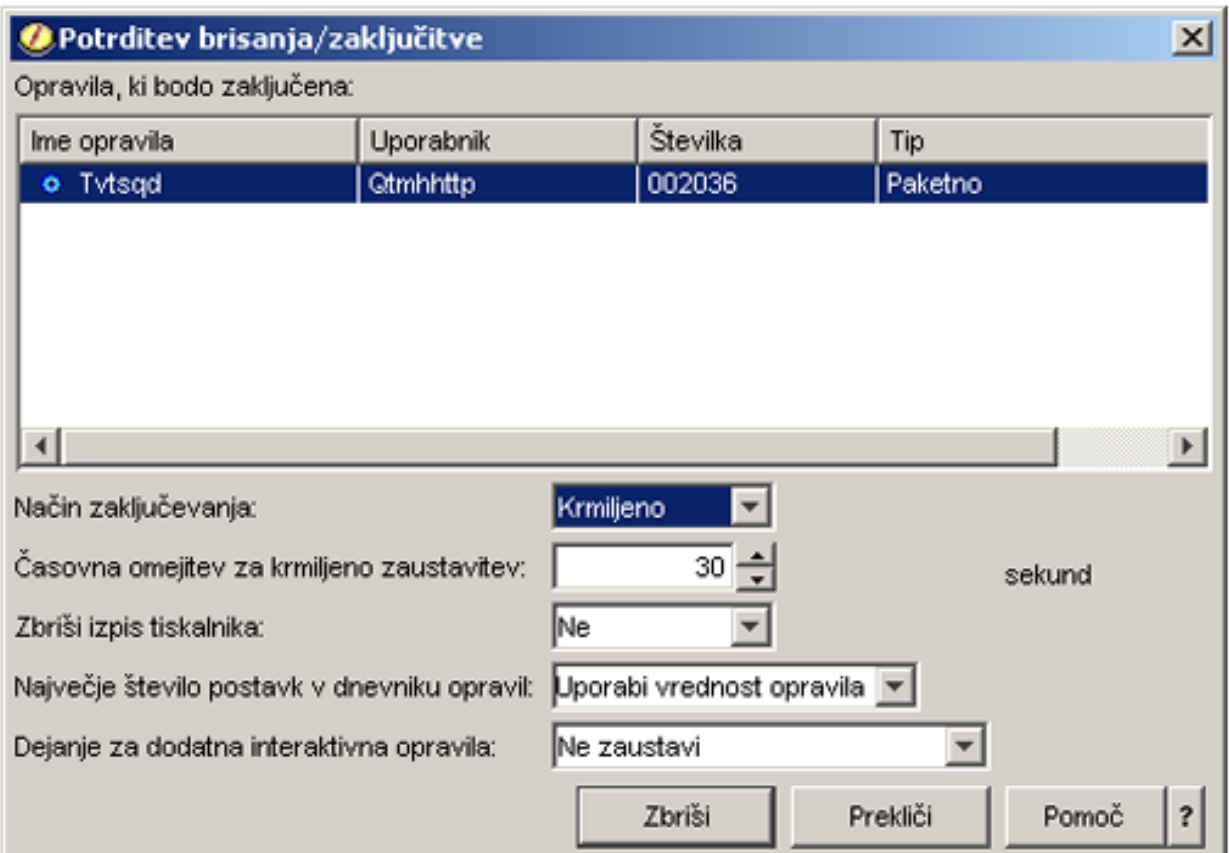

- 3. V polju **Načini zaključitve** izberite **[Nadzorovana](rzaksendajob.htm) ali takojšnja**.
- 4. V polje **Časovna omejitev za nadzorovano zaključitev** vnesite čas v sekundah, po katerem opravilo preklopi z nadzorovane na takojšnjo zaključitev. (Ta parameter velja samo za nadzorovano brisanje/zaključitev.)
- 5. V polju **Brisanje tiskalniškega izhoda** izberite **Da** ali **Ne**.
- 6. V polju **Največje število postavk dnevnika opravil** izberite **Uporabi vrednost opravila** ali **Brez največjega števila**.
- 7. V polju **Dejanje za povezana interaktivna opravila** izberite **Ne zaključi, Zaključi za skupinska opravila** ali **Zaključi vse**.
- 8. Kliknite **Zbriši**, da zbrišete opravilo.

Več informacij o dejanjih, ki jih lahko izvajate na opravilih, najdete v temi [Dejanja](rzaksjobactions1.htm) opravil.

#### **Dejanja opravil**

Upravljanje opravil in niti je še učinkovitejše z nalogami, ki so na voljo v Upravljanju z delom. Ko najdete [opravilo,](rzaksfindpartjob.htm) ki ga želite upravljati, lahko do naslednjih dejanj pridete tako, da z desno tipko miške kliknete želeno opravilo:

#### **Vnovična nastavitev statističnih podatkov**

Omogoča vam, da na novo nastavite informacije seznama, ki ga pregledujete, in nastavi pretečen čas na 00:00:00.

#### **[Tiskalniški](rzaksoutputstructure.htm) izhod**

V ločenem oknu prikaže tiskalniški izhod, če je na voljo.

#### **[Dnevnik](rzaksjoblogs.htm) opravil**

V ločenem oknu prikaže dnevnik opravil za izbrano opravilo.

#### <span id="page-21-0"></span>**[Podrobnosti](rzaksjobactions2.htm)**

Vsebuje podrobne informacije o naslednjih dejanjih za dejavna opravila:

- Klicni sklad
- Seznam knjižnic
- [Zaklenjeni](rzakslockedobjstructure.htm) objekti
- Odpiranje datotek

# ≫

–

Objekti knjižnice

≪

–

# ≫

Objekti datotečnega sistema

# ≪

- [Niti](rzaksthreadstructure.htm)
- Transakcije
- v Statistični podatki o pretečeni [učinkovitosti](rzakselapsedperfstats.htm)
- Zadnji stavek SQL

### **Odgovor**

Če imate opravilo, ki čaka na sporočilo, vam omogoča, da nanj odgovorite.

#### **Zadržanje**

Omogoča vam, da zadržite opravilo. Če zadržite opravilo, zadržite tudi vse niti v njem. To lahko storite za sproščena opravila, ki niso sistemska opravila. Ko opravilo zadržite, le-to ni na voljo za obdelavo. Če dejavno opravilo zadržite, lahko za nekaj časa zaustavite njegovo obdelavo.

#### **Sprostitev**

Sprosti zadržano opravilo. Če sprostite opravilo, sprostite tudi vse niti v opravilu, ki so bile zadržane z opravilom **Zadržanje**. Opravilo postane razpoložljivo za obdelavo.

#### **[Prenos](rzaksmvjobtonwjobq.htm)**

Omogoča vam, da izbrano opravilo prenesete v drugo čakalno vrsto opravil. Prenašate lahko samo opravila, ki so v čakalni vrsti opravil.

#### **[Zbriši/Zaključi](rzaksendajob.htm)**

Omogoča vam, da zaključite izbrano opravilo. Na voljo sta dva načina za zaključitev opravila, nadzorovana in takojšnja zaključitev.

#### **Nadzornik**

Omogoča vam, da za eno ali več opravil izdelate nadzornika opravil.

#### **[Lastnosti](rzaksjobproperties.htm)**

Lastnosti opravil za izbrano opravilo je mogoče pregledovati in spreminjati.

# **Pregledovanje niti, ki se izvajajo pod določenim opravilom**

Pod vsakim dejavnim opravilom, ki se izvaja v sistemu iSeries, se izvaja vsaj ena nit. Nit je neodvisna enota dela, ki se izvaja znotraj opravila in uporablja iste vire kot opravilo. Ker je opravilo odvisno od dela, ki ga opravi nit, je pomembno, da veste, kako najti niti, ki se izvajajo znotraj določenega opravila.

<span id="page-22-0"></span>Če si želite ogledati niti, ki se izvajajo pod določenim opravilom, naredite naslednje:

- 1. V Navigatorju iSeries razširite **Moje povezave** —> *ime-strežnika* —> **Upravljanje z delom** —> **Dejavna opravila**.
- 2. Z desno tipko miške kliknite opravilo, s katerim želite delati, in izberite **Podrobnosti** > **Niti**.

Podrobnejše informacije najdete v temi [Niti](rzaksthreadstructure.htm) ali v pomoči Navigatorja iSeries.

# **Pregledovanje lastnosti niti**

Niti omogočajo opravilom, da lahko naenkrat opravljajo več stvari. Če nit konča obdelavo, lahko povzroči, da se opravilo preneha izvajati. Na straneh Lastnosti niti si lahko ogledate različne niti in lastnosti njihovih zmogljivosti, ki vam bodo v pomoč pri ugotavljanju, zakaj se določena nit ne izvaja.

Če si želite ogledati lastnosti niti, naredite naslednje:

- 1. V Navigatorju iSeries razširite ikono **Moje povezave** —> *ime-strežnika* —> **Upravljanje z delom** —> **Dejavna opravila** ali **Strežniška opravila**.
- 2. Z desno tipko miške kliknite opravilo, s katerim želite delati, in izberite **Podrobnosti** > **Niti**.
- 3. Z desno tipko miške izberite nit, s katero želite delati, in izberite **Lastnosti**.

Podrobnejše informacije najdete v temi [Niti](rzaksthreadstructure.htm) ali v pomoči Navigatorja iSeries.

# **Brisanje ali zaključitev niti**

Začetna nit je izdelana ob zagonu opravila in je ni mogoče nikoli zbrisati ali končati. Včasih pa je za nadaljevanje izvajanja opravila treba končati sekundarno nit. Premislite, preden končate določeno nit, saj se opravilo, v katerem se nit izvaja, brez njenega dela ne bo moglo zaključiti.

**Pomembno:** Zaključevanje niti naj vam pri upravljanju z delom ne preide v navado. Zaključitev niti je resnejša od zaključitve opravila, saj bo morda delo v drugih nitih potekalo naprej. Ko zaključite opravilo, se vse delo zaustavi. Ko dokončate nit pa se zaustavi le del dela. Druge niti se morda izvajajo naprej ali pa tudi ne. Če nadaljujejo z izvajanjem, utegne izvajanje brez končane niti povzročiti neželene rezultate.

Če želite zbrisati ali zaključiti sekundarno nit, morate imeti posebno pooblastilo \*SERVICE ali [pooblastilo](rzaksthreadcontrol.htm) za nadzor [niti.](rzaksthreadcontrol.htm)

Če želite zbrisati ali zaključiti nit, naredite naslednje:

- 1. V Navigatorju iSeries razširite ikono **Moje povezave** —> *ime-strežnika* —> **Upravljanje z delom** —> **Dejavna opravila** ali **Strežniška opravila**.
- 2. Z desno tipko miške kliknite opravilo, s katerim želite delati in izberite **Podrobnosti** in nato **Niti**.
- 3. Z desno tipko miške kliknite nit, s katero želite zaključiti in kliknite **Zbriši/Zaključi**.

Podrobnejše informacije najdete v temi [Niti](rzaksthreadstructure.htm) ali v pomoči Navigatorja iSeries.

# **Upravljanje čakalnih vrst opravil**

Čakalne vrste opravil v življenjskem ciklusu paketnega opravila predstavljajo vstopno točko v podsistem. Čakalne vrste opravil uravnavajo število opravil, ki jim je ob poljubnem trenutku dovoljen vstop v podsistem in vrstni red, v katerem lahko vstopijo vanj.

Te podteme nudijo navodila za naslednje naloge:

- v [Pregledovanje](rzaksvwjobonjobq.htm) opravil v čakalni vrsti opravil
- v [Spreminjanje](rzakschgrunptyinjobq.htm) prednosti opravila v čakalni vrsti opravil
- [Premikanje](rzaksmvjobtonwjobq.htm) opravil v druge čakalne vrste opravil

Več informacij najdete v temi [Čakalne](rzaksaboutjobqueue.htm) vrste opravil.

# <span id="page-23-0"></span>**Pregledovanje opravil v čakalni vrsti opravil**

Čakalne vrste opravil filtrirajo del dela, obdelanega v upravljanju z delom (na primer nekatera paketna opravila). Z možnostjo pregledovanja opravil v čakalni vrsti opravil lahko pogledate, katera opravila čakajo, da bodo poslana podsistemu.

Če si želite ogledati opravila v čakalni vrsti opravil, naredite naslednje:

- 1. V Navigatorju iSeries razširite ikono **Moje povezave** —> *ime-strežnika* —> **Upravljanje z delom** —> **Čakalne vrste opravil** —> **Dejavne čakalne vrste opravil** ali **Vse čakalne vrste opravil**.
- 2. Izberite čakalno vrsto opravil, katere opravila želite prikazati (na primer Jobqueue1). Prikažejo se opravila v tej čakalni vrsti opravil.

Več informacij najdete v temi [Čakalne](rzaksaboutjobqueue.htm) vrste opravil.

# **Spreminjanje prednosti opravila v čakalni vrsti opravil**

Včasih se pomembnost opravila skozi njegov življenjski ciklus spreminja. Prednost opravila v primeru z drugimi opravili se lahko poveča ali zmanjša. Ker lahko pride do teh sprememb, morate znati spremeniti prednost opravila v čakalni vrsti opravil. Prednost opravila v čakalni vrsti opravil je v pomoč pri določanju, kdaj se opravilo premakne v podsistem za izvajanje. Prednost opravila v čakalni vrednosti opravil je določena z vrednostjo od nič do devet (nič je najpomembnejša).

V Navigatorju iSeries lahko povečate ali zmanjšate prednost opravila tako, da uporabite možnost povleci in spusti ali z uporabo strani z lastnostmi.

Če želite spremeniti prednost opravila v čakalni vrsti opravil z uporabo možnosti povleci in spusti, naredite naslednje:

- 1. V Navigatorju iSeries razširite ikono **Moje povezave** —> *ime-strežnika* —> **Upravljanje z delom** —> **Čakalne vrste dejavnih opravil** ali **Čakalne vrste vseh opravil**. V desnem podoknu se prikaže seznam čakalnih vrst opravil.
- 2. Izberite čakalno vrsto opravil, v kateri želite delati (na primer, Qbatch). Prikaže se seznam opravil, ki so v čakalni vrsti opravil.
- 3. Kliknite opravilo, ki ga želite spremeniti, in ga povlecite na novo prednostno mesto (seznamopravil4 s prednostjo 5 želite na primer prenesti po seznamuopravil1, ki ima prednost3).

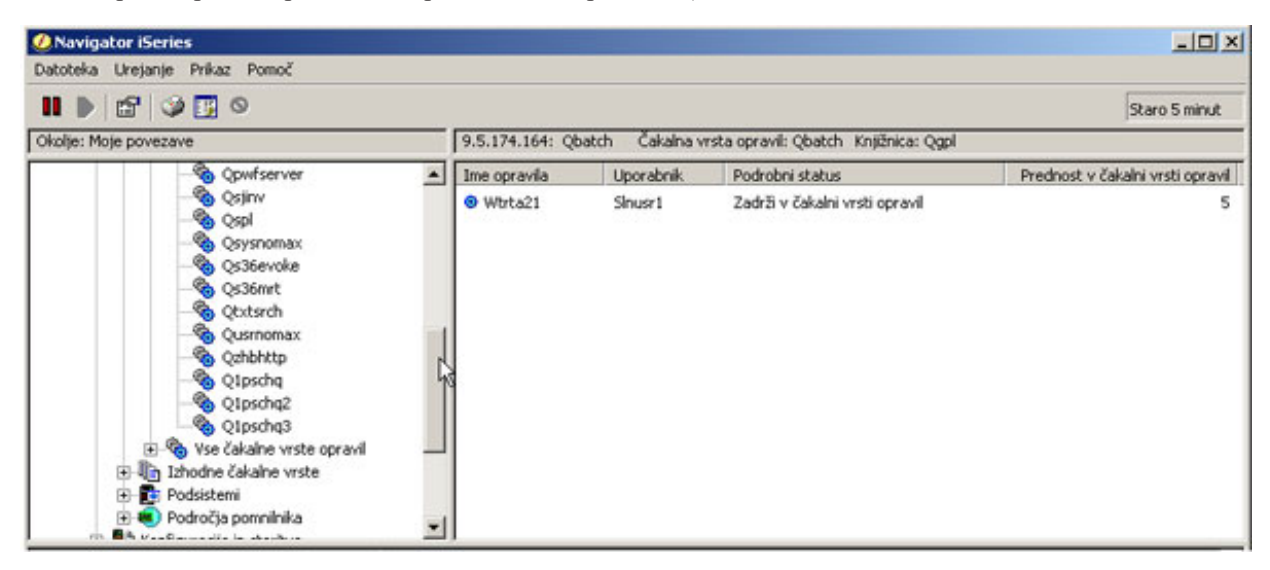

Uporaba strani z lastnostmi za spreminjanje prednosti opravila v čakalni vrsti opravil:

1. V Navigatorju iSeries razširite ikono **Moje povezave** —> *ime-strežnika* —> **Upravljanje z delom** —> **Čakalne vrste dejavnih opravil** ali **Čakalne vrste vseh opravil**. V desnem podoknu se prikaže seznam čakalnih vrst opravil.

- <span id="page-24-0"></span>2. Izberite čakalno vrsto opravil, v kateri želite delati (na primer, Qbatch). Prikaže se seznam opravil, ki so v čakalni vrsti opravil.
- 3. Z desno tipko miške kliknite opravilo, za katerega želite spremeniti prednost, in izberite **Lastnosti**. Prikaže se pogovorno okno **Lastnosti**.
- 4. Kliknite jeziček **Čakalna vrsta opravil**.
- 5. S seznama **Prednost v čakalni vrsti opravil** izberite višjo (ali nižjo) številko za prednost. Prednost v čakalni vrsti opravil sega od 0 do 9, pri čemer je 0 največja prednost.
- 6. Kliknite **Potrdi**. Spremenili ste prednost vašega opravila v čakalni vrsti. Če na primer spremenite opravilo s prednostjo 4 v opravilo s prednostjo 3, je opravilo postavljeno na konec seznama opravil s prednostjo 3.
- 7. Pritisnite **F5**, da osvežite okno čakalne vrste opravil.

Več informacij najdete v temi [Čakalne](rzaksaboutjobqueue.htm) vrste opravil.

### **Prenos opravil v druge čakalne vrste opravil**

Včasih morate prenesti opravila iz ene čakalne vrste opravil v drugo, bodisi zaradi tega, ker je čakalna vrsta opravil prenapolnjena in je prenos opravil v podsistem počasen, ali zato, ker izdelate posebno čakalno vrsto opravil za pomembna opravila. Navigator iSeries vam olajša in pospeši prenos opravil med čakalnimi vrstami opravil.

Opravilo je mogoče prenesti iz ene čakalne vrste opravil v drugo bodisi z uporabo možnosti povleci in spusti ali s pogovornim oknom **Prenos opravila**.

Če želite za prenos opravila iz ene čakalne vrste opravil v drugo uporabiti možnost povleci in spusti, naredite naslednje:

- 1. V Navigatorju iSeries razširite ikono **Moje povezave** —> *ime-strežnika* —> **Upravljanje z delom** —> **Čakalne vrste opravil** —> **Dejavne čakalne vrste opravil** ali **Vse čakalne vrste opravil**.
- 2. Dvokliknite čakalno vrsto opravil, s katero želite delati.
- 3. Izberite opravilo, ki ga želite prenesti.
- **Opomba:** Izberete lahko več opravil, ki jih nato prenesete v drugo čakalno vrsto opravil tako, da pritisnete Ctrl+Shift in izberete vsa želena opravila.
- 4. Povlecite opravilo v želeno čakalno vrsto opravil. Ko so opravila spuščena v novo čakalno vrsto opravil, so uvrščena na položaj, na katerem so bila že v prejšnji čakalni vrsti opravil. Opravilo s prednostjo 3, ki je preneseno v novo čakalno vrsto opravil, bo na primer v novi čakalni vrsti uvrščeno na konec opravil s prednostjo 3.
- **Opomba:** Če povlečete z uporabo desne tipke miške, se prikaže meni z ukazi **Prenesi**, **Premakni na vrh** in **Prekliči**. Kliknite želeni ukaz.

Če želite za prenos opravila iz ene čakalne vrste opravil v drugo uporabiti pogovorno okno **Prenos...**, naredite naslednje:

- 1. V Navigatorju iSeries razširite ikono **Moje povezave** —> *ime-strežnika* —> **Upravljanje z delom** —> **Čakalne vrste opravil** —> **Dejavne čakalne vrste opravil** ali **Vse čakalne vrste opravil**.
- 2. Kliknite čakalno vrsto opravil, s katero želite delati.
- 3. Z desno tipko miške kliknite opravilo, ki ga želite prenesti v drugo čakalno vrsto opravil (na primer Qdftjobd) in izberite **Prenos...**.

**Opomba:** Za prenos iz ene čakalne vrste opravil v drugo lahko izberete več opravil.

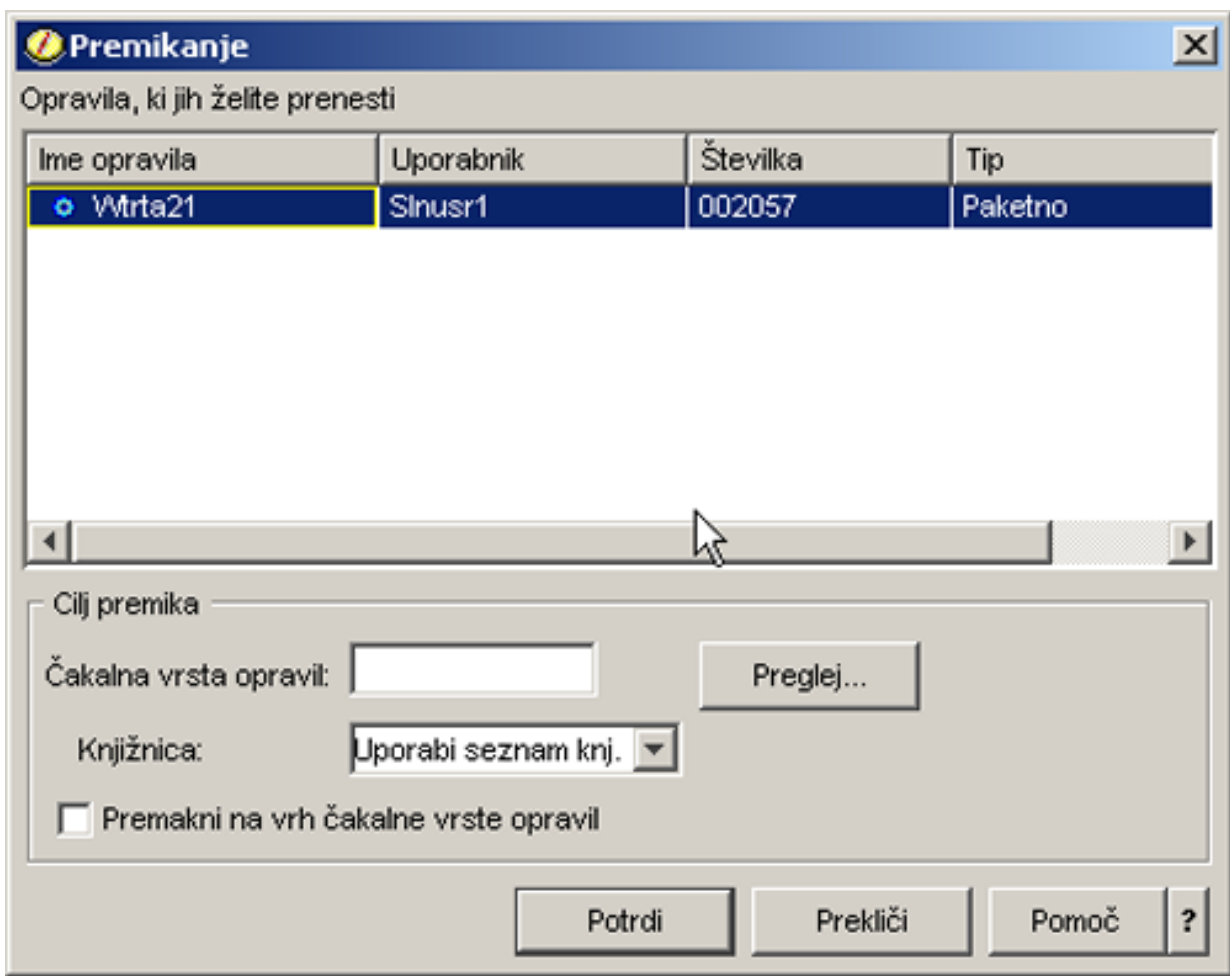

- 4. Prepričajte se, da je v polju **Opravila za prenos** vaše opravilo označeno. Če želite odstraniti izbrana opravila, pritisnite Ctrl in kliknite opravila, ki jih želite odstraniti.
- 5. V polje **Ciljne čakalne vrste opravil** vnesite ime čakalne vrste opravil (ali se do nje premaknite), v katero želite prenesti vaše opravilo (na primer Qusrnomax).
- 6. V **Polju knjižnice** vnesite ime knjižnice čakalne vrste opravil ali jo izberite z razpoložljivega seznama.
- 7. Kliknite **Potrdi**.

Ko so opravila prenesena v novo čakalno vrsto opravil, so uvrščena na položaj, na katerem so bila že v prejšnji čakalni vrsti opravil. Opravilo s prednostjo 3, ki je preneseno v novo čakalno vrsto opravil, bo na primer v novi čakalni vrsti uvrščeno na konec opravil s prednostjo 3. Če je preneseno opravilo, ki je zadržano, je to zadržano tudi v novi čakalni vrsti opravil, uvrščeno pa je na isti položaj kot v prejšnji čakalni vrsti opravil.

Če označite okence **Prenesi na vrh**, je opravilo preneseno na vrh ciljne čakalne vrste, ne glede na njegov trenutni status in prednost. (Če ima opravilo na vrhu ciljne čakalne vrste višjo prednost kot je dovoljena uporabniku, je prikazano sporočilo o napaki, opravilo pa ni preneseno.) Opravila, ki čakajo na izvajanje, je mogoče prenesti na vrh druge čakalne vrste. Če ima izbrano opravilo v čakalni vrsti opravil na primer prednost 5, prvo opravilo v ciljni čakalni vrsti pa ima prednost 3, je prednost izbranega opravila spremenjena na 3, opravilo pa je v ciljni čakalni vrsti postavljeno pred druga opravila.

Zadržana opravila so sproščena in prenesena na vrh ciljne čakalne vrste. Opravil z planiranim zagonom ni mogoče premakniti na vrh druge čakalne vrste. Prikaže se sporočilo o napaki, ki navaja, da izbrano opravilo ni na voljo za prenos.

Več informacij vam je na voljo v temi [čakalne](rzaksaboutjobqueue.htm) vrste opravil.

# <span id="page-26-0"></span>**Upravljanje podsistemov**

Podsistem je delovno mesto za opravila v strežniku iSeries. Vso delo uporabnikov opravijo opravila, ki se izvajajo v podsistemu, zato je treba pozorno spremljati hitrost delovanja tega področja. V Navigatorju iSeries si lahko ogledate opravila in čakalne vrste opravil, povezane s podsistemi. Prav tako lahko uporabite katerokoli drugo območje, ki prikazuje opravila in čakalne vrste opravil.

Če želite izvedeti več o podsistemih, si oglejte naslednje teme:

- [Nadzorovanje](rzaksvwactlvlsbs.htm) podsistema
- [Pregledovanje](rzaksvwjobonsbs.htm) opravil v podsistemu
- Zagon [podsistema](rzakshowsbsstart.htm)
- [Zaustavitev](rzakshowsbsstop.htm) podsistema

### **Nadzorovanje podsistema**

Ker so podsistemi pomembni za vsakodnevno dejavnost vašega sistema, je pomembno, da spremljate dejavnost v njih. V opisu podsistema lahko določite število opravil, ki se bodo lahko hkrati izvajala v podsistemu, tako da nastavite vrednost največje število [dejavnih](rzakssbsprop.htm) opravil. S povečanjem količine dela v vašem sistemu boste morda želeli spremeniti vrednost za največje število dejavnih opravil v podsistemu. Vneseno število nastavite tako, da bodo razpoložljivi viri ustrezno izkoriščeni. Če povečate število dejavnih opravil, ne da bi povečali tudi razpoložljive vire, lahko poslabšate zmogljivost sistema.

Če želite preveriti vrednost za največje število dejavnih opravil v vašem podsistemu, naredite naslednje:

- 1. V Navigatorju iSeries razširite ikono **Moje povezave** —> *ime-strežnika* —> **Upravljanje z delom** —> **Podsistemi** —> **Dejavni podsistemi**.
- 2. Z desno tipko miške kliknite podsistem, ki ga želite nadzirati.
- 3. Izberite **Lastnosti**.

**Opomba:** To možnost nastavite zelo previdno. Če vrednost za največ dejavnih opravil nastavite previsoko, lahko povzročite počasno izvajanje sistema. Če pa jo nastavite prenizko, lahko pride do podatkovnega ozkega grla in počasnega izvajanja sistema. Več informacij o uglaševanju zmogljivosti vašega sistema najdete v temi **Performance Tuning** (14. poglavje) priročnika V4R5 Upravljanje z delom

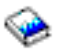

(približno 2720 KB ali 573 strani) ali v temi Uglaševanje zmogljivosti.

### **Pregledovanje opravil v podsistemu**

Podsistemi usklajujejo pretok dela in vire, ki jih za izvajanje uporablja opravilo. iSeries Navigator vam omogoča, da si ogledate opravila, ki so trenutno dejavna (vendar ni nujno, da se izvajajo) v podsistemu.

Če si želite ogledati opravila v podsistemu, naredite naslednje:

- 1. V Navigatorju iSeries razširite ikono **Moje povezave** —> *ime-strežnika* —> **Upravljanje z delom** —> **Podsistemi** —> **Dejavni podsistemi**.
- 2. Izberite podsistem, katerega opravila želite prikazati.

Več informacij najdete v temi [Podsistemi.](rzaksaboutsbs.htm)

### **Zagon podsistema**

Ob zagonu podsistema sistem dodeli razpoložljive vire, ki so definirani zanj, v opisu [podsistema,](rzakssbsd.htm) na primer pomnilniškega področja, delovne postaje in čakalne vrste opravil. Ti viri pripravijo podsistem na uporabo.

Podrobnosti o vrsti dogodkov, ki so sproženi ob zagonu podsistema, najdete v temi kaj se zgodi ob zagonu [podsistema.](rzakswhathappenssbsstarts.htm)

Če želite zagnati podsistem, sledite naslednjim korakom:

- <span id="page-27-0"></span>1. V Navigatorju iSeries razširite **Moje povezave** —> *ime-strežnika* —> **Upravljanje z delom** —> **Podsistemi**.
- 2. Z desno tipko miške kliknite **Podsistemi** in izberite **Zagon podsistema**.
- 3. Podajte ime in knjižnico za podsistem, ki bo zagnan, ali kliknite **Preglej...**, da ga izberete s seznama podsistemov.
- 4. Kliknite **Potrdi**.

### **Zaustavitev podsistema**

Z Navigatorjem iSeries lahko zaustavite enega ali več podsistemov in podate, kaj se bo zgodilo z dejavnim delom, ki je v obdelavi. Po zaustavitvi podsistema v njem niso zagnana nova opravila ali usmerjevalni koraki.

Ko je podsistem zaustavljen, lahko podate, kaj se bo zgodilo z dejavnim delom, ki ga sistem obdeluje. Za vsa opravila v podsistemu lahko na primer podate, da jih želite nemudoma končati (**Takojšnja**), ali da lahko opravila pred zaustavitvijo podsistema dokončajo obdelavo (**Nadzorovana**).

**Pomembno:** Priporočeno je, da podsisteme zaustavite z uporabo možnosti **Nadzorovano**, vedno ko je to mogoče. S tem se bodo dejavna opravila lahko dokončala. Z uporabo te možnosti zagotovite, da so opravila pred zaustavitvijo podsistema končana. Tako lahko izvajajoči se programi izvedejo čiščenje (obdelava ob zaključitvi opravila). Če podate vrednost **Takojšnja**, lahko pride do neželenih posledic, na primer s podatki, ki so bili le delno ažurirani.

Pri zaustavljanju podsistemov so vam na voljo dodatne možnosti. Te možnosti so podrobneje opisane v pomoči za pogovorno okno **Zaustavitev podsistema** v Navigatorju iSeries.

Če želite zaustaviti podsistem, naredite naslednje:

- 1. V Navigatorju iSeries razširite ikono **Moje povezave** —> *ime-strežnika* —> **Upravljanje z delom** —> **Podsistemi** —> **Dejavni podsistemi**.
- 2. Z desno tipko miške kliknite podsistem ali podsisteme, ki jih želite zaustaviti, in izberite **Zaustavi...**.
- 3. Podajte možnosti, ki bodo uporabljene po zaustavitvi podsistema.
- 4. Kliknite **Ustavi**.

# **Upravljanje pomnilniških področij**

Pomnilniška področja dodeljujejo pomnilnik, s pomočjo katerih podsistemi izvajajo opravila. Če je enemu podsistemu dodeljenega preveč pomnilnika, drugemu pa premalo, se opravila v tem podsistemu začnejo izvajati z manjšo učinkovitostjo. Strežnik iSeries nudi privzet uglaševalnik, ki bo zadovoljil potrebe večine uporabnikov. V primeru, da vaše zahteve presegajo zmogljivosti uglaševalnika sistema, boste gotovo želeli vedeti, kako upravljati pomnilniška področja. Do vrednosti za uglaševanje zmogljivosti v Navigatorju iSeries lahko dostopate tako, da prek Lastnosti za pomnilniško področje v skupni rabi pojdete na stran **Uglaševanje**. Več informacij vem je na voljo v temi Zmogljivost. Več informacij o uglaševanju zmogljivosti v vašem sistemu najdete v temi Uglaševanje zmogljivosti.

Če želite upravljati pomnilniška področja, si oglejte naslednje teme:

- v Nadzorovanje števila opravil v [pomnilniškem](rzaksmonjobmempl.htm) področju
- v [Nadzorovanje](rzaksmonsbsmempl.htm) števila podsistemov, ki uporabljajo pomnilniško področje
- v Preverjanje uporabe [pomnilniškega](rzakschkmemuse.htm) področja
- v Spreminjanje velikosti [pomnilniškega](rzakschgmemplsz.htm) področja

#### **Nadzorovanje števila opravil v pomnilniškem področju**

Ker pomnilniška področja podsistemom nudijo pomnilnik za izvajanje opravil, je pomembno, da preverite število opravil, ki se izvajajo v pomnilniškem področju. Preveč opravil v enem pomnilniškem področju lahko namreč negativno vpliva na zmogljivost sistema.

Če želite nadzirati število opravil v pomnilniškem področju, naredite naslednje:

1. V Navigatorju iSeries razširite ikono **Moje povezave** —> *ime-strežnika* —> **Upravljanje z delom** —> **Pomnilniška področja** —> **Dejavna področja** ali **Področja v skupni rabi**.

<span id="page-28-0"></span>2. Z desno tipko miške kliknite pomnilniško področje, ki ga želite uporabiti (na primer, Osnovno) in izberite **Opravila**. Prikaže se pogovorno okno s seznamom opravil v pomnilniškem področju.

Ogledate si lahko tudi število niti v pomnilniškem področju, tako da prikažete stolpec Število niti. V tem stolpcu najdete dodatne informacije o obsegu aktivnosti v pomnilniškem področju.

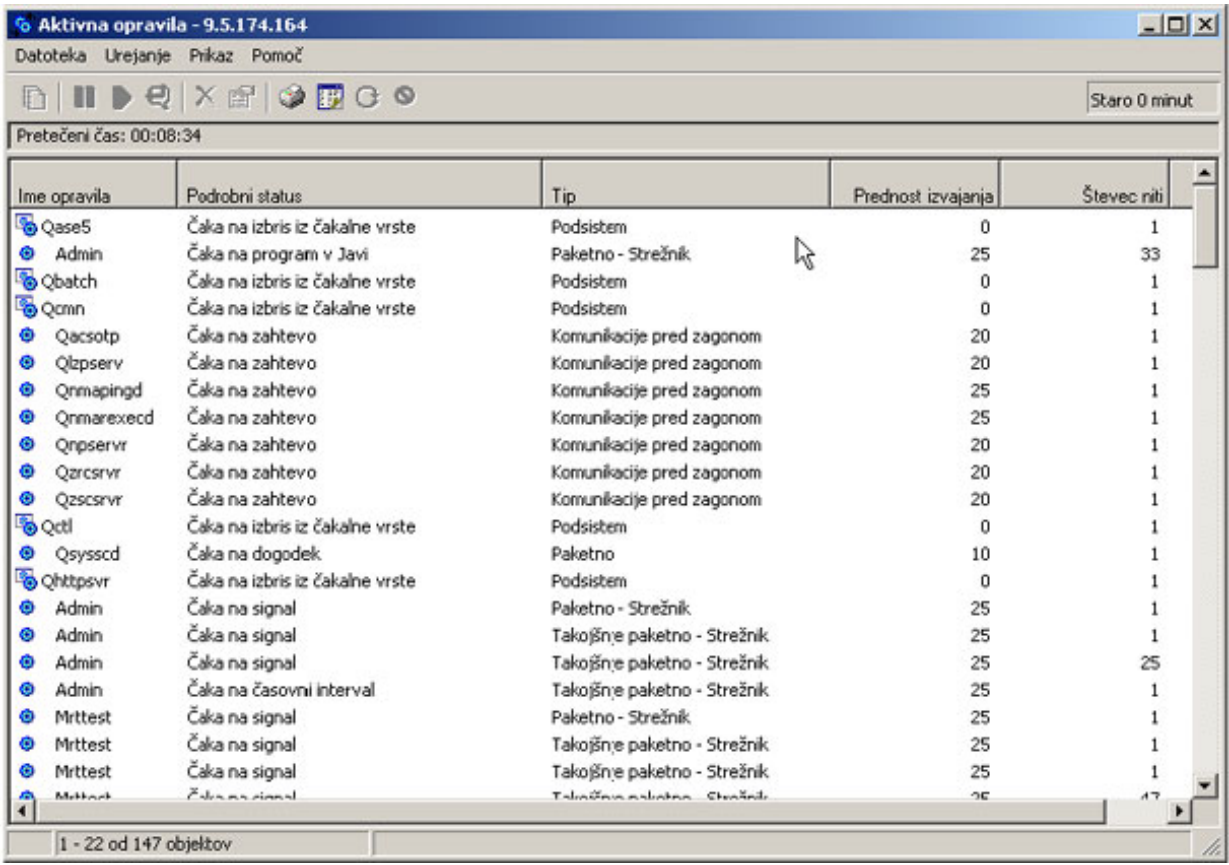

Od tukaj naprej lahko na opravilih izvajate iste funkcije kot v območju Dejavnih opravil ali Strežniških opravil.

Več informacij vam je na voljo v temi [Pomnilniška](rzaksaboutmempools.htm) področja.

### **Nadzorovanje števila podsistemov, ki uporabljajo pomnilniško področje**

Podsistemom je za izvajanje opravil dodeljen določen delež pomnilnika. Prav tako kot zmogljivost je pomembno tudi, da veste, koliko različnih podsistemov črpa iz istega področja pomnilnika. Ko ugotovite, koliko podsistemov predloži opravila v področje in koliko opravil se v njem izvaja, boste morda želeli prilagoditi velikost in raven aktivnosti področja, da boste zmanjšali spore med viri.

Če želite nadzirati število podsistemov, ki uporabljajo pomnilniško področje, naredite naslednje:

1. V Navigatorju iSeries razširite ikono **Moje povezave** —> *ime-strežnika* —> **Upravljanje z delom** —> **Pomnilniška področja** —> **Dejavna področja** ali **Področja v skupni rabi**.

<span id="page-29-0"></span>2. Z desno tipko miške kliknite področje, s katerim želite delati (na primer, Osnovno), in izberite **Podsistemi**.

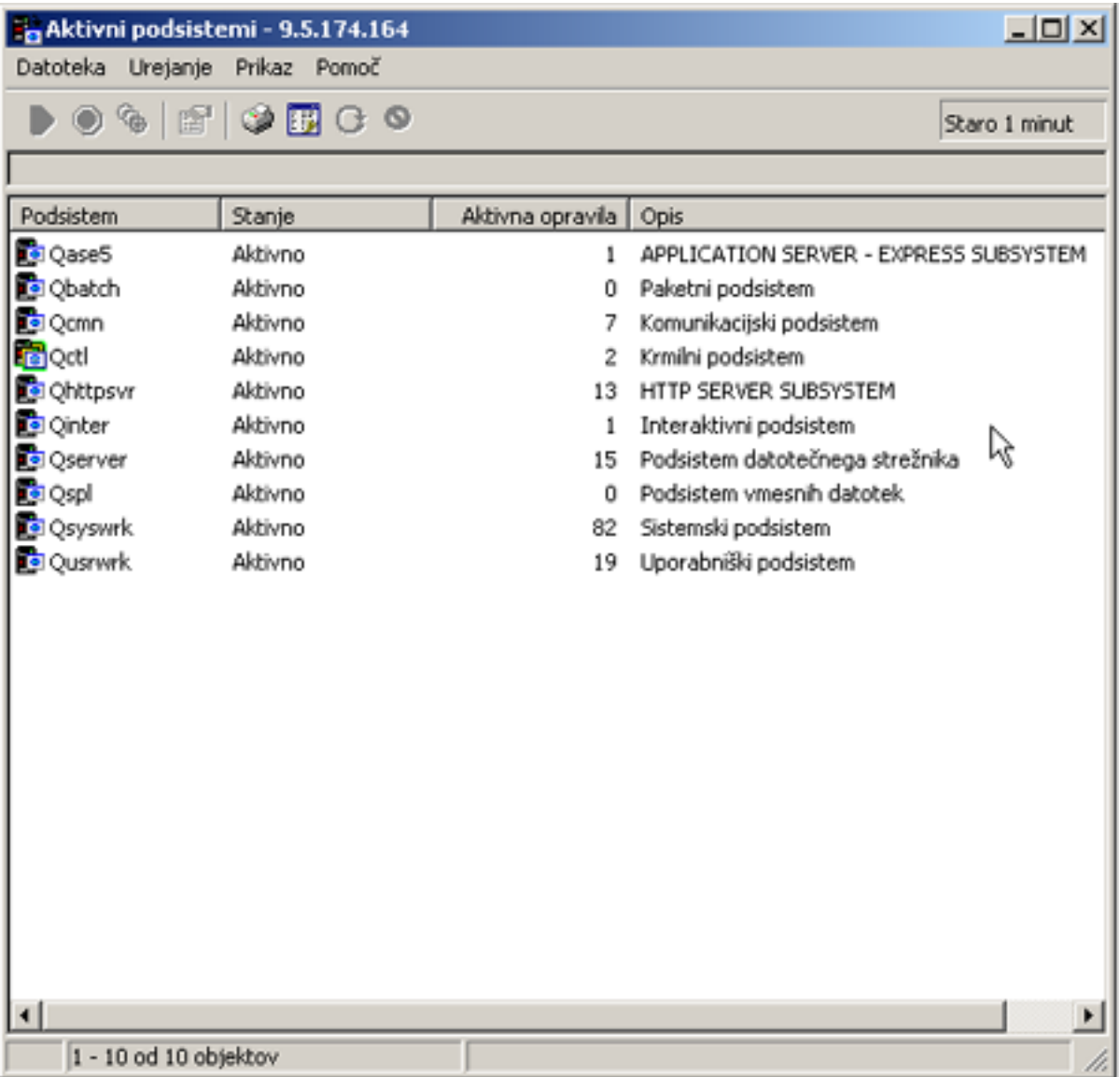

Iz tega okna lahko ugotovite, koliko podsistemov za izvajanje opravil uporablja posamezen pomnilnik.

Več informacij vam je na voljo v temi Raven dejavnosti [pomnilniškega](rzaksmempoolactlevel.htm) področja.

### **Preverjanje uporabe pomnilniškega področja**

Pomembno je, da vsake toliko časa preverite količino pomnilnika, ki ga uporabljajo pomnilniška področja. S spremljanjem teh ravni lahko področja prilagodite tako, da se izvajajo z največjo učinkovitostjo, s čimer, posledično, zagotovite, da delovni krog poteka brez težav. V Navigatorju iSeries lahko na preprost način spremljate količino pomnilnika, ki ga uporabljajo področja.

Če želite preveriti porabo pomnilnika, naredite naslednje:

- 1. V Navigatorju iSeries razširite ikono **Moje povezave** —> *ime-strežnika* —> **Upravljanje z delom** —> **Pomnilniška področja** —> **Dejavna področja** ali **Področja v skupni rabi**.
- 2. Z desno tipko miške kliknite področje, v katerem želite delati (na primer Interaktivno) in izberite **Lastnosti**.
- 3. Kliknite jeziček **Konfiguracija**. Količina pomnilnika, ki jo trenutno uporablja področje, je prikazana v polju **Trenutno**, pod postavko Velikost.

<span id="page-30-0"></span>**Opomba:** Če kliknete **Dejavna področja** ali **Področja v skupni rabi**, si lahko ogledate trenutno velikost pomnilniškega področja. Trenutna velikost (v megabajtih) je privzeti stolpec, ki ga zagledate, ko se v desnem podoknu Navigatorja iSeries prikaže seznam pomnilniških področij.

Več informacij vam je na voljo v temi [Pomnilniška](rzaksaboutmempools.htm) področja.

# **Spreminjanje velikosti pomnilniškega področja**

Velikost pomnilnika neposredno vpliva na količino dela, ki ga lahko obdela podsistem. Več kot je pomnilnika, več dela lahko opravi podsistem. V Navigatorju iSeries lahko spremenite količino definiranega (če je na voljo) pomnilnika, ki ga ima področje. Pomembno je, da pred začetkom spreminjanja parametrov področij pomnilnika pozorno spremljate vaš sistem. Nastavljene ravni morate občasno preveriti tudi po spremembi, saj boste morda morali opraviti še kakšne popravke.

**Opomba:** Preden začnete ročno spreminjati velikost pomnilniških področij, ne pozabite izključiti sistemskega uglaševalnika. Ta namreč samodejno prilagodi velikost področij pomnilnika v skupni rabi na količino dela, ki ga opravlja sistem. Če sistemski uglaševalnik ni izključen, utegne samodejno spremeniti popravke, ki jih izvedete ročno.

Če želite spremeniti velikost pomnilniškega področja, naredite naslednje:

- 1. V Navigatorju iSeries razširite ikono **Moje povezave** —> *ime-strežnika* —> **Upravljanje z delom** —> **Pomnilniška področja** —> **Dejavna področja** ali **Področja v skupni rabi**.
- 2. Z desno tipko miške kliknite področje, v katerem želite delati (na primer Interaktivno) in izberite **Lastnosti**. Prikaže se okno Lastnosti pomnilniškega področja.

3. Kliknite jeziček **Konfiguracija**.

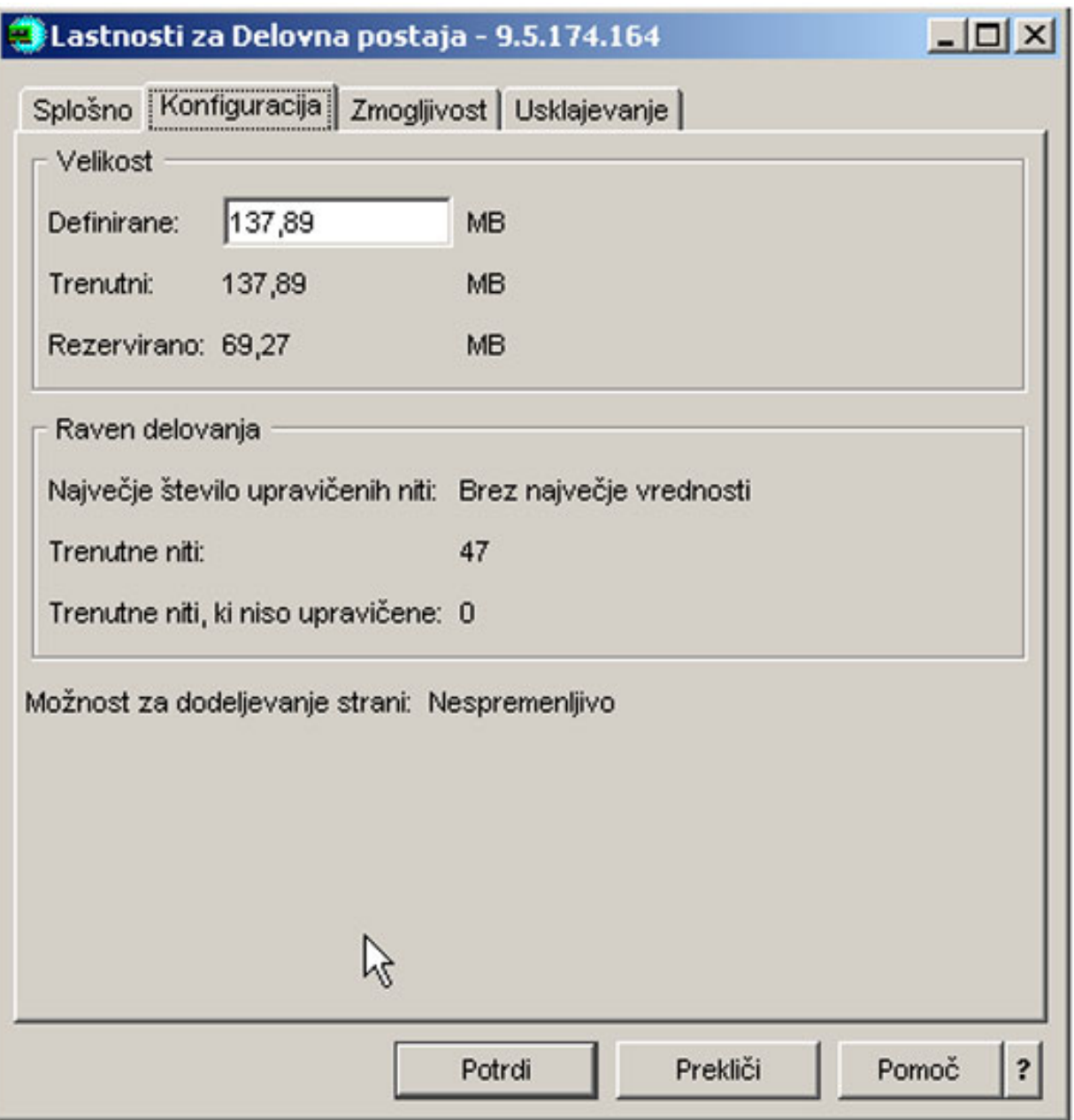

Definirano količino pomnilnika lahko spreminjate s pomočjo jezička Konfiguracija v oknu Lastnosti. Definiran pomnilnik je največja količina pomnilnika, ki ga lahko uporablja področje. Številka, ki jo vnesete, naj predstavlja količino pomnilnika, ki jo bo po vašem mnenju pri podpori podsistemov, ki jim streže, potrebovalo področje.

**Posebna opozorila za Osnovno področje:** Osnovno področje je edino področje, ki nima definirane količine pomnilnika. Za izvajanje ima na voljo minimalno količino pomnilnika. V Osnovnem področju je vse, kar ni dodeljeno kje drugje. V sistemu lahko imate, na primer, 1000 MB pomnilnika, od katerega je 250 MB dodeljenega področju delovne postaje, 250 MB pa interaktivnemu področju. 500 MB ni dodeljeno ničemur. Dokler ni potreben, je ta pomnilnik shranjen v Osnovnem področju. Pri prenašanju pomnilnika bodite previdni. Čeprav lahko s prenosom pomnilnika iz enega področja v drugega popravite določen podsistem, lahko s tem povzročite težave z drugimi podsistemi in, posledično, poslabšate zmogljivost sistema.

Več informacij vam je na voljo v temi Področja [pomnilnikov.](rzaksaboutmempools.htm)

# <span id="page-32-0"></span>**Upravljanje dnevnikov opravil**

Večina opravil v iSeries ima povezan dnevnik opravil. Dnevniki opravil uporabnikom nudijo različne informacije, na primer, kdaj se opravilo začne, kdaj se opravilo konča in kateri ukazi se izvajajo, posredujejo pa jim tudi sporočila o neuspehu in napakah. Te informacije uporabnika seznanijo z delovanjem ciklusa opravil.

Seznanite se z načini dostopa do dnevnika opravil dejavnega opravila in dostopajte do tiskalniškega izhoda dnevnika opravil.

- v Dostop do [dnevnikov](rzaksaccessjoblog.htm) opravil za dejavna opravila, vključujoč strežniška opravila
- v Dostop do [tiskalniškega](rzaksaccessjoblogprinteroutput.htm) izhoda dnevnika opravil

Več informacij vam je na voljo v temi o dnevnikih opravil v 5. poglavju priročnika Upravljanje z delom V4R5

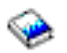

(približno 2720 KB ali 573 strani).

### **Dostop do dnevnikov opravil za dejavna opravila, vključujoč strežniška opravila**

Dnevniki opravil med izvajanjem zapisujejo informacije o opravilu, zato je pomembno, da veste, kako dostopati do njih.

Če želite dostopati do dnevnika opravil za dejavno [opravilo](rzaksactivejob.htm) ali [strežniško](rzaksserverjobs.htm) opravilo, naredite naslednje:

- 1. V Navigatorju iSeries razširite ikono **Moje povezave** —> *ime-strežnika* —> **Upravljanje z delom** —> **Dejavna opravila** ali **Strežniška opravila**. **Opomba:** Dnevnik opravil si lahko ogledate s kateregakoli mesta v Upravljanju z delom, s katerega dostopate do opravil (na primer z območja podsistema ali pomnilniškega področja).
- 2. Z desno tipko miške kliknite opravilo (na primer Qbatch) in izberite **Dnevnik opravila**. Na spodnji sliki si lahko ogledate tipe informacij, ki jih najdete v dnevniku opravil. Več informacij vam je na voljo v pomoči v pogovornem oknu **Dnevnik opravil**.

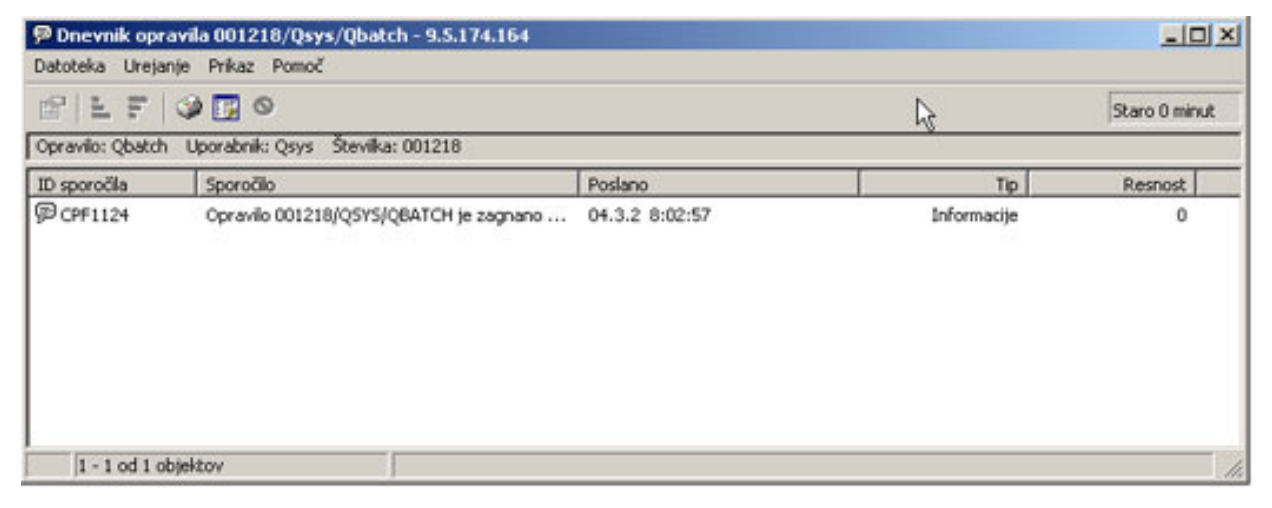

Če želite prikazati podrobnosti sporočila,

≫

z desno tipko miške kliknite sporočilo in izberite **Lastnosti**. Lastnosti sporočila prikazujejo podrobne informacije o sporočilu.

### ≪

Pogovorno okno prikazuje podrobnosti sporočila in pomoč za sporočila. Podrobna pomoč za sporočila vam nudi informacije, potrebne za odpravljanje težav.

<span id="page-33-0"></span>Več informacij vam je na voljo v temi [Dnevniki](rzaksjoblogs.htm) opravil ali v pomoči.

# **Dostop do tiskalniškega izhoda**

Ker imate možnost, da odpnete [tiskalniški](rzaksdetachprinteroutput.htm) izhod z opravila, ko se to preneha izvajati (popolnoma ločite tiskalniški izhod od opravila), lahko do tiskalniškega izhoda v Navigatorju iSeries dostopate prek Osnovnih operacij ali Upravljanja z delom.

Če želite do tiskalniškega izhoda dostopati prek Osnovnih operacij, naredite naslednje:

- 1. V Navigatorju iSeries razširite ikono **Moje povezave** —> *ime-strežnika* —> **Osnovne operacije**.
- 2. Izberite **Opravilo**. Prikažejo se vsa opravila trenutnega uporabnika. Različni načini iskanja opravil so opisani v temi Iskanje opravila v [strežniku](rzaksfindpartjob.htm) iSeries.
- 3. Z desno tipko miške kliknite opravilo, za katero želite prikazati tiskalniški izhod in kliknite **Tiskalniški izhod**. Prikaže se pogovorno okno **Tiskalniški izhod**.

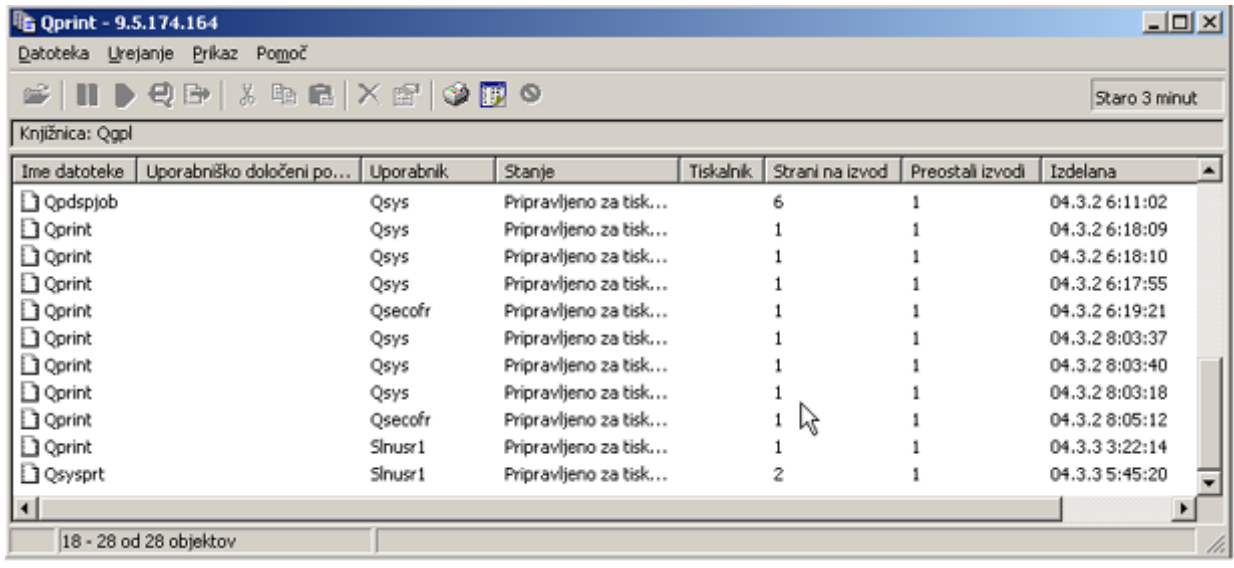

Če želite do tiskalniškega izhoda dostopati prek mape **Izhodne čakalne vrste**, naredite naslednje:

- 1. V Navigatorju iSeries razširite ikono **Moje povezave** —> *ime-strežnika* —> **Upravljanje z delom** —> **Izhodne čakalne vrste**.
- 2. Izberite izhodno čakalno vrsto, s katero želite prikazati tiskalniški izhod (na primer Qprint2). Prikaže se tiskalniški izhod v izhodni čakalni vrsti.

# **Upravljanje izhodnih čakalnih vrst**

Tiskalniški izhod se nahaja v izhodni čakalni vrsti. Izhodna čakalna vrsta določa vrstni red, v katerem bo tiskalniška naprava obdelala tiskalniški izhod. Z upravljanjem izhodnih čakalnih vrst lahko zagotovite gladko obdelavo tiskalniškega izhoda.

Z ustreznim [pooblastilom](rzaksoutputattributes.htm) lahko dokončate naslednje naloge iz mape **Izhodne čakalne vrste**:

- v Pregledovanje izhodnih čakalnih vrst v sistemu
- v Pregledovanje lastnosti izhodne čakalne vrste
- v Zadržanje izhodne čakalne vrste
- Sprostitev izhodne čakalne vrste
- Čiščenje izhodne čakalne vrste
- v Pregledovanje izhoda, ki čaka v izhodni čakalni vrsti
- v Premikanje izhoda med izhodnimi čakalnimi vrstami in znotraj njih
- v Spreminjanje lastnosti izhodne čakalne vrste

<span id="page-34-0"></span>S pomočjo naslednjih podtem lahko prikažete izhodne čakalne vrste v sistemu, jih počistite in premikate tiskalniški izhod med izhodnimi čakalnimi vrstami in znotraj njih.

- v [Pregledovanje](rzaksviewoutput.htm) izhodnih čakalnih vrst v sistemu
- v [Premikanje](rzaksmoveoutput.htm) izhoda med izhodnimi čakalnimi vrstami in znotraj njih
- v Čiščenje [izhodnih](rzaksclearoutput.htm) čakalnih vrst

Več informacij o različnih nalogah, ki jih lahko izvajate z izhodnimi čakalnimi vrstami, vam je na voljo v zaslonski pomoči Navigatorja iSeries ali v temi [Izhodne](rzaksoutputstructure.htm) čakalne vrste.

### **Pregledovanje izhodnih čakalnih vrst v sistemu**

Izhodne čakalne vrste določajo vrstni red, v katerem je tiskalniški izhod poslan tiskalniški napravi.

Če si želite ogledati izhodne čakalne vrste v sistemu, naredite naslednje:

- 1. V Navigatorju iSeries razširite **Moje povezave** —> *ime-strežnika* —> **Upravljanje z delom**.
- 2. Izberite **Izhodne čakalne vrste**.

V Navigatorju iSeries lahko s pomočjo pogovornega okna Vključi... prilagodite seznam izhodnih čakalnih vrst, ki jih pregledujete. S pogovornim oknom Vključi... lahko omejite prikazano v Navigatorju iSeries. S pogovornim oknom Vključi... lahko, na primer, prikažete samo določene izhodne čakalne vrste. Če želite uporabiti funkcijo vključevanja, izberite meni **Prikaz** in **Prilagajanje tega prikaza**.

Več informacij vam je na voljo v temi [Izhodne](rzaksoutputstructure.htm) čakalne vrste.

#### **Premikanje izhoda med izhodnimi čakalnimi vrstami in znotraj njih**

Včasih morate izhod prenesti iz ene čakalne vrste v drugo ali pa ga morate premakniti v višjo prednostno raven, da je hitreje poslan tiskalniški napravi. Do tega lahko pride, če je v izhodni čakalni vrsti preveč izhodnega prometa.

Izhod lahko prenesete iz ene izhodne čakalne vrste v drugo, lahko pa ga premikate tudi znotraj posamezne izhodne čakalne vrste.

Če želite prenesti izhod iz ene izhodne vrste v drugo, naredite naslednje:

- 1. V Navigatorju iSeries razširite ikono **Moje povezave** —> *ime-strežnika* —> **Upravljanje z delom** —> **Izhodne čakalne vrste**.
- 2. Dvokliknite izhodno čakalno vrsto, v kateri je izhod, ki ga želite prenesti.
- 3. Kliknite izhod, ki ga želite prenesti, in ga povlecite v želeno izhodno čakalno vrsto v levem podoknu Navigatorja iSeries.

**Opomba:** Izhod je prenesen v ciljno čakalno vrsto in uvrščen vanjo glede na prednost.

Če želite premakniti izhod znotraj posamezne izhodne čakalne vrste, naredite naslednje:

- 1. V Navigatorju iSeries razširite ikono **Moje povezave** —> *ime-strežnika* —> **Upravljanje z delom** —> **Izhodne čakalne vrste**.
- 2. Dvokliknite izhodno čakalno vrsto, v kateri je izhod, ki ga želite prenesti.
- 3. Kliknite izhod, ki ga želite premakniti, in ga povlecite do izhoda v čakalni vrsti opravil, za katero ga želite premakniti.

**Opomba:** Izhod je postavljen neposredno za ciljni izhod.

ali v temi [Izhodne](rzaksoutputstructure.htm) čakalne vrste.

# <span id="page-35-0"></span>**Čiščenje izhodnih čakalnih vrst**

Ko opravilo izdela tiskalniški izhod, je ta poslan v izhodno čakalno vrsto, kjer čaka, da bo natisnjen. Najverjetneje ne boste natisnili vsega izdelanega tiskalniškega izhoda. Navigator iSeries vam omogoča, da z možnostjo **Počisti** počistite izhodne čakalne vrste. Če počistite izhodno čakalno vrsto, zbrišete ves izhod v njej.

Če želite počistiti izhodno čakalno vrsto, opravite naslednje korake:

- 1. V Navigatorju iSeries razširite ikono **Moje povezave** —> *ime-strežnika* —> **Upravljanje z delom** —> **Izhodne čakalne vrste**.
- 2. Z desno tipko miške kliknite izhodno čakalno vrsto, ki jo želite počistiti in izberite **Počisti**.

Več informacij vam je na voljo v temi [Izhodne](rzaksoutputstructure.htm) čakalne vrste.

# **Struktura vašega sistema**

Upravljanje z delom lahko razdelite v pet različnih funkcijskih območij: opravila, čakalne vrste opravil, podsisteme, pomnilniška področja in izhod. Z vsakim od teh območij so povezane posebne določbe in zasnove. Sami izdelujejo različne tipe podatkov, vendar šele združene predstavljajo zmogljivo orodje za upravljanje z delom v strežniku iSeries.

Če želite izvedeti več o različnih funkcionalnih območjih v upravljanju z delom, si oglejte naslednje teme:

#### **[Opravila](rzaksjobsoverviewarticle1.htm)**

Seznanite se z različnimi tipi opravil in njihovimi lastnostmi. Spoznajte tudi dejanja, ki jih lahko izvajate na opravilih.

**[Čakalne](rzaksaboutjobqueue.htm) vrste opravil** Spoznajte vlogo čakalne vrste opravil v življenjskem ciklusu upravljanja z delom. **[Podsistemi](rzaksaboutsbs.htm)** Seznanite se z različnimi tipi podsistemov in njihovimi lastnostmi. **[Pomnilniška](rzaksaboutmempools.htm) področja** Seznanite se z različnimi tipi pomnilniških področij in njihovimi lastnostmi. **[Izhodne](rzaksoutputstructure.htm) čakalne vrste** Spoznajte, kaj se zgodi z delom, ko se preneha izvajati.

**Opomba:** Navigator iSeries pokliče aplikacijske programerske vmesnike (API-je), ki iz sistema iSeries prikličejo informacije. API-ji so vhodne in izhodne naprave Navigatorja iSeries za strežnik iSeries. Več informacij o API-jih, vam je na voljo v temah Aplikacijski programerski vmesniki (API-ji) ali Zasnove API .

# **Opravila**

Vso delo v sistemu je izvedeno prek opravil. Vsako dejavno opravilo vsebuje vsaj eno nit (začetno nit), lahko pa vsebuje tudi dodatne, sekundarne niti. Niti so neodvisne enote dela. Niti opravila souporabljajo lastnosti opravil, čeprav imajo niti tudi nekatere svoje lastnosti, na primer klicni sklad. Lastnosti opravila vsebujejo informacije o načinu obdelave dela. Opravilo deluje kot lastnik lastnosti, ki jih niti v istem opravilu souporabljajo. Upravljanje z delom vam omogoča, da prek lastnosti opravila nadzirate opravljeno delo.

Splošne lastnosti opravila določajo, kako sistem izvaja posamezno opravilo. Nekatere od lastnosti so zaradi lažjega upravljanja več opravil združene v opisu [opravila.](rzaksjobdescription.htm) Sistem glede na način, na katerega so podane lastnosti, ve, katere lastnosti mora obravnavati in kdaj. Sistem iSeries poganja različne tipe opravil, da zadovolji različne potrebe. Večina tipov opravil uporablja opis opravila.

Več informacij o opravilih vam je na voljo v naslednjih temah:

#### **Dejavna in [nedejavna](rzaksactivejob.htm) opravila**

Spoznajte dejavna in nedejavna opravila.
**Tipi [opravil](rzaksjobtypeoverview.htm)** Seznanite se z različnimi tipi opravil, ki se izvajajo v sistemu iSeries.

### **[Lastnosti](rzaksjobproperties.htm) opravil**

Spoznajte delo z lastnostmi opravila.

### **[Dejanja](rzaksjobactions1.htm) opravil**

Naučite se upravljati opravila s pomočjo Navigatorja iSeries.

### **[Niti](rzaksthreadstructure.htm)**

Spoznajte razlike med nitmi in opravili.

### **[Čakalne](rzaksaboutjobqueue.htm) vrste opravil**

Spoznajte pot opravila od čakanja v čakalni vrsti opravil do opravljanja dela.

### **[Življenjska](rzaksjoblife.htm) doba opravila**

Spoznajte, kaj se zgodi v celotnem življenjskem obdobju opravila.

**Opomba:** Za informacije o opravilih je mogoče priklicati API-je, na primer QGYOLJOB (odpri seznam opravil) in QUSRJOBI (prikliči informacije o opravilu). Več informacij o API-jih vam je na voljo v temi Aplikacijski programerski vmesniki (API-ji).

## **Opis opravila**

Opis opravila vam omogoča, da izdelate nabor lastnosti opravil, ki so shranjena in na voljo za večkratno uporabo. Opis opravila je mogoče uporabiti kot vir za nekatere izmed [lastnosti](rzaksjobproperties.htm) opravil, ki sistemu poveljujejo, kako naj izvaja opravilo. Lastnosti sistemu ukažejo, kdaj naj zažene opravilo, od kod naj ga pridobi in kako se bo opravilo izvajalo. Opise opravil uporabljajo opravila za [samodejni](rzaksautostartjob.htm) zagon ter [paketna,](rzaksbatchjob.htm) [interaktivna,](rzaksinteractivejob.htm) in vnaprej [zagnana](rzaksprestarttype.htm) opravila. Isti opis opravila lahko uporabite za več opravil. Opis opravila je izdelan prek znakovnega vmesnika.

Več informacij vam je na voljo v temi **Job Description** v 5. poglavju priročnika Upravljanje z delom V4R5

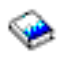

(približno 2720 KB ali 573 strani).

## **Dejavna in nedejavna opravila**

### **Dejavna opravila:**

Dejavna opravila so opravila, ki so zagnana, vendar se še niso prenehala izvajati. Nekaj značilnosti dejavnega opravila:

- v Vsebuje izvajajočo se kodo
- Ima klicni sklad
- Ima zaklenjene objekte
- v Ima status dejavnega opravila, na primer: Se izvaja Čaka na (x)

Informacije o lastnostih dejavnih opravil so vam na voljo v temi [Lastnosti](rzaksjobproperties.htm) opravil..

Če se želite seznaniti z upravljanjem dejavnih opravil, si oglejte temo [Upravljanje](rzaksmanagejob1.htm) opravil in niti.

### **Nedejavna opravila:**

Nedejavna opravila so opravila v čakalni vrsti [opravil,](rzaksaboutjobqueue.htm) ki čakajo na zagon, ali opravila, ki so dokončala obdelavo (zaključena), a čakajo, da bo datoteka tiskalniškega izhoda (imenovana tudi vmesna datoteka) natisnjena.

### **Tipi opravil**

Strežnik iSeries obdeluje številne različne tipe opravil. Če želite izvedeti več o določenem tipu opravila, lahko izbirate med naslednjimi tipi:

[Strežniška](rzaksserverjobs.htm) opravila so opravila, ki so s pomočjo API-ja QWTCHGJB (spremeni opravilo) nastavili tip strežnika in ki bodo imela dodatno razvrstitev strežnika z enim izmed naslednjih tipov opravil:

### **[Samodejno](rzaksautostartjob.htm) zagnana**

Samodejno zagnano opravilo je ob zagonu podsistema, s katerim je povezano, zagnano samodejno.

### **[Paketno](rzaksbatchjob.htm)**

Paketno opravilo je vnaprej definirana skupina dejanj obdelave, ki je predložena sistemu.

### **[Komunikacijska](rzakscommunicationtype.htm)**

Komunikacijsko opravilo je paketno opravilo, zagnano z zahtevo po zagonu programa, ki jo je izdal oddaljeni sistem.

### **[Interaktivna](rzaksinteractivejob.htm)**

Interaktivno opravilo zahteva vhodne podatke prijavljenega uporabnika in strežnika iSeries.

### **Vnaprej [zagnano](rzaksprestarttype.htm)**

Vnaprej zagnano opravilo je paketno opravilo, ki je pognano pred sprejetjem zahteve po delu. Ločimo dva tipa vnaprej zagnanih opravil:

- v Vnaprej zagnano komunikacijsko Je komunikacijsko paketno opravilo, ki je pognano, preden oddaljeni sistem pošlje zahtevo po zagonu programa.
- v Vnaprej zagnano paketno Je paketno opravilo, ki je pognano pred sprejetjem zahteve po delu.

#### **Bralnik in [pisalnik](rzaksreaderandwriterjob.htm)**

Opravilo bralnika je vmesno vhodno opravilo, opravilo pisalnika pa vmesno izhodno opravilo.

#### **[Podsistem](rzakssubsystemmonitor.htm)**

Opravilo podsistema omogoča nadzor nad dejavnim podsistemom.

#### **[Sistem](rzakssystemjob.htm)**

Sistemsko opravilo izdela operacijski sistem, da lahko nadzoruje sistemske vire in izvaja sistemske funkcije.

**Samodejno zagnana opravila:** Samodejno zagnano opravilo je ob zagonu podsistema, s katerim je povezano, zagnano samodejno. Ta opravila običajno opravljajo inicializacijo, ki je povezana z določenim podsistemom. Samodejno zagnana opravila lahko prav tako izvajajo ponavljajoče se delo ali nudijo centralizirane storitvene funkcije za druga opravila v istem podsistemu.

Opravilo podsistema pri zagonu opravila uporablja informacije iz postavke samodejno zagnanega opravila v opisu podsistema.

**Opomba:** Vsa samodejno zagnana opravila se zaženejo ob zagonu podsistema. Vrednost, podana za [največje](rzakssbsd.htm) število opravil v [podsistemu](rzakssbsd.htm) ne prepreči zagona samodejno zagnanih opravil. Če je največje število opravil v podsistemu preseženo, ni mogoče zagnati dodatnih opravil. Ko je končanih dovolj samodejno zagnanih opravil in število izvajajočih se opravil pade pod raven največje dejavnosti, je mogoče v podsistemu zagnati tudi druga opravila.

Več informacij o samodejno zagnanih opravilih in njihovem zagonu najdete v temah Opravila samodejnega zagona (9. poglavje) in Postavke opravila samodejnega zagona (4. poglavje) v priročniku Upravljanje z delom V4R5

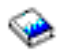

(približno 2720 KB ali 573 strani).

**Paketna opravila:** Paketno opravilo je vnaprej definirana skupina dejanj obdelave, ki je predložena sistemu. Paketna opravila se izvajajo v ozadju sistema in uporabniku, ki je predložil opravilo, omogočajo, da se posveti drugemu delu. Opravilo po nastavitvi ne zahteva vpletenosti uporabnika. Paketna opravila so ponavadi opravila nizke prioritete. Hkrati je lahko dejavnih več paketnih opravil.

Ločimo naslednje vrste paketnih opravil:

#### **Enostavno paketno opravilo**

Večina uporabnikov je seznanjena z enostavnim paketnim opravilom, ki je predloženo v čakalno vrsto opravil. Več informacij o življenjskem obdobju enostavnega paketnega opravila najdete v temi [Življenjsko](rzaksjoblife.htm) obdobje opravila.

#### **Takojšnje paketno opravilo**

Takojšnje paketno opravilo je paketno opravilo, ki je zagnano z večino atributov svojega nadrejenega opravila. Opravilo se izvaja v istem podsistemu kot nadrejeno opravilo. Ker opravilo kopira atribute iz nadrejenega opravila in ne gre skozi čakalno vrsto opravil, je opravilo mogoče zagnati hitreje kot opravila, predložena v čakalno vrsto opravil.

#### **Paketno opravilo MRT**

Paketno opravilo MRT je opravilo terminala večkratnega zahtevnika (MRT). Opravila MRT so opravila Okolja S/36, ki delujejo kot strežniki in omogočajo priključitev drugih opravil okolja S/36 za zagon procedure MRT.

#### **Paketno tiskalno opravilo**

Paketna tiskalna opravila sledijo izhodnim datotekam tiskalnika (imenovanim tudi vmesne datoteke), ki jih je izdelalo opravilo, katerega uporabniški profil je drugačen kot uporabniški profil, pod katerim je bilo zagnano.

Več informacij o zagonu paketnega opravila vam je na voljo v 8. poglavju priročnika Upravljanje z delom V4R5

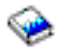

(približno 2720 KB ali 573 strani).

**Komunikacijska opravila:** Komunikacijska opravila so zagnana ob sprejetju zahteve oddaljenega sistema po zagonu programa. Namesto, da zaženete komunikacijsko opravilo vsakič, ko je sprejeta zahteva po zagonu programa, lahko izboljšate učinkovitost tako, da konfigurirate vnaprej zagnano [opravilo,](rzaksprestarttype.htm) ki obravnava zahteve oddaljenega sistema po zagonu programa.

Več informacij o zahtevah po zagonu programa vam je na voljo v 3. poglavju priročnika ICF Programming

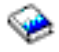

.

Več informacij najdete med komunikacijskimi opravili v 10. poglavju priročnika Upravljanje z delom V4R5

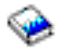

(približno 2720 KB ali 573 strani).

**Interaktivna opravila:** Interaktivna opravila za izvajanje opravila zahtevajo neprekinjeno obojestransko komunikacijo med uporabnikom in strežnikom iSeries. Interaktivno opravilo se začne ob prijavi uporabnika v sistem. Sistem zahteva podatke o prijavi. Če sistem sprejme zahtevo po prijavi, izdela interaktivno opravilo. Sistem nato pozove uporabnika, naj predloži zahtevo. Uporabnik vnese zahtevo, sistem pa se odzove, tako da zahtevo obdela. Ta vzorec se ponavlja, dokler uporabnik ne konča interaktivnega opravila, tako da se odjavi iz sistema. Če je interaktivno opravilo del skupine opravil ali para opravil, bo imelo enega izmed naslednjih tipov opravila:

### **Interaktivno - Skupinsko**

Interaktivno - Skupinsko opravilo je del skupine opravil, ki je povezana z eno samo prikazovalno napravo. **Interaktivno - Sistemsko zahtevano**

Interaktivno - Sistemsko zahtevano opravilo je del para opravil, medsebojno povezanega s funkcijo zahteve sistema.

**Vnaprej zagnana opravila:** Vnaprej zagnano opravilo se zažene, preden je sprejeta zahteva po delu, torej bodisi ob zagonu podsistema ali pa kot posledica ukaza STRPJ (zaženi vnaprej zagnana opravila. Vnaprej zagnana opravila so zagnana iz postavke vnaprej zagnanih opravil (PJE) v opisu podsistema. Postavka vnaprej zagnanega opravila podaja lastnosti kot kateri program bo zagnan v vnaprej zagnanem opravilu, uporabniški profil, pod katerim se zažene vnaprej zagnano opravilo, opis [dela,](rzaksjobdescription.htm)razred, uporabljen za podajanje lastnosti izvajanja opravila ter [pomnilniško](rzaksaboutmempools.htm) področje, v katerem se izvaja vnaprej zagnano opravilo.

Vnaprej zagnana opravila se lahko zaženejo in inicializirajo še pred sprejetjem zahteve po delu. To zmanjša čas, potreben za obravnavo zahtev. Za vsako zahtevo po delu ni zahtevano novo opravilo. Poleg tega vnaprej zagnan opravila nudijo možnost, da enkrat inicializirajo in obravnavajo več zahtev, tako da ni potrebno novo opravilo za vsako zahtevo. Večina strežniških aplikacij odjemalca uporablja vnaprej zagnana opravila za obravnavanje zahtev za uporabnika odjemalca. Pripravljenost opravila v tem primeru izboljša zmogljivost, saj lahko vnaprej zagnano opravilo nemudoma prične obdelovati zahtevo za uporabnika.

**Opomba:** Vrednost, podana za največje število opravil v [podsistemu](rzakssbsd.htm) lahko prepreči zagon vnaprej zagnanih opravil. Če je največje število opravil v podsistemu preseženo, vnaprej zagnanih opravil ni mogoče zagnati. Ko je končanih dovolj opravil in je število izvajajočih se opravil manjše od največjega števila opravil v podsistemu, je v podsistemu mogoče zagnati vnaprej zagnana opravila.

Ločimo dva tipa vnaprej zagnanih opravil. Vsak od teh obravnava različne tipe zahtev. Preden opravilo čaka na svojo prvo zahtevo, bo prikazano kot Vnaprej zagnano samo zato, ker sistem še ne ve, kateri tip zahtev bo opravilo obravnavalo. Spodaj sta navedena dva tipa vnaprej zagnanih opravil:

### **Vnaprej zagnana komunikacijska opravila**

Vnaprej zagnano komunikacijsko opravilo je komunikacijsko paketno opravilo, ki je pognano, preden oddaljeni sistem pošlje zahtevo za zagon programa.

Več informacij o vnaprej zagnanih komunikacijskih opravilih najdete v poglavju o vnaprej zagnanih opravilih (11. poglavje) priročnika V4R5 Upravljanje z delom

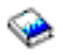

(približno 2720 KB ali 573 strani).

## **Vnaprej zagnana paketna opravila**

Vnaprej zagnano paketno opravilo je paketno opravilo, ki je pognano pred sprejetjem zahteve po delu.

## **Opravila bralnika in pisalnika: Bralnik**

Opravilo bralnika bere toke paketnih opravil iz baz podatkov in disketnih datotek, opravila pa uvršča v čakalno vrsto opravil. Opravilo bralnika je IBM-ov program in del odvijanja v ozadju.

### **Pisalnik**

Opravilo pisalnika piše zapise iz datotek tiskalniškega izhoda (imenovane tudi vmesne datoteke) v tiskalnik. Opravilo pisalnika je IBM-ov program, zagnan v odvijalnem podsistemu, kjer iz izhodne čakalne vrste zbira datoteke, ki bodo natisnjene.

**Opravila podsistema:** Opravilo podsistema (včasih imenovano tudi opravilo nadzornika podsistema) izdela operacijski sistem, njegova naloga pa je upravljanje z viri ter zagon, nadzorovanje in zaključevanje opravil. Opravilo podsistema omogoča nadzor nad dejavnim podsistemom. Večino opravil podsistema je mogoče v sistemu izvajati kadarkoli.

Več informacij najdete v temi [Podsistemi.](rzaksaboutsbs.htm)

**Sistemska opravila:** Sistemsko opravilo izdela operacijski sistem, da lahko nadzoruje sistemske vire in izvaja sistemske funkcije. Sistemska opravila so pognana ob zagonu strežnika iSeries

## ≫

ali ob vključitvi neodvisnega diskovnega področja.

## ≪

Ta opravila izvajajo naloge, kot so zagon operacijskega sistema, zagon in zaustavitev podsistemov ter planiranje opravil.

Ločimo naslednje vrste sistemskih opravil in njihove funkcije:

*Zagonska opravila sistema:* **Scpf (zagon funkcije nadzornega programa)** To je osrednje opravilo pri zagonu sistema.

# ≫

Scpf zažene niz [Qsysarb,](#QSYSARB) vendar Qsysarb3 (Glejte 35) zažene večino drugih sistemskih opravil (ne [Qlus\)](#QLUS)

## ≪

in sistem popelje v uporabno stanje. Opravilo po zagonu sistema ostane dejavno in nudi okolje za izvajanje sistemskih funkcij z nizko prednostjo in morebitnim dolgim izvajanjem. Scpf prav tako požene obdelavo za zaustavitev (Pwrdwnsys) in je opravilo, ki konča obdelavo delovne postaje.

### **Qwcbtclnup (čiščenje tabele opravil)**

Opravilo, uporabljeno med zagonom sistema, ki zagotovi, da so strukture opravil na voljo za uporabo. Ponavadi zaključi obdelavo pred koncem zagona sistema, če pa je treba počistiti veliko struktur opravil, lahko nadaljuje tudi po opravljenem zagonu sistema. To sistemsko opravilo se konča, ko zaključi z obdelavo.

# $\mathbf{p}$

### **Qlpsvr (sprejem pogodb o programski opremi)**

Če je treba sprejeti neposredne pogodbe o programski opremi, je opravilo samodejno zagnano med IPL-om. Opravilo je končano, ko so vse pogodbe ali sprejete ali odklonjene.

## ≪

### *Sistemski razsodniki:* **Qsysarb (sistemski razsodnik)**

Sistemski razsodnik nudi okolje za izvajanje funkcij z visoko prednostjo. Ravna s sistemskimi viri in spremlja stanje sistema. Sistemski razsodnik se odzove na vsesistemske dogodke, ki zahtevajo takojšnjo obravnavo, in tiste, ki jih učinkoviteje obravnava eno samo opravilo. Qsysarb,

## ≫

Qtaparb (razsodnik traku),

## ≪

in Qcmnarbxx (razsodnik komunikacij) sta odgovorna za obdelavo komunikacijskih zahtev, zaklepanje naprav, linije, krmilnike in konfiguracijo naprav ter za obravnavanje drugih vsesistemskih virov.

### **Qsysarb2 (sistemski razsodnik 2)**

Opravilo je odgovorno za upravljanje tračnih virov, ravnanje s prostori analizatorja ukazov za obdelavo ukazov in drugo sistemsko obdelavo za operacijski sistem.

### **Qsysarb3 (sistemski razsodnik 3)**

Opravilo je odgovorno za izdelavo in vzdrževanje struktur opravil v sistemu. Vedno ko so za začetek opravila zahtevane strukture začasnega ali trajnega opravila, zahtevo obdela Qsysarb3.

# ≫

Qsysarb3 prav tako zažene in konča mnoga sistemska opravila.

# ≪

### **Qsysarb4 (sistemski razsodnik 4)**

Opravilo je odgovorno za zagon in zaustavitev podsistemov. To vključuje tudi obdelavo začetne zaustavitve (Pwrdwnsys).

### **Qsysarb5 (sistemski razsodnik 5)**

Opravilo je odgovorno za obdelavo dogodkov delovne postaje. To zajema obravnavanje dogodkov za podporo za pomožno napajanje, neprekinjeno napajano glavno hrambo (CPM), zgornjo mejo pomožnih pomnilniških področij (ASP-ji) sistema in pomnilnika ter omejitve tabele zaklepanj. Pri obravnavi dogodkov delovne postaje so Qsysopr in Qhst običajno poslana ustrezna sporočila CPF.

### *Komunikacijska opravila:* **Qlus (storitve logične enote)**

Qlus izvaja obravnavanje dogodkov za naprave logičnih enot, znane tudi kot komunikacijske naprave. Qlus je odgovoren tudi za dodeljevanje naprav pravemu komunikacijskemu podsistemu.

### **Qcmnarbxx (razsodniki komunikacij)**

Razsodniki komunikacij skupaj s [Qsysarb](#QSYSARB) (sistemskim razsodnikom)

# $\mathbf{\hat{z}}$

in Qtaparb (razsodnik traku)

## ≪

obdelujejo delo za vse tipe naprav, ne samo za komunikacijske naprave. Delo zajema povezavo komunikacij, prekinitev povezave, zaklepanje naprav in obdelavo okrevanja po napaki.

Sistemska vrednost opravila razsodnika komunikacij ob vnovičnem zagonu (QCMNARB) določa število opravil razsodnika komunikacij, ki so zagnana. V sistemih z enim procesorjem so zagnani najmanj trije razsodniki komunikacij.

### **Qsyscomm1 (sistemske komunikacije)**

Opravilo obravnava del komunikacij in vhodno/izhodnih (V/I) dejavnosti.

### **Q400filsvr (komunikacije oddaljenega datotečnega sistema)**

Opravilo izvaja komunikacije skupnega programerskega vmesnika (APPN ali APPC) za oddaljeni datotečni sistem.

### *Opravila baze podatkov:* **Qdbfstccol (zbiranje statističnih podatkov datoteke baze podatkov)**

Opravilo zbira statistične podatke o datoteki baze podatkov. Ti podatki so bistveni za pravilno optimizacijo poizvedbe baze podatkov.

Qdbsrvxr (navzkrižno sklicevanje baze podatkov)

# ≫

in Qdbx###xr za skupino neodvisnega diskovnega področja ###

# ≪

Opravilo vzdržuje vsako izmed datotek navzkrižnega sklicevanja sistema na ravni datotek v Qsys. Datoteke vsebujejo informacije navzkrižnega sklicevanja o datotekah baze podatkov in informacije SQL za ves sistem. Vse datoteke se začnejo s predpono Qadb v knjižnici Qsys. Osnovna datoteka, ki jo je treba vzdrževati, je Qadbxref, datoteka navzkrižnega sklicevanja. Ta vsebuje zapise o vseh fizičnih in logičnih baz podatkov, DDM in datoteke drugih imen v sistemu. Qdbsrvxr postane dejaven, ko je datoteka izdelana, spremenjena, zbrisana, obnovljena, preimenovana, ali ko je spremenjeno njeno lastništvo.

Qdbsrvxr2 (navzkrižno sklicevanje baze podatkov 2)

# ≫

in Qdbx###xr2 za skupino neodvisnega diskovnega področja ###

# ≪

Opravilo vzdržuje datoteke navzkrižnega sklicevanja na ravni dveh polj. Qadbifld v knjižnici Qsys je datoteka navzkrižnega sklicevanja polja. Qadbkfld v knjižnici Qsys je datoteka navzkrižnega sklicevanja polja ključa. Qdbsrvxr2 postane dejaven, ko je datoteka izdelana. spremenjena ali zbrisana.

Qdbsrv01 (strežnik baze podatkov)

# ≫

in Qdbs###v01 za skupino neodvisnega diskovnega področja ###

# ≪

Opravilo je mogoče obravnavati kot odpremnika nalog za vzdrževanje baze podatkov. Število strežniških opravil baz podatkov je ena sešteto z dvakratnim številom procesorjev ali ena sešteto z dvakratnim številom ASP-jev, odvisno od tega, katera od vrednosti je večja. Najmanjše število zagnanih je pet. Qsbsrv01 je glavno sistemsko opravilo, ki drugim dodeljuje delo. Običajno bo Qdbsrv01 najdejavnejši takoj po obnovitvi knjižnice, v kateri so datoteke baz podatkov. Njegove funkcije vključujejo:

- v Obveščanje nalog licenčne notranje kode (LIC) zaščite poti dostopa, ki jo upravlja sistem (SMAPP), da so obnovljene nove poti dostopa. SMAPP nato določi, ali je potrebno te poti dostopa zaščititi.
- v Priprava seznama poti dostopa, ki jih je treba znova zgraditi, ker niso bile obnovljene.

Prva polovica preostalih strežniških opravil baz podatkov obdeluje zahteve z visoko prednostjo, druga polovica pa obdeluje zahteve z nizko prednostjo. Qdbsrv02 - Qdbsrv05 imajo visoko prednost, Qdbsrv06 - Qdbsrv09 pa imajo nizko prednost.

Qdbsrvxx (strežnik baz podatkov, visoka prednost)

# ≫

in Qdbs###vxx za skupino neodvisnega diskovnega področja ###

# $\propto$

Opravila izvajajo vzdrževanje dnevnika in nadzora izvršitve za sistem, veljajo pa za hitro ali kratkotrajno delo.

Qdbsrvxx (strežnik baz podatkov, nizka prednost)

# ≫

in Qdbs###vxx za skupino neodvisnega diskovnega področja ###

# ≪

Ta opravila vzdržujejo poti dostopa za uporabniške podatkovne datoteke. Opravila so ponavadi nedejavna, v nekaterih primerih pa lahko postanejo dejavne, da znova zgradijo poti dostopa. Nekateri izmed razlogov za dejavnost teh opravil so:

- v Obnovitev datotek baz podatkov, ki so bile shranjene brez poti dostopa.
- v Obnovitev logičnih datotek brez fizične datoteke, na kateri temeljijo.
- v Prekinitev ukaza Rgzpfm med izvajanjem.
- v Razveljavitev indeksa zaradi poškodb v njem.
- v Dejavnost po namestitvi iSeries za zaključitev navzkrižnega sklicevanja ali druga dejavnost nadgradnje DB.
- Preverjanje omejitve

### **Qqqtemp1 in Qqqtemp2 (paralelizem baz podatkov)**

Sistemska opravila paralelizma baz podatkov izvajajo asinhrono obdelavo baz podatkov za DB2<sup>(R)</sup> Multisystem. Če uporabniki poizvedujejo po porazdeljenih datotekah, so opravila uporabljena za pospešitev poizvedb tako, da določene naloge opravljajo vzporedno.

### *Druga opravila:* **Qalert (upravljalnik opozoril)**

Opravilo izvaja nekatere naloge, potrebne za obdelavo opozoril (informacije o opozorilih najdete v priročniku Podpora za opozorila

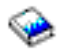

). To vključuje tudi dejavnosti, kot so obdelava opozoril, sprejetih od drugih sistemov, obdelava lokalno izdelanih opozoril ter vzdrževanje področja nadzora.

### **Qdcpobjx (raztegovanje sistemskih objektov)**

Opravila po potrebi raztegujejo na novo izdelane objekte operacijskega sistema. Za izvajanje teh opravil obstajajo zahteve po pomnilniku. Če pomnilnik, ki je na voljo v vašem sistemu, pade pod določeno mejo, bodo ta opravila končana. Število opravil za raztegovanje sistemskih objektov je število procesorjev plus ena.

### **Qfilesys1 (datotečni sistem)**

Opravilo podpira izvajanje integriranega datotečnega sistema v ozadju. Zagotavlja, da so spremembe datotek zapisane v pomnilnik, izvaja pa tudi več splošnih dejavnosti za čiščenje datotečnega sistema.

### **Qjobscd (planiranje opravil)**

Opravilo nadzoruje funkcije za planiranje opravil sistema. Qjobscd nadzira časomere za postavke plana opravil in planirana opravila.

# ≫

Qli###cl za skupino neodvisnega diskovnega področja ### (čiščenje knjižnice) Opravilo počisti vse knjižnice v neodvisnih diskovnih področjih.

# ≪

# ≫

Qli###rp za skupino neodvisnega diskovnega področja ###: (čiščenje objektov) Opravilo počisti zamenjane objekte v knjižnicah neodvisnih diskovnih področij.

# ≪

### **Qlur (vnovična sinhronizacija LU 6.2)**

Qlur obravnava obdelavo vnovične sinhronizacije potrditve v dveh korakih.

### **Qpfradj (uravnavanje zmogljivosti)**

Opravilo upravlja spremembe v velikosti pomnilniških področij in ravni dejavnosti. Vse zahteve po spremembi pomnilniških področij obdela to opravilo. Če je sistemska vrednost Qpfradj nastavljena na vrednost 2 ali 3, to opravilo dinamično spremeni velikosti in raven dejavnosti pomnilniških področij in tako izboljša zmogljivost sistema.

Qsplmaint (vzdrževanje odvijanja sistema)

## ≫

in Qspmn##### za skupino neodvisnega diskovnega področja #####

# ≪

v

Sistem izvaja sistemske funkcije za odvijanje v ozadju, ki vključujejo:

**38** iSeries: Upravljanje z delom

## $\ddot{\triangleright}$

Čiščenje vmesnih datotek po IPL-u ali vključitvi sistema.

- v Zapuščene vmesne datoteke poškodovanih uporabniških izhodnih čakalnih vrst prenese v pomožni pomnilniški prostor sistema ali v izhodno čakalno vrsto QSPRCLOUTQ v knjižnici QRCL.
- v Počisti člana vmesne baze podatkov, ki je vsebovala podatke in atribute zbrisane vmesne datoteke.
- v Zbriše člane vmesne baze podatkov, ki v času, podanem s sistemsko vrednostjo QRCLSPLSTG niso bili znova uporabljeni.

## ≪

# $\mathbf{p}$

Qsppf##### skupino neodvisnega diskovnega področja ##### (posodobitelj odvijanja v ozadju sistema PRTQ) Opravilo za določeno skupino neodvisnega diskovnega področja izvaja operacije vmesnih datotek.

# ≪

# ≫

Qtaparb (tračni pogoni)

Opravilo obdeluje delo, povezano s tračnimi pogoni, vključujoč zaklepanje naprav in obdelavo okrevanja po napakah.

# ≪

**Strežniška opravila:** Strežniška opravila so opravila, ki se neprekinjeno izvajajo v ozadju sistema iSeries in čakajo na delo. Delo lahko dobijo od omrežnih funkcij, funkcij operacijskega sistema, v imenu uporabnika, drugega sistema v omrežju ali od splošnih sistemskih storitev, kot so strežniška opravila za združevanje v gruče. Strežniška opravila se običajno izvajajo v enem od treh [podsistemov,](rzakssbsshipped.htm) ki so dobavljeni skupaj s sistemom - QSYSWRK, QSERVER ali QUSRWRK. Strežniška opravila največkrat povezujemo s funkcijami kot so HTTP, Lotus Notes<sup>(R)</sup> in TCP/IP. V sistemu iSeries so za strežniška opravila na voljo trije osnovni modeli:

**Model nitnega opravila** - V modelu nitnega opravila je strežniško opravilo opravilo z več [nitmi.](rzaksthreadstructure.htm) Ena nit deluje kot razdeljevalec dela za druge niti. Ko strežnik na primer prejme zahtevo odjemalca, jo začetna nit prebere in posreduje drugi niti, ki zahtevo izpolni. S pomočjo tega modela je število opravil v sistemu precej zmanjšano, saj delo obravnavajo različne niti, zaradi česar ni potrebnih več opravil. Primeri strežniških opravil, ki uporabljajo model nitnega opravila so Domino<sup>(TM)</sup>, strežnik HTTP in Websphere.

**Model vnaprej zagnanega opravila** - Model vnaprej zagnanega opravila običajno vsebuje primarno opravilo za spremljanje zahtev, ki prihajajo v sistem. To opravilo je ponavadi imenovano opravilo demona. Opravilo demona obravnava začetno zahtevo in jo nato posreduje ustreznemu vnaprej [zagnanemu](rzaksprestarttype.htm) strežniškemu opravilu. V tem modelu lahko uporaba vnaprej zagnanih opravil zmanjša število potrebnih opravil. Ko vnaprej zagnano strežniško opravilo namreč izpolni določeno zahtevo, že čaka na naslednjo zahtevo. Strežniško opravilo je tako znova uporabljeno. Večja je tudi učinkovitost, saj se vnaprej zagnano opravilo že izvaja in čaka na obdelavo zahteve. Primeri strežniških opravil, ki uporabljajo model vnaprej zagnanega opravila so med drugim strežnik SQL, gostiteljski strežniki in preprosti protokol za prenos pošte (SMTP).

**Opomba:** Za opravila, ki poganjajo uporabniško kodo, opravilo običajno ni znova uporabljeno (mednje sodi večina strežniških opravil), saj utegne uporabniška koda spremeniti del opravila.

**Model opravila večkratnega spremljanja** - V modelu opravila večkratnega spremljanja, je zagnanih več strežniških opravil. Ob sprejetju zahteve opravilo, ki zahtevo sprejme, obravnava opravilo, medtem ko naslednje strežniško opravilo, ki je na voljo, čaka na sprejetje naslednje zahteve. Po izpolnitvi zahteve strežniško opravilo prekine povezavo in se zaustavi. Zagnano je novo strežniško opravilo in ciklus se nadaljuje. Pri tem modelu vam ni treba skrbeti za postavke vnaprej zagnanega opravila. Včasih pa konfiguriranje podsistemov, ki so edinstveni

za vaše okolje, ni mogoče, saj se ta model izvaja v privzetem podsistemu. Izjema je protokol prenosa datotek (FTP). Z njim lahko konfigurirate podsistem, v katerem se izvaja strežnik protokola prenosa datotek. Ni pa mogoče, da se nekaj dela protokola prenosa datotek izvaja v enem podsistemu, preostanek dela pa v drugem podsistemu. Gledano z vidika zmogljivosti, se izgubi zaradi priprave in zaključevanja opravila ni mogoče izogniti, saj je opravilo, ki se izvaja, končano, za njim pa je zagnano drugo opravilo. Ker se opravila po zaključitvi povezave dokončajo in je zagnano naslednje opravilo, se bo novo opravilo praviloma ob prejetju naslednje zahteve že izvajalo, priprava in zaključitev ne bi smele vplivati na čas, potreben za povezavo s strežnikom. Primera strežniških opravil, ki uporabljajo model opravila večkratnega spremljanja, sta protokol prenosa datotek (FTP) in demon vrstičnega tiskalnika (LPD).

**[Sporočila](rzaksmessages.htm)** uporabniku omogočajo, da se seznani s statusom strežnika in odpravi morebitne težave. Sporočila v upravljanju strežniških opravil igrajo pomembno vlogo.

Podrobnejše informacije o imenih opravil za strežniška opravila, ki se izvajajo v sistemu, so vam na voljo v tabeli strežniških opravil. V njej je prikazan podsistem in ime opravila, tako da lahko poiščete dejavno [opravilo](rzaksaccessjoblog.htm) in njegove [dnevnike.](rzaksaccessjoblog.htm) Tabela prav tako prikazuje opis opravila, ki ga uporablja vsako strežniško opravilo. Po privzetku večina strežniških opravil ob zaključitvi opravila (parameter LOG je nastavljen na 4 0 \*NOLIST) ne ustvari dnevnika opravil, kar pomeni, da dnevnik opravil ni izdelan. Če želite izdelati dnevnik opravil z vsemi sporočili, ki so poslana v dnevnik opravil, morate parameter LOG spremeniti na 4 0 \*SECLVL.

Če želite izdelati dnevnik opravil, naredite naslednje:

- v Če morate spremeniti parameter dnevnika opravil za določeno opravilo, ko je to dejavno, izdajte ukaz **CHGJOB (spremeni opravilo)** (iz znakovnega vmesnika) in spremenite parameter LOG ali pojdite v pogovorno okno Dnevnik opravil v Lastnostih opravil v Navigatorju iSeries.
- v Če pa morate spremeniti parameter dnevnika opravil za dlje časa ali za več opravil, uporabite **CHGJOBD** (iz znakovnega vmesnika) in spremenite parameter LOG v opisu opravila. Ko opravite spremembo, morate zaustaviti in znova zagnati vaše strežniško opravilo, da spremembe stopijo v veljavo. S tem bodo izdelani dnevniki opravil za vsa opravila, ki uporabljajo opis opravila. Če želite povrniti nastavitve dnevnika opravil, morate te korake ponoviti in parameter dnevnika opravil nastaviti nazaj na 4 0 \*NOLIST.

**Sporočila:** Ker se strežniška opravila izvajajo za nedoločen čas, je pomembno, da ste seznanjeni s sporočili, poslanimi v čakalno vrsto sporočil QSYSOPR in v dnevnik opravil, saj lahko tako odpravite morebitne težave z vašimi strežniki. Sporočila vsebujejo ime opravila, tip sporočila, datum in čas pošiljanja, dejanje, do katerega je prišlo, in dejanja, ki so potrebna, da opravite težavo. Dostop do [dnevnikov](rzaksaccessjoblog.htm) opravil za strežniška opravila je mogoč prek Navigatorja iSeries.

**Opozorilna sporočila** - Ta sporočila so poslana v QSYSOPR, ker potrebujejo takojšen ukrep. Vsebujejo težavo, vzrok in obnovitveno dejanje, ki je potrebno. Strežnik se denimo ne zažene ali se nepričakovano zaustavi. Nekateri strežniki v QSYSOPR pošljejo opozorilna sporočila. Ta imajo v opisu sporočila definirano možnost opozorila (ALROPT). S pomočjo opozoril lahko zagotovite prednostno obravnavanje opozorilnih sporočil. Več informacij najdete v publikaciji Alerts Support

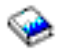

.

**Sporočila, zabeležena v dnevniku opravil** - Ta sporočila so po naravi diagnostična, kar pomeni, da sicer niso kritična, vendar uporabnika opozarjajo na dejanje, ki je bilo izvedeno. Ustvari jih lahko sistem ali uporabnik.

Več informacij o sporočilih vam je na voljo v zaslonski pomoči Navigatorja iSeries ali v temi Sporočila.

## **Lastnosti opravil**

Lastnosti opravil vsebujejo informacije o načinu obdelave opravil. Podane so že ob izdelavi opravila. Nekatere lastnosti so podane z opisom [opravila](rzaksjobdescription.htm) . Po izdelavi opravila je mogoče njegove lastnosti pregledovati in upravljati prek Upravljanja z delom v Navigatorju iSeries. Strani lastnosti opravil v Navigatorju iSeries sistemskemu operaterju olajšajo delo, saj nudijo učinkovite in uporabne funkcije za upravljanje opravil. Lastnosti opravil lahko pregleduje vsak uporabnik, spreminja pa jih lahko samo uporabnik z ustreznimi [pooblastili](rzakspropauth.htm) . Podobno lahko pooblaščen uporabnik

upravlja opravila prek dejanj [opravil.](rzaksjobactions1.htm) Lastnosti [sistemskih](rzakssystemjob.htm) opravil v Navigatorju iSeries ni mogoče spreminjati. Vendar pa je mogoče v znakovnem vmesniku z uporabo ukaza CHGSYSJOB (spremeni sistemsko opravilo) spremeniti prednosti

## $\mathbf{\mathcal{D}}$

nekaterih

# ≪

sistemskih opravil.

### **Delo z lastnostmi opravil**

Če si želite ogledati ali spremeniti lastnosti opravila, naredite naslednje:

- 1. V Navigatorju iSeries razširite **Moje povezave** —> *ime-strežnika* —> **Upravljanje z delom** —> **Dejavna opravila** ali **Strežniška opravila**, glede na tip opravila, s katerim želite delati.
- 2. Poiščite [opravilo,](rzaksfindpartjob.htm) katerega lastnosti si želite ogledati ali spremeniti.
- 3. Z desno tipko miške kliknite **Ime opravila**.
- 4. Izberite **Lastnosti**.

### **Listi lastnosti opravil**

S **Splošnimi** lastnostmi opravil lahko pregledujete splošne informacije o opravilih. Te vključujejo ime opravila in [tip](rzaksjobtypeoverview.htm) [opravila,](rzaksjobtypeoverview.htm) ko je opravilo vstopilo v sistem, ko je bilo začeto, ter [podroben](rzaksjobstatuses.htm) status opravila in druge informacije.

Lastnosti **zmogljivosti** vam omogočajo, da si ogledate osnovne informacije o zmogljivosti ter izvedete spremembe, ki vplivajo na zmogljivost opravila. Ogledate si lahko statistične podatke o zmogljivosti, izračunane za celotno življenjsko obdobje opravila, na primer podatke CPU in V/I diska. Spremenite lahko naslednje vrednosti, ki vplivajo na izvajanje opravila:

- Prednost izvajanja
- Časovno okno
- Privzet čakalni čas

Prav tako lahko pregledate, osvežite, nastavite samodejno osvežitev ali znova nastavite statistične podatke o pretečeni zmogljivosti, izračunane za dejavno [opravilo.](rzaksactivejob.htm) Več informacij vam je na voljo v temi [Statistični](rzakselapsedperfstats.htm) podatki o pretečeni [zmogljivosti.](rzakselapsedperfstats.htm)

Lastnosti **[Čakalne](rzaksaboutjobqueue.htm) vrste opravil** so na voljo za opravila, ki so v čakalnih vrstah opravil, ali pa so iz njih zagnana. Za opravila, ki so trenutno v čakalni vrsti opravil, lahko spreminjate informacije. Delate lahko s prednostjo opravila v čakalni vrsti opravil, pregledate datum in čas postavitve opravila v čakalno vrsto opravil ter nastavite, kdaj naj bo opravilo na voljo za izvajanje.

Lastnosti **Tiskalniškega izhoda** vam omogočajo, da pregledate in spremenite lastnosti, ki vplivajo na tiskanje izhoda za opravilo. Tiskalniški izhod za opravilo lahko prikažete tudi z uporabo gumba tiskalniški izhod. Če želite, lahko [tiskalniški](rzaksdetachprinteroutput.htm) izhod odpnete od opravila, izberete tiskalnik, izberete izhodno čakalno vrsto in njeno knjižnico, podate zaporedje, v katerem želite natisniti informacije (prednost), podate nogo strani in podate, ali želite natisniti tudi obrobo in oglavje.

Lastnosti **Sporočil** vam omogočajo, da podate, kako bodo obravnavana poizvedovalna in prekinitvena sporočila. Če je opravilo paketno [opravilo,](rzaksbatchjob.htm) je prikazana tudi raven resnosti sporočila, ki je povzročilo zaključitev opravila.

S pomočjo lastnosti **Dnevnika opravil** lahko pregledate in spremenite informacije, povezane z dnevnikom opravil ter prikažete dnevnik opravil. Ta vsebuje informacije, povezane z zahtevami, ki so bile vnesene za opravilo, na primer ukazi v opravilu, ukazi iz programov CL in sporočila. Na tej strani lahko podate, ali želite sporočila zadržati v dnevniku opravil, katero dejanje mora izvesti opravilo, ko je dnevnik opravil poln, katere vrste sporočil želite obdržati, ali bo za

opravila, ki se končajo normalno, ustvarjen natisnjen dnevnik opravil (tiskalniški izpis) ter količino podrobnosti, ki jih želite vključiti za vsako sporočilo. Več informacij najdete v temi [Dnevniki](rzaksjoblogs.htm) opravil.

Z lastnostmi **Zaščite** si lahko ogledate lastnosti zaščite za trenutno dejavna opravila. Sem sodijo istovetnost uporabnika opravila, metoda, uporabljena za nastavitev istovetnosti uporabnika opravila (nastavi po), trenutni uporabnik in imena profilov skupine, ki so povezani z začetno nitjo opravila (skupine).

# $\mathbf{p}$

V lastnostih **Datuma/Časa** si lahko ogledate časovne in datumske informacije o opravilih. Ogledate si lahko vrednosti ločil datuma in časa. Ogledate si lahko tudi informacije o časovnih pasovih in lokalni datum in čas opravila.

# ≪

**Mednarodne** lastnosti vam omogočajo, da pregledate ali spremenite lastnosti, povezane z

## ≫

jezikom in državo/regijo, povezano z opravilom. To vključuje tudi format, ki bo uporabljen, če so potrebna decimalna mesta. Te lastnosti podajajo tudi jezik, državo/regijo, nadzor znakovnega identifikatorja ter vrstni red razvrščanja za opravilo.

# ≪

Podano je tudi, ali opravilo podpira nabore dvobajtnih znakov (DBCS).

Lastnosti **Niti** vam omogočajo pregledovanje informacij, povezanih z nitmi, za opravilo, ki je trenutno dejavno ali ki je v čakalni vrsti opravil. Niti opravila lahko prikažete tudi z gumbom Niti. Na tej strani najdete informacije o tem, ali se opravilo lahko izvaja z več uporabniškimi nitmi, ter informacije o številu dejavnih niti v opravilu in največjem številu uporabniških in sistemskih niti, s katerimi se lahko kadarkoli izvaja opravilo.

Lastnosti **Strežnika** vam omogočajo, da pregledate informacije o strežniških opravilih. Za vsako strežniško opravilo lahko prikažete tip strežnika, istovetnost uporabnika opravila in, naslov IP odjemalca, če je na voljo. Naslov IP odjemalca je naslov uporabnika, ki mu trenutno streže ta strežnik.

# $\ddot{\mathbf{z}}$

Lastnosti **<Virov** vam omogočajo, da si ogledate pomnilniško področje opravila, skupino diskovnega področja ter informacije o afiniteti pomnilnika in procesorja. Pregledate lahko, ali je opravilo združeno v skupino z začetno nitjo in raven afinitete. Poleg tega lahko pogledate tudi, ali je opravilo združeno v skupino z drugimi opravili.

# ≪

**Druge** lastnosti vam omogočajo, da si ogledate in spremenite lastnosti, povezane s kodo obračunavanja, da preklopite nastavitve ter se odločite, ali želite povezave DDM ohraniti dejavne. Preverite lahko tudi, ali se opravilo izvaja v posebnem okolju System/36.

Več informacij vam je na voljo v pomoči Navigatorja iSeries.

**Primerna pooblastila:** Za izvajanje večine sprememb lastnosti opravila morate imeti bodisi **Posebno [pooblastilo](rzaksjobcontrolspecialauth.htm) za nadzor [opravila](rzaksjobcontrolspecialauth.htm)** (\*JOBCTL), ali pa se mora vaš uporabniški profil ujemati z istovetnostjo uporabnika opravila, ki ga spreminjate.

Za nekatere lastnosti pa potrebujete posebno pooblastilo \*JOBCTL, če želite izvajati spremembe. Te lastnosti so:

- Privzet čakalni čas
- Prednost izvajanja
- Časovno okno

**Opomba:** Če nameravate spremeniti kodo obračunavanja opravila, potrebujete pooblastilo \*USE za ukaz CHGACGCDE (spremeni kodo obračunavanja) ter posebno pooblastilo \*JOBCTL ali uporabniški profil, ki se ujema z uporabniško istovetnostjo opravila za to opravilo.

Za vse lastnosti opravil, ki se nanašajo na objekt OS/400, kot so denimo čakalne vrste opravil, izhodne čakalne vrste ter tabele razvrščevalnega zaporedja, mora uporabnik imeti primerno pooblastilo za objekt. Podrobnosti o pooblastilih iSeries so vam na voljo v Dodatku D (Authorities Required for Objects Used by Commands) v publikaciji iSeries Security Reference

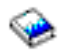

.

**Posebno pooblastilo za nadzorovanje opravil (\*JOBCTL): Posebno pooblastilo za nadzor opravil** (\*JOBCTL) vam omogoča, da zadržite, sprostite, spremenite ali prekličete opravila drugih uporabnikov, spremenite atribute za izvajanje opravila, kot je denimo tiskalniška naprava opravila, zaustavite podsisteme in izvedete nalaganje začetnega programa (IPL). Če želite spremeniti prednost izvajanja (RUNPTY) vašega lastnega opravila, morate imeti posebno pooblastilo \*JOBCTL. Spremembe v izhodni prednosti in prednosti opravila za določeno opravilo so omejene z omejitvijo prednosti (PTYLMT) v profilu uporabnika, ki opravlja spremembe.

Uporabnik s posebnim pooblastilom \*JOBCTL lahko spremeni prednost opravil in tiskanja, konča opravilo pred zaključitvijo ali zbriše izhod, preden je ta natisnjen. Če so podane izhodne čakalne vrste OPRCTL(\*YES), ima lahko uporabnik s posebnim pooblastilom \*JOBCTL dostop do zaupnega tiskalniškega izhoda. Uporabnik, ki zlorabi posebno pooblastilo \*JOBCTL, lahko povzroči negativne posledice za posamezna opravila in celotno zmogljivost sistema.

**Odpenjanje tiskalniškega izhoda:** V izdajah, starejših od V5R2, je bil tiskalniški izhod pripet k opravilu, dokler ni bil poslan tiskalniku in posledično zbrisan, ali dokler ga ni zbrisal uporabnik.

Ko je opravilo dokončano, imate možnost, da od njega odpnete tiskalniški izhod. Tiskalniški izhod, ki je odpet od opravila, ni zbrisan s sistema, temveč se nahaja v izhodni čakalni vrsti. S tem lahko opravilo zapusti sistem in tako sprosti strukture opravila, ki jih lahko uporabi drugo opravilo.

**Opomba:** Če odpnete tiskalniški izhod od opravila, si s premikanjem skozi opravilo ne boste mogli več ogledovati tiskalniškega izhoda. Če ga boste želeli videti, boste morali pogledati dejansko izhodno čakalno vrsto, v kateri se nahaja izhod.

**Statistični podatki o pretečeni učinkovitosti:** Na strani s statističnimi podatki o pretečeni učinkovitosti si lahko ogledate statistične podatke o učinkovitosti za dejavno opravilo ali nit, izračunane za določen čas. To vam je v pomoč pri nadziranju opravila ali niti in pri odkrivanju morebitnih težav. Statistični podatki zajemajo CPU, V/I diska, stopnjo napake pomnilniške strani, povprečen odzivni čas in interaktivne transakcije.

**Opomba:** Statistični podatki o pretečeni učinkovitosti za nit ne vključujejo povprečnega odzivnega časa in interaktivnih transakcij.

Možnosti prikaza teh statističnih podatkov lahko spremenite tako, da izberete enega od naslednjih gumbov s strani **Statistični podatki o pretečeni učinkovitosti**:

- v **Takojšnja osvežitev** Osveži statistične podatke in podaljša časovno obdobje, za katerega so statistični podatki izračunani.
- v **Časovna osvežitev**

Omogoča vam, da nastavite samodejne osvežitve statističnih podatkov o pretečeni učinkovitosti. To vam bo v pomoč pri nadziranju informacij o učinkovitosti za opravilo.

### v **Vnovična nastavitev statističnih podatkov**

Počisti statistične podatke o pretečeni učinkovitosti in na novo nastavi časovno obdobje, za katerega so izračunani.

**Podroben status:** Trenutni status opravila lahko pogledate s strani **Splošno** v [Lastnostih](rzaksjobproperties.htm) opravila pod **Podroben status**. Primeri podrobnega statusa:

### **Izvajanje planirano na**

Opravilo čaka v čakalni vrsti opravil do planiranega datuma in časa. Ob planiranem času na predviden datum, lahko opravilo izberete s čakalne vrste opravil.

S pomočjo podrobnega statusa je mogoče prikazati povezano vrednost statusa (status - x), ki nudi dodatne podrobnosti o trenutnem statusu opravila. Primer podrobnega statusa s povezano vrednostjo statusa je: **Zaustavljeno - presežena omejitev CPU**

*Zaustavljeno* se nanaša na status opravila (opravilo je dokončano), *presežena omejitev CPU* pa podaja, zakaj ima opravilo ta status (Zaustavljeno).

Za podroben status je lahko prikazana tudi povezana vrednost statusa [status - x (x)], ki odraža trenutni status opravila. Opravilo, ki se zaključuje, bi lahko na primer imelo naslednji status: **Se zaključuje - presežena omejitev CPU (Čakanje na zaklepanje)**

Opravilo je v procesu zaključevanja (Se zaključuje), ker je presežena omejitev CPU (presežena omejitev CPU), in trenutno čaka na zaklepanje (čaka na zaklepanje) v procesu zaključevanja.

Če se opravilo ne zaključi pravočasno, so vam lahko te informacije v pomoč pri analizi težave.

Dodatne informacije za statusne vrednosti so lahko na strani z lastnostmi. Status čaka na opravilo, na strani z lastnostmi, na primer prikaže, kateri objekt je povezan z zahtevo zaklepanja.

**Zaključitev opravil:** Na voljo sta dva načina za zaključitev opravila, nadzorovana in takojšnja zaključitev. Ponavadi je bolje, da izberete **nadzorovano**, saj programom, ki se izvajajo v opravilu, omogoča, da izvedejo čiščenje ob zaključitvi opravila in se nato končajo na ustrezen način.

## ≫

Če izberete **takojšnjo**, bo opravilo končano, takoj ko bo dosežen maksimalen čas za takojšnjo zaključitev. Priporočeno je, da takojšnjo zaključitev opravila uporabite le, če nadzorovana zaustavitev ni uspela.

## ≪

Opravilo lahko status zaključitve opravila preveri prek API-jev opravila, na primer API-ja QUSRJOBI (priklic informacij o opravilu). Če je izbrana nadzorovana zaključitev, bi jo morala zaznati aplikacija, ki izvaja čiščenje ob zaključitvi opravila. To lahko stori med drugim tudi z asinhronim signalom SIGTERM.

## ≫

Če ima opravilo, ki je v postopku zaključevanja, določeno proceduro za obravnavanje signala za asinhroni signal SIGTERM, je za to opravilo ustvarjen signal SIGTERM. Ko procedura za obravnavanje signala za signal SIGTERM prevzame nadzor, lahko z ustreznimi ukrepi prepreči neželene rezultate, kot so denimo delno ažurirani podatki aplikacije. Če se signalni opravilnik SIGTERM ne zaključi v podanem času, sistem konča opravilo.

Če opravilo zaključite takoj, je najdaljši čas za signalnega opravilnika podan s sistemsko vrednostjo za Najdaljši čas za takojšnjo zaključitev (QENDJOBLMT). Časovna omejitev te sistemske vrednosti je uporabljena, ko zaključujete vsa opravila v podsistemu ali ko zaključujete vsa opravila v vseh podsistemih. Dve minuti po prvotni zahtevi za zaključitev lahko operator sistema z ukazom ENDJOB (zaključi opravilo) z OPTION(\*IMMED) prevlada nad vrednostjo QENDJOBLMT in nemudoma zaključi posamezna opravila. Ta ukaz uporabite le, če opravilo zaradi zaklepanja ali čakanja ne more izvesti čiščenja.

Če boste želeli zagotoviti dovolj časa za čiščenje aplikacije in sistemske obdelave za zaključitev opravila, boste morda morali prilagoditi sistemsko vrednost Najdaljši čas za takojšnjo zaustavitev (QPWRDWNLMT) v kategoriji sistemskih vrednosti Vnovični zagon. Če sistemsko vrednost Najdaljši čas za takojšnjo zaključitev (QENDJOBLMT) nastavite na vrednost, večjo od sistemske vrednosti Najdaljši čas za takojšnjo zaustavitev, bo prikazano opozorilno sporočilo. Ko pride do zaustavitve, morajo biti vsa opravila zaključena znotraj časovnega obdobja, podanega s sistemsko vrednostjo Najdaljši čas za takojšnjo zaustavitev, da je zaustavitev dokončana na nadzorovan način.

# ≪

Podrobna navodila za zaključevanje opravila najdete v temi [Zaključitev](rzakshowendjob.htm) opravila.

Več informacij o zaključevanju opravila in odkrivanju nadzorovane zaključitve si oglejte temo **Zaključitev opravila** v 5. poglavju priročnika Upravljanje z delom V4R5

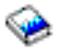

(približno 2720 KB ali 573 strani).

**Podrobnosti: Obravnavanje dejavnih opravil:** Meni Podrobnosti v mapi Upravljanje z delom nudi dostop do naslednjih virov, ki jih uporablja opravilo ali začetna nit opravila:

### **Klicni sklad**

Prikazan je klicni sklad za opravilo. Klicni sklad sestavljajo programi in procedure, ki so v uporabi. V pomoč vam je pri ugotavljanju, kateri program izvaja opravilo ter kaj opravilo počne.

#### **Seznam knjižnic**

Prikazan je seznam knjižnic za izbrano opravilo ali nit. Seznam knjižnic predstavlja seznam knjižnic sistema in uporabniško izdelanih knjižnic, ki bodo preiskane, in zaporedje, v katerem bodo preiskane. Knjižnica je prostor za objekte, vsi objekti v strežniku iSeries pa zahtevajo referenco, sestavljeno iz imena objekta in knjižnice. Pomembno je, da je seznam knjižnic pravilno nastavljen, saj iskanje objektov poteka z iskanjem po knjižnicah. Če seznam knjižnic ni pravilno nastavljen, opravilo morda iskanega objekta ne bo našlo ali pa ga bo našlo v napačni knjižnici. IBM dobavi nekatere knjižnice (njihova imena se začnejo na **Q**), vendar lahko izdelate tudi svoje. Če s tega pogovornega okna izberete knjižnico in jo kliknete z desno tipko miške, lahko delate z njenimi lastnostmi.

#### **Zaklenjeni objekti**

Prikaže se seznam [zaklenjenih](rzakslockedobjstructure.htm) objektov in objektov, za katere opravilo ali nit čaka na zaklepanje. Tako lahko pogledate, katere objekte uporablja posamezno opravilo, ter objekte, ki jih opravilo poskuša uporabiti.

#### **Odprte datoteke**

## $\mathbf{v}$

Omogoča vam, da si ogledate objekte knjižnice ali objekte datotečnega sistema za opravilo. Ti so vam v pomoč pri razhroščevanju in preverjanju statusa opravila.

#### **Objekti knjižnice**

Prikaže seznam objektov knjižnice, povezanih z izbranim opravilom.

#### **Objekti datotečnega sistema**

Prikaže vse objekte IFS v datotečnem sistemu, vključujoč QSYS.LIB, ki so povezani z izbranim opravilom.

## ≪

Seznam [niti,](rzaksthreadstructure.htm) ki se izvajajo v opravilu. Začetna nit je po privzetku prikazana na vrhu okna. Niti so neodvisne enote dela, ki opravilu pomagajo, da hkrati obdeluje več stvari.

### **Transakcije**

Seznam z opravilom povezanih transakcij. Transakcija je logična enota dela v sistemu iSeries. Ponavadi je omenjena v povezavi z operacijami baze podatkov. Več informacij o transakcijah vam je na voljo v pomoči Navigatorja iSeries ali temi Transakcije.

### **Statistični podatki o pretečeni učinkovitosti**

Prikaže se seznam statističnih podatkov o pretečeni [učinkovitosti,](rzakselapsedperfstats.htm) izračunan za določeno obdobje. Informacije v njem vam bodo v pomoč pri nadziranju opravil in pri analizi težav.

### **Zadnji stavek SQL**

Možnost Zadnji stavek SQL prikaže zadnji stavek SQL, ki se izvaja v opravilu. Stavek SQL je prikazan v Izvajanje skriptov SQL . S te funkcije lahko znova zaženete stavek, ga uredite in zaženete ali pa ga shranite v datoteko baze podatkov ali datoteko PC-ja.

**Zaklenjeni objekti:** Opravila in niti s pomočjo objektov obdelujejo delo. Ker je naenkrat v obdelavi več kot ena enota dela, je na objekt postavljena ključavnica, da se ohrani neokrnjenost podatkov. **Zaklenjeni objekti** so sistemski objekti, s pomočjo katerih opravila in niti obdelujejo delo. Ko je izvajanje opravila ali niti zaključeno, je objekt odklenjen in pripravljen, da obdela nadaljnje delo. Odvisno od uporabljenega tipa zahteve zaklepanja, zaklepanje objekta dovoljuje, da lahko objekt obenem uporablja samo en uporabnik. Če bi denimo objekt naenkrat poskušalo spremeniti več uporabnikov, bi bile spremembe objekta, ki jih je opravil drugi uporabnik, zaklenjene, dokler prvi uporabnik ne konča z ažuriranjem objekta. Z uporabo imetnikov zaklepanj lahko uporabnik pregleda, kaj trenutno ima zaklepanja ali trenutno čaka na zaklepanje objekta.

**Območje** podaja, ali je zaklepanje povezano z opravilom, nitjo ali prostorom zaklepanja. Območje določa tudi, kako dolgo bo zaklepanje na voljo, in kateri tip zahteve po zaklepanju ter katera pravila navzkrižja so na objektu.

**Tipi zahtev po zaklepanju** so različne ravni dostopa, ki jih lahko ima opravilo, nit ali prostor zaklepanja do zaklenjenega objekta. Tip zaklepanja brez branja in z izključnim zaklepanjem bi uporabili, če bi bil objekt v sistemu v postopku spreminjanja ali brisanja. S tem tipom zahteve po zaklepanju ne bi smel nihče uporabljati objekta niti ga ne bi smel brati.

Tipi zahtev po zaklepanju so:

v **Pridržan - brez branja**

Objekt je pridržan za izključno rabo. Če pa je objekt zaklenjen s katerimkoli tipom zahtev po zaklepanju, ne morete pridobiti izključne uporabe objekta. To stanje zaklepanja je primerno, ko uporabnik ne želi, da bi drugi uporabniki imeli dostop do objekta, preden funkcija, ki se izvaja, ni končana.

v **Izključno - branje**

Objekt je mogoče souporabljati samo s tipom zahteve po zaklepanju v skupni rabi - branje. To zaklepanje je primerno, če želi uporabnik drugim uporabnikom preprečiti vse operacije razen branja.

v **V skupni rabi - ažuriranje**

Objekt je mogoče souporabljati bodisi s tipom zahteve v skupni rabi - branje bodisi s tipom v skupni rabi ažuriranje. To pomeni, da lahko drug uporabnik za isti objekt zahteva bodisi stanje zaklepanja v skupni rabi branje ali stanje zaklepanja v skupni rabi - ažuriranje. To stanje zaklepanja je primerno, če namerava uporabnik objekt spremeniti, vendar želi drugim uporabnikom omogočiti, da isti objekt berejo ali spreminjajo.

### **Niti**

### v **V skupni rabi - brez ažuriranja**

Objekt je mogoče souporabljati samo s tipi zahtev zaklepanja v skupni rabi - brez ažuriranja ter v skupni rabi branje. To stanje zaklepanja je primerno, če uporabnik ne namerava spremeniti objekta, a želi vseeno zagotoviti, da ga ne spremenijo drugi uporabniki.

### v **V skupni rabi - branje**

Objekte je mogoče souporabljati z vsemi zahtevami po zaklepanju, ki niso izključni - brez branja. To pomeni, da lahko drug uporabnik zahteva stanje zaklepanja izključno - branje, v skupni rabi - ažuriranje, v skupni rabi branje ali v skupni rabi - brez ažuriranja.

Več informacij o navzkrižjih zaklepanja najdete v zaslonski pomoči Navigatorja iSeries.

**Status zaklepanja** podaja stanje zahteve po zaklepanju. Različni statusi zaklepanja so:

**Zadržano** - Zahteva po zaklepanju je izpolnjena in opravilo, nit ali prostor zaklepanja drži zaklepanje. **Čaka** - Opravilo ali nit čaka, da pridobi zaklepanje. **Zahtevano** - Opravilo ali nit sta zahtevala zaklepanje.

**Imetniki zaklepanj** so opravila, niti ter prostori zaklepanj, ki trenutno zadržujejo zaklepanje ali čakajo na zaklepanje na določenem zaklenjenem objektu.

Več informacij o zaklenjenih objektih, zahtevah po zaklepanju, imetnikih zaklepanj, statusih zaklepanj in območjih vam je na voljo v zaslonski pomoči Navigatorja iSeries.

**Dnevniki opravil:** Dnevnik opravil prikaže seznam sporočil, ki so povezana z določenim opravilom. Prav tako prikaže tudi dodatne informacije o sporočilih, na primer datum in čas njihovega pošiljanja. Ker je datum in čas zapisan v dnevniku opravil, lahko ugotovite, kdaj je prišlo do napake.

## $\mathbf{p}$

Z desno tipko miške kliknite sporočilo in izberite **Lastnosti**, da prikažete podrobnejše informacije o sporočilu. Na strani **Splošno** lahko pogledate, kdo je poslal sporočilo, kakšen je razlog za pošiljanje sporočila in razlago, katero dejanje, če sploh katero, je treba izvesti za obnovitev po napaki. Za sporočila dnevnika opravil si lahko ogledate stran **Podrobnosti**, na kateri so informacije o programu, ki je poslal sporočilo in programu, ki mu je bilo sporočilo namenjeno.

## ≪

Na strani **Dnevnik opravil** v pogovornem oknu [Lastnosti](rzaksjobproperties.htm) opravila lahko spremenite način obravnavanja dnevnika opravil in izberete informacije, ki bodo zapisane v dnevnik opravil.

Informacije o načinih pregledovanja dnevnika opravil za opravila so vam na voljo v temi Dostop do [dnevnikov](rzaksaccessjoblog.htm) opravil.

## **Niti**

Nit je neodvisna enota dela v opravilu, ki za dokončanje dela uporablja več virov opravil. Razlika med opravili in nitmi je v tem, da se niti izvajajo znotraj opravila in so mu v pomoč pri dokončanju njegovega dela. Vsako dejavno opravilo ima vsaj eno nit, imenovano začetna nit. Začetna nit je izdelana v okviru zagona opravila. Uporaba niti znotraj opravila omogoča, da je naenkrat opravljenih več stvari. Medtem ko opravilo obdeluje, nit lahko prikliče in izračuna podatke, ki jih za dokončanje obdelave potrebuje opravilo.

Več informacij o nitih vam je na voljo v naslednjih temah:

### v **[Dejanja](rzaksthreadactionstructure.htm) niti**

Upravljanje niti prek Navigatorja iSeries.

v **[Tipi](rzaksthreadtype.htm) niti**

Tema opisuje različne tipe niti, ki se izvajajo znotraj opravila.

v **[Status](rzaksthreadstatus.htm) niti**

Tema opisuje različne statuse niti.

**Dejanja niti:** Niti omogočajo, da opravilo med izvajanjem obdela več operacij naenkrat. Če želite zagotoviti učinkovito izvajanje opravila, boste morali spremljati niti, ki se izvajajo v tem opravilu. Ko [najdete](rzaksthreadrununderjob.htm) nit, ki jo želite upravljati, lahko do naslednjih dejanj pridete tako, da z desno tipko miške kliknete želeno nit:

### **Vnovična nastavitev statističnih podatkov**

Omogoča vam, da na novo nastavite informacije seznama, ki ga pregledujete, in nastavi pretečen čas na 00:00:00.

### **[Podrobnosti](rzaksjobactions2.htm)**

Ker so funkcije niti podobne funkcijam opravila, souporabljajo nekatera izmed istih dejanj. Podrobnosti vsebujejo podrobne informacije o naslednjih dejanjih niti:

- Klicni sklad
- Seznam knjižnic
- [Zaklenjeni](rzakslockedobjstructure.htm) objekti
- Transakcije
- v Statistični podatki o pretečeni [učinkovitosti](rzakselapsedperfstats.htm)

### **Zadržanje**

Omogoča vam, da zadržite nit. Niti je mogoče zadržati večkrat. Operacijski sistem beleži, kolikokrat je posamezna nit zadržana.

### **Sprostitev**

Sprosti zadržano nit. Če želite, da se nit izvaja, jo je potrebno sprostiti vsakič, ko je zadržana.

### **Zbriši/Zaključi**

Omogoča vam, da zaključite izbrano nit ali izbrane niti. Več informacij vam je na voljo v temi [Zaključevanje](rzaksendthread.htm) niti.

#### **[Lastnosti](rzaksthreadprop.htm) niti**

Prikaže različne lastnosti niti.

Podrobnejše informacije o dejanjih, ki jih lahko izvajate na nitih, so vam na voljo v pomoči Navigatorja iSeries.

**Lastnosti niti:** Lastnosti niti prikazujejo informacije o načinu obdelave niti v upravljanju dela. Niti za obdelavo dela za opravilo, ki se v njem izvaja, uporabljajo veliko lastnosti in virov opravila. Ko je nit izdelana, si lahko [ogledate](rzaksvwthreadprop.htm) [lastnosti](rzaksvwthreadprop.htm) niti. Če si želi ogledati seznam niti ali lastnosti niti, mora uporabnik imeti primerna [pooblastila.](rzaksthreadpropauth.htm)

*Delo z lastnostmi niti:* Če si želite ogledati ali spremeniti lastnosti niti, naredite naslednje:

- 1. V Navigatorju iSeries razširite ikono **Moje povezave**.
- 2. Razširite povezavo za vaš **strežnik iSeries**.
- 3. Razširite **Upravljanje z delom**.
- 4. Dvokliknite **Dejavna opravila** ali **Strežniška opravila**, odvisno od tipa opravila, s katerim želite delati.
- 5. Z desno tipko miške kliknite opravilo, s katerim želite delati, in izberite **Podrobnosti > Niti**.
- 6. Z desno tipko miške kliknite nit, s katero želite delati, in izberite **Lastnosti**.

S **Splošnimi** lastnostmi niti lahko pregledate lastnosti niti. Lastnosti vključujejo identifikator niti, podroben [status](rzaksthreadstatus.htm) niti, trenutnega uporabnika, [tip](rzaksthreadtype.htm) izvajajoče se niti, opravilo, pod katerim se izvaja nit, ter skupino diskovnega področja, v kateri se izvaja nit.

Lastnosti **zmogljivosti** vam omogočajo, da si ogledate osnovne elemente zmogljivosti in spremenite prednost izvajanja niti. **Prednost izvajanja** označuje pomembnost niti v primerjavi z drugimi nitmi, ki se izvajajo v sistemu. Možne vrednosti se gibajo med prednostjo izvajanja in 99 (kar pomeni, da bo največja možna prednost varirala). Prednost izvajanja niti ne sme biti večja od prednosti izvajanja opravila, v katerem se nit izvaja.

Ogledate si lahko vrednosti za zmogljivost, izračunane od zagona niti, ki vključujejo CPE in skupni V/I diska. Prav tako lahko pregledate, osvežite, nastavite samodejno osvežitev, ali znova nastavite **Statistične podatke o pretečeni zmogljivosti**, ki so izračunani za nit. Več informacij najdete v temi Statistični podatki o pretečeni [zmogljivosti.](rzakselapsedperfstats.htm)

**Primerna pooblastila za niti:** Za prikazovanje in spreminjanje večine niti morate imeti posebno pooblastilo [\\*JOBCTL](rzaksjobcontrolspecialauth.htm) ali pa se mora vaš uporabniški profil ujemati z istovetnostjo uporabnika opravila za opravilo, v katerem je nit. Če želite spremeniti prednost izvajanja niti, morate imeti posebno pooblastilo \*JOBCTL. **[Pooblastilo](rzaksthreadcontrol.htm) za nadzor [niti](rzaksthreadcontrol.htm)** vam omogoča, da si ogledate nekatere izmed lastnosti niti.

Če želite zadržati ali sprostiti nit, morate imeti posebno pooblastilo \*JOBCTL ali pooblastilo za nadzor niti, ali pa se mora vaš uporabniški profil ujemati z istovetnostjo uporabnika opravila za opravilo, v katerem je nit. Če želite končati nit, morate imeti posebno pooblastilo \*SERVICE ali pooblastilo za nadzor niti.

Za vse lastnosti niti, ki se nanašajo na objekt OS/400, na primer knjižnica v seznamu knjižnic, mora imeti uporabnik primerna pooblastila za objekt. Podrobnosti o pooblastilih so vam na voljo v dodatku D (Authorities Required for Objects Used by Commands) v priročniku iSeries Security Reference.

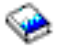

**Nadzor niti:** S pooblastilom za **Nadzor niti** lahko uporabnik zaključuje, zadržuje in sprošča niti drugih opravil. Prikliče lahko tudi informacije o nitih drugega opravila. Nadzor niti je za posamezne uporabnike mogoče odobriti ali preklicati z uporabo podpore Upravljanje aplikacij Navigatorja iSeries ali z API-jem (QSYCHFUI) (spremeni informacije o uporabi funkcije) z ID-jem funkcije QIBM\_SERVICE\_THREAD. Podrobnejše informacije o upravljanju aplikacij so vam na voljo v temi Upravljanje aplikacij.

**Tipi niti:** Tip niti razkriva, kako je bila nit izdelana v sistemu.

Tipi niti so:

### **Uporabniška**

Nit izdela uporabniška aplikacija. Začetna nit v opravilu je zmeraj nit uporabnika. Če želite, da bo uporabljenih več niti uporabnika, mora biti v polju Dopusti več niti podana možnost Da.

#### **Sistemska**

Sistem v imenu uporabnika izdela nit. Nekatere sistemske funkcije s pomočjo niti sistema dokončajo obdelavo. Če aplikacija uporabnika uporablja sistemsko funkcijo, ki uporablja niti, so uporabljene niti sistema.

**Opomba:** V nitih iSeries Navigatorja bo tip prve niti na seznamu po privzetku **Začetna** . Začetna nit je prva nit, ki je izdelana v opravilo ob njegovem zagonu. V Navigatorju iSeries je začetna nit prikazana z naslednjo ikono

횻

. Začetne niti ni mogoče nikoli zbrisati ali [zaključiti.](rzaksendthread.htm)

**Status niti:** Trenutni status niti si lahko ogledate iz strani **Splošno** v pogovornem oknu Lastnosti niti, pod Podrobnim statusom. Primer podrobnega statusa je:

### **Čakanje na odstranitev iz čakalne vrste**

Nit opravila čaka na dokončanje operacije za odstranitev iz čakalne vrste. Odstranitev iz čakalne vrste je operacija za odstranjevanje sporočil iz čakalnih vrst. Sporočila so komunikacije, ki jih pošlje ena oseba ali program drugi osebi ali programu. Sporočilo v čakalno vrsto v objektu sistema čakalne vrste postavi ena nit, iz čakalne vrste pa ga odstrani druga nit.

**Opomba:** Če je na strani z lastnostmi prikazano Čaka na odstranitev iz čakalne vrste, se prikažejo dodatne informacije, ki označujejo čakalno vrsto, v kateri poteka čakanje. Če opravilo ali nit čaka na dokončanje odstranitve iz čakalne vrste za objekt OS/400(R), bo prikazano ime objekta z desetimi znaki, njegova knjižnica ter tip objekta. Če opravilo ali nit čaka na dokončanje odstranitve iz čakalne vrste za notranji objekt, bo prikazano ime objekta z 30 znaki. Če želite prikazati to ime, morate imeti posebno pooblastilo za nadzor opravila (\*JOBCTL).

S pomočjo podrobnega statusa je mogoče prikazati povezano vrednost statusa (status - x), ki nudi dodatne podrobnosti o trenutnem statusu niti. Primer podrobnega statusa s povezano vrednostjo statusa je:

### **Zadržano (n)**

Posamezna nit je zadržana. Za razliko od opravila, lahko nit naenkrat zadržuje več stvari. Številka (na primer, Zadržano (3)) za statusom niti uporabniku sporoča, kolikokrat je nit zadržana, ne da bi bila sproščena. Če je bila nit trikrat zadržana in enkrat sproščena, je še zmeraj zadržana dvakrat. Številka je prikazana le, če je na strani Lastnosti prikazan status, ni pa prikazana v seznamu. Če želite nadaljevati obdelavo niti, zanjo izberite dejanje sprostitve.

Več informacij o različnih statusih niti vam je na voljo v pomoči Navigatorja iSeries.

# **Čakalne vrste opravil**

Čakalna vrsta opravil vsebuje [razvrščen](rzaksorderedlist.htm) seznam opravil, ki čakajo, da jih podsistem obdela. Čakalna vrsta opravil predstavlja prvo točko, ki jo obišče paketno [opravilo,](rzaksbatchjob.htm) preden postane dejavno v podsistemu. V njej so opravila zadržana, dokler niso izpolnjeni številni pogoji. Opravila v čakalni vrsti opravil so namreč obdelana le, če obstaja dejaven podsistem, ki sprejema delo iz te čakalne vrste opravil. Podsistem ob zagonu poskusi dodeliti čakalne vrste opravil, od katerih po konfiguraciji sprejema delo, če pa želi obdelati opravila iz čakalne vrste opravil, mora biti dodelitev te čakalne vrste opravil uspešna. Medtem ko lahko en podsistem obdeluje opravila iz več čakalnih vrst opravil, lahko opravila iz posamezne čakalne vrste opravil hkrati obdeluje le en podsistem.

Podsistemi izbirajo opravila iz čakalnih vrst opravil glede na njihovo prednost in v okviru omejitev, ki jih je mogoče konfigurirati za vsako prednost. Vsako opravilo ima prednost čakalne vrste opravil, ki jo lahko v času, ko je opravilo v čakalni vrsti opravil, upravljate s pomočjo [lastnosti](rzaksjobproperties.htm) opravil. Osnovni nabor čakalnih vrst opravil je že v vašem sistemu. Po potrebi pa lahko izdelate dodatne čakalne vrste opravil.

**Opomba:** Za pridobivanje informacij o čakalnih vrstah opravil je mogoče poklicati API-je, na primer QSPOLJBQ (odpri seznam čakalnih vrst opravil) in QSPRJOBQ (prikliči informacije o čakalni vrsti opravil). Več informacij o API-jih vam je na voljo v temi Aplikacijski programerski vmesniki (API-ji).

Več informacij o opravilih v čakalnih vrstah opravil vam je na voljo v naslednjih temah:

- v **Kako delo vstopi v [sistem](rzakshowwrkgetsinsys.htm)**. Seznanite se z načini, na katere je delo uvrščeno v čakalno vrsto opravil.
- v **Kako deluje [čakalna](rzakshowjobqueuewrk.htm) vrsta opravil** Spoznajte, kako opravilo preide iz čakalne vrste opravil v podsistem.
- v **Izdelava čakalne vrste opravil** S pomočjo informacij v 8. poglavju priročnika V4R5 Upravljanje z delom

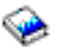

(približno 2720 KB ali 573 strani) lahko izdelate čakalno vrsto opravil.

### **Razvrščen seznam**

Razvrščen seznam se nanaša na vrstni red, v katerem so opravila razvrščena v čakalno vrsto opravil. Vrstni red opravil v čakalni vrsti opravil med drugim določajo naslednje vrednosti:

### **Razpoložljivost**

Nanaša se na status opravila v čakalni vrsti opravil. Možne vrednosti so čakajoče, planirano in zadržano.

### **Prednost**

Nanaša se na prednost opravila v čakalni vrsti opravil. Možne vrednosti za prednost so od 0 do 9, pri čemer 9 pomeni največjo prednost.

### **Datum in čas**

Nanaša se na datum in čas opravila:

- v Če je opravilo planirano, se datum in čas nanašata na trenutek, na katerega je planiran zagon opravila.
- v Če opravilo ni planirano, se datum in čas nanašata na trenutek, na katerega je opravilo vstopilo v sistem.
- **Opomba:** Obstajajo primeri, ko datum in čas postaneta ročno nastavljena datum in čas za pravilno uvrstitev prenesenega opravila v določeno čakalno vrsto opravil.

## **Kako deluje čakalna vrsta opravil**

Opravila so vzeta iz čakalne vrste opravil, da opravljajo delo v podsistemu, zatem, ko čakalno vrsto opravil dodeli dejavni podsistem. Način jemanja opravil iz čakalne vrste opravil je določen z več dejavniki. Opravila, ki ne prihajajo iz čakalne vrste opravil, je mogoče prenesti iz ene čakalne vrste opravil v drugo in tako izboljšati učinkovitost.

Način jemanja opravil iz čakalne vrste opravil določajo naslednji dejavniki:

### **Največje število dejavnih opravil za podsisteme**

Največje število opravil, ki se lahko izvajajo v podsistemu. Ko je te omejitev dosežena, v podsistemu ni mogoče zagnati novih opravil.

#### **Največje število dejavnih opravil za čakalne vrste opravil**

Največje število opravil iz čakalne vrste opravil, ki se lahko hkrati izvajajo v podsistemu. Ko je ta omejitev dosežena, ni mogoče zagnati novih opravil iz te čakalne vrste opravil.

#### **Prednost v čakalni vrsti opravil**

Opravila, ki čakajo na zagon, so izbrana glede na prednost v čakalni vrsti opravil. Podsistem najprej poskusi zagnati opravila z večjo prednostjo (prednost v čakalni vrsti opravil je lahko od 0 do 9, pri čemer je 0 najvišja prednost), če pa število opravil iz iste prednostne ravni doseže vrednost največjega števila dejavnih opravil na prednostno raven, sistem začne obdelovati naslednjo prednostno raven. (Če opravila z isto prednostjo vstopijo v čakalno vrsto opravil, bo prvo predloženo opravilo zagnano kot prvo, drugo kot drugo, itd.)

Podrobnejše informacije najdete v temi [Spreminjanje](rzakschgrunptyinjobq.htm) prednosti opravila v čakalni vrsti opravil.

#### **Zaporedje**

Zaporedje podate v postavko čakalne vrste opravil v opisu podsistema. Zaporedna številka določa vrstni red, v katerem bo podsistem obdelal čakalne vrste opravil. Podsistem najprej vzame opravila iz čakalne vrste opravil z najnižjo zaporedno številko. Če v čakalni vrsti opravil ni več opravil ali če je dosežena ena od največjih vrednosti, povezanih s čakalno vrsto opravil, podsistem začne obdelovati čakalno vrsto opravil z naslednjo zaporedno številko.

Podrobnejše informacije o prenašanju opravil so vam na voljo v temi [Prenašanje](rzaksmvjobtonwjobq.htm) opravil v druge čakalne vrste opravil.

# **Podsistemi**

V **podsistemu** je obdelano delo strežnika iSeries(TM) Vsa opravila, razen [sistemskih](rzakssystemjob.htm) opravil, se izvajajo v podsistemih.

Podsistem je pravzaprav samostojno, preddefinirano operacijsko okolje, prek katerega sistem usklajuje pretok dela in uporabo virov. Sistem lahko vsebuje več podsistemov, med katerimi vsak deluje neodvisno od drugih. Podsistemi upravljajo z viri. Vsak podsistem lahko izvaja unikatne operacije. Podsistem je na primer mogoče nastaviti tako, da

obravnava samo interaktivna opravila, medtem ko drug podsistem obravnava samo paketna opravila. Podsisteme je mogoče nastaviti, da obravnavajo več tipov opravil. Sistem vam omogoča, da določite število podsistemov in tip dela, ki ga bo obravnaval določen podsistem.

Podsistem je lahko dejaven ali nedejaven. Dejaven podsistem je podsistem, ki je zagnan (podrobnosti najdete v temi zagon [podsistema\)](rzakshowsbsstart.htm). Nedejaven podsistem je podsistem, ki bodisi še ni zagnan, ali pa je že ustavljen (podrobnosti najdete v temi zaustavitev [podsistema\)](rzakshowsbsstop.htm).

**Nadzorni podsistem** je interaktivni podsistem, ki se ob zagonu sistema samodejno zažene, prek njega pa skrbnik sistema nadzoruje sistem med zagonom sistema.

**Opravilo podsistema** je opravilo, ki ga operacijski sistem izdela za upravljanje z viri ter za zagon, nadzor in zaključitev opravil.

**Opomba:** Za pridobivanje informacij o podsistemu je mogoče poklicati API-je, na primer QWDRSBSD (prikliči informacije podsistema) in QWCRSSTS (prikliči status sistema). Več informacij o API-jih vam je na voljo v temi Aplikacijski programerski vmesniki (API-ji).

Več informacij o podsistemih najdete v naslednjih temah:

#### **Opis [podsistema](rzakssbsd.htm)**

V opisu podsistema so definirane značilnosti izvajalnega okolja podsistema. **[Podsistemi,](rzakssbsshipped.htm) dobavljeni s sistemom** IBM(R) dobavi dve celotni konfiguraciji podsistema. . **[Uporabniško](rzaksuserdefinedsbs.htm) definirani podsistemi** Izdelate lahko lasten opis podsistema. **Lastnosti [podsistema](rzakssbsprop.htm)** Na voljo so atributi podsistema. **Življenjski ciklus [podsistema](rzakssbslifecycle.htm)** V tej temi je opisano, kako poteka obdelava dela v strežniku iSeries.

## **Opis podsistema**

Značilnosti izvajanja podsistema so opisane v objektu z imenom **opis podsistema**. Opis podsistema deluje kot zbirka navodil, ki podsistemu ukazujejo, kako, kdaj in koliko dela vstopi v podsistem ter katere vire za opravljanje dela uporablja podsistem. Podsistem je izdelan, ko je definiran ali izdelan opis podsistema. Dejavni podsistem prevzame enostavno ime opisa podsistema.

Informacije o vsebini opisa podsistema so vam na voljo v naslednji tabeli:

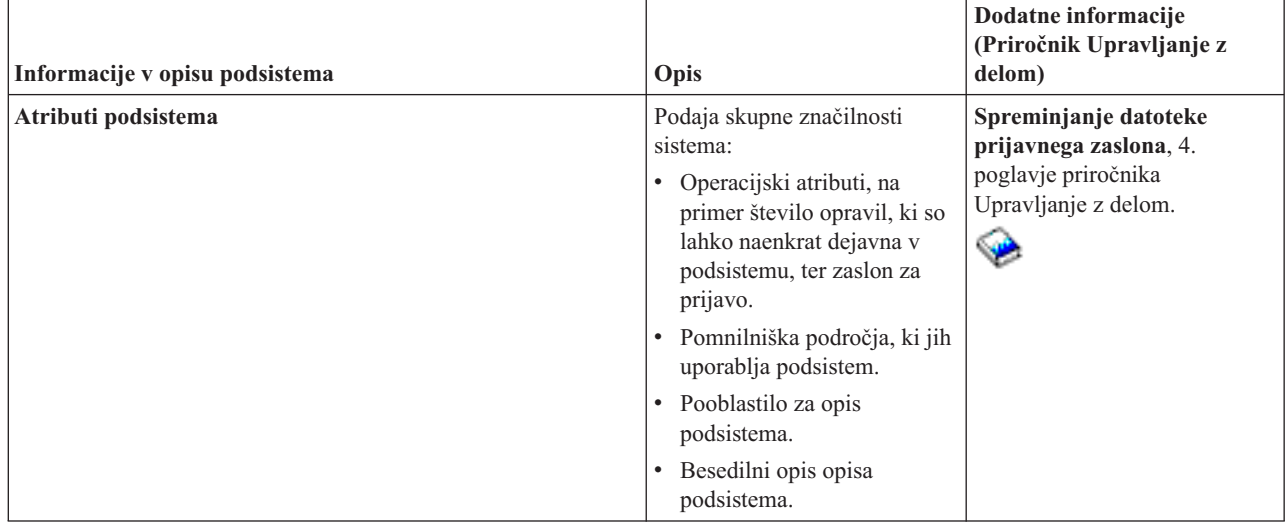

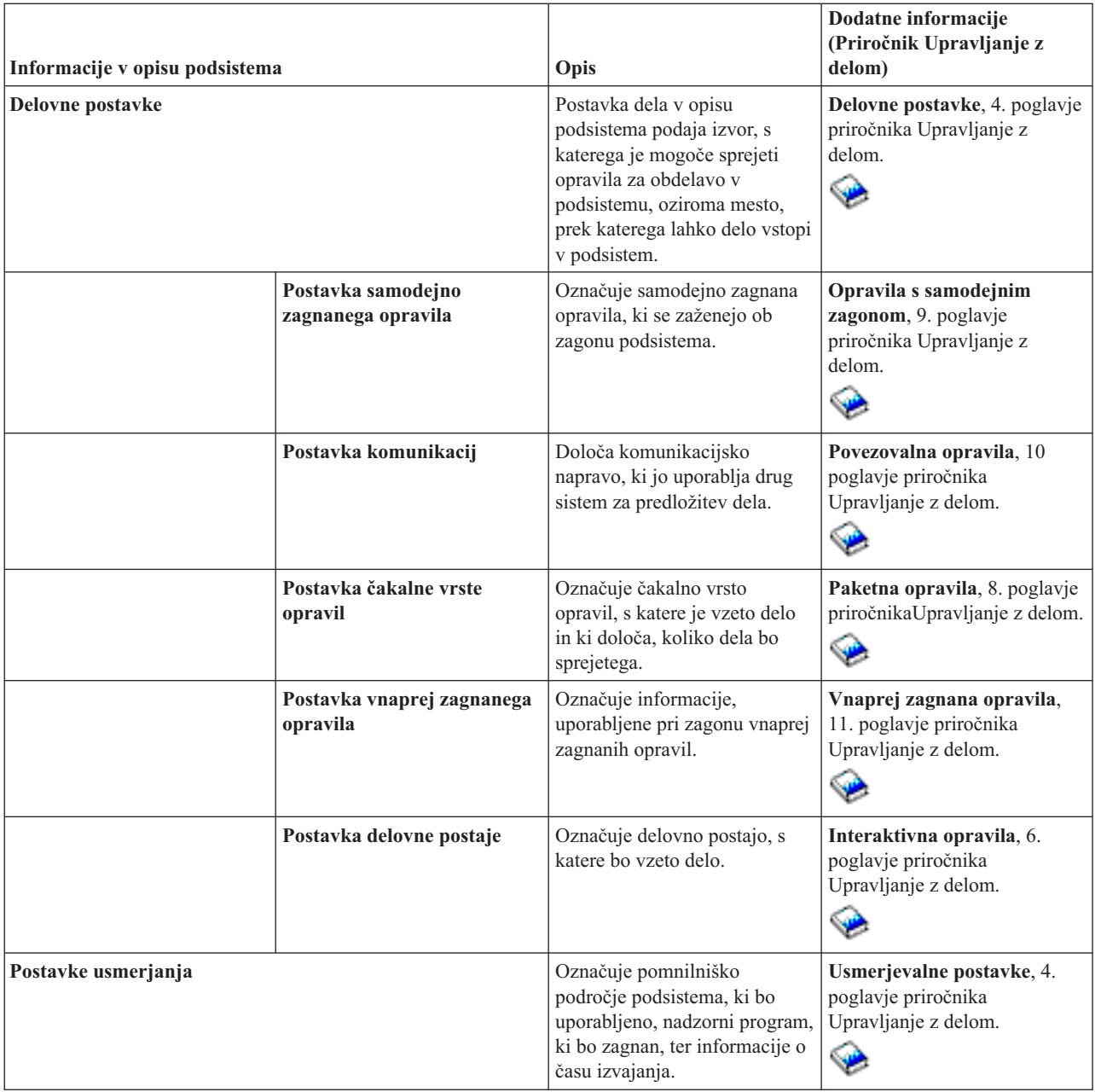

Objekti opisa podsistema so naloženi v vsakem sistemu. Spodaj so navedeni popravki naloženih opisov podsistema v strežniku iSeries. Za vsak objekt, tabela nudi:

Ime objekta Ukaz, uporabljen za ažuriranje objekta Parametri ukaza, ki niso privzeti

V tej tabeli in dodatku C Upravljanje z delom priročnika

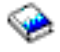

se boste lahko seznanili z večino naloženih opisov podsistema v iSeries.

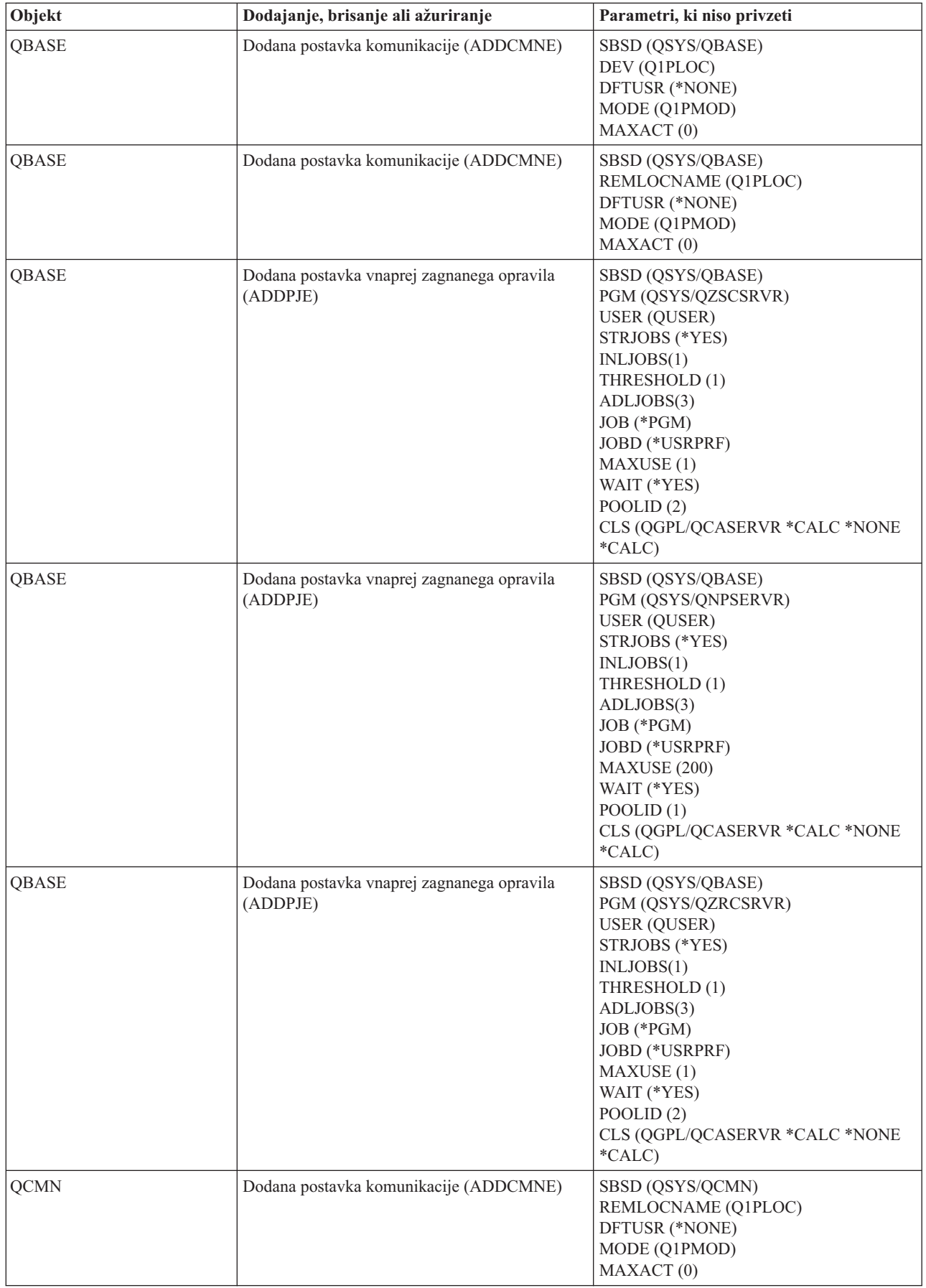

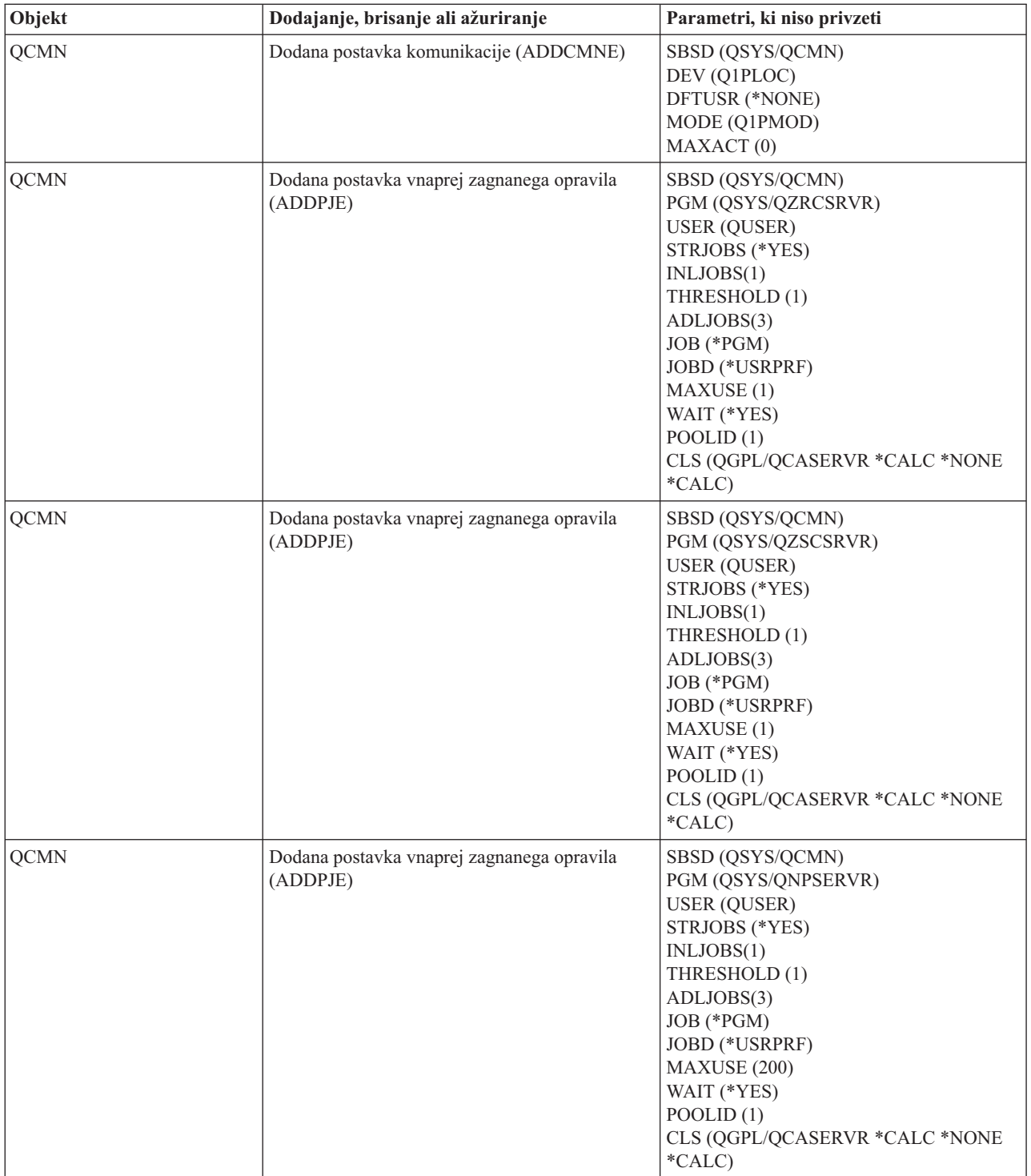

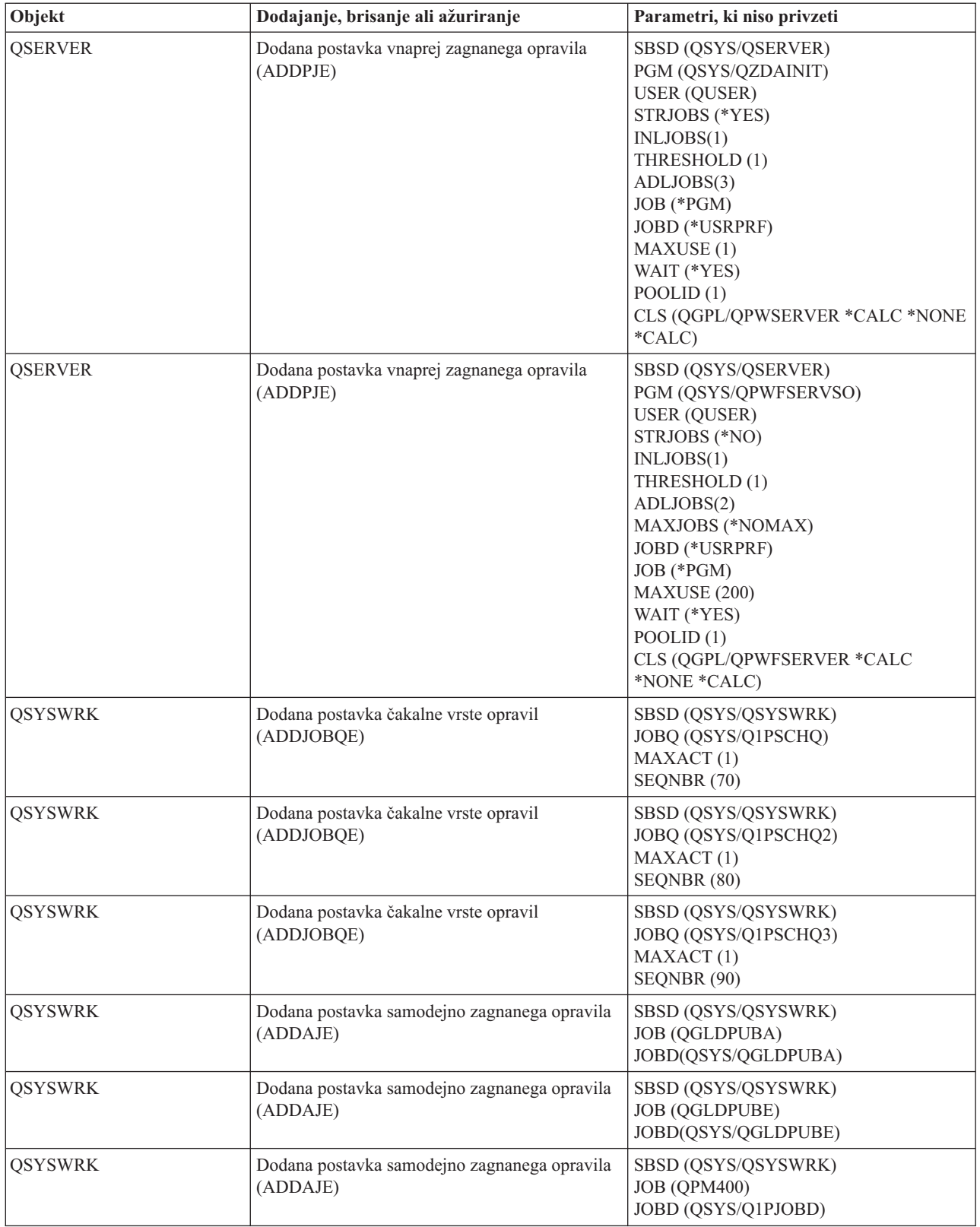

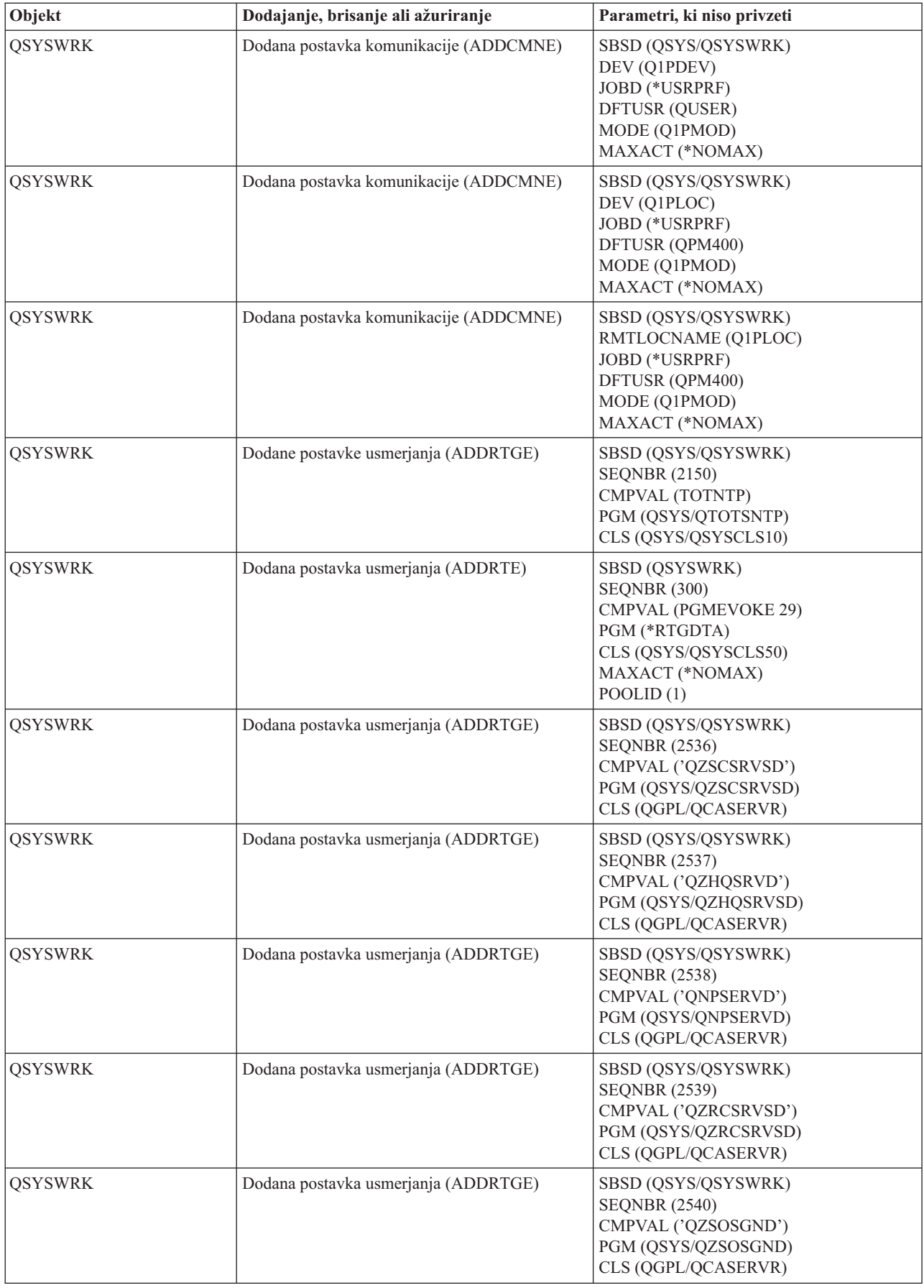

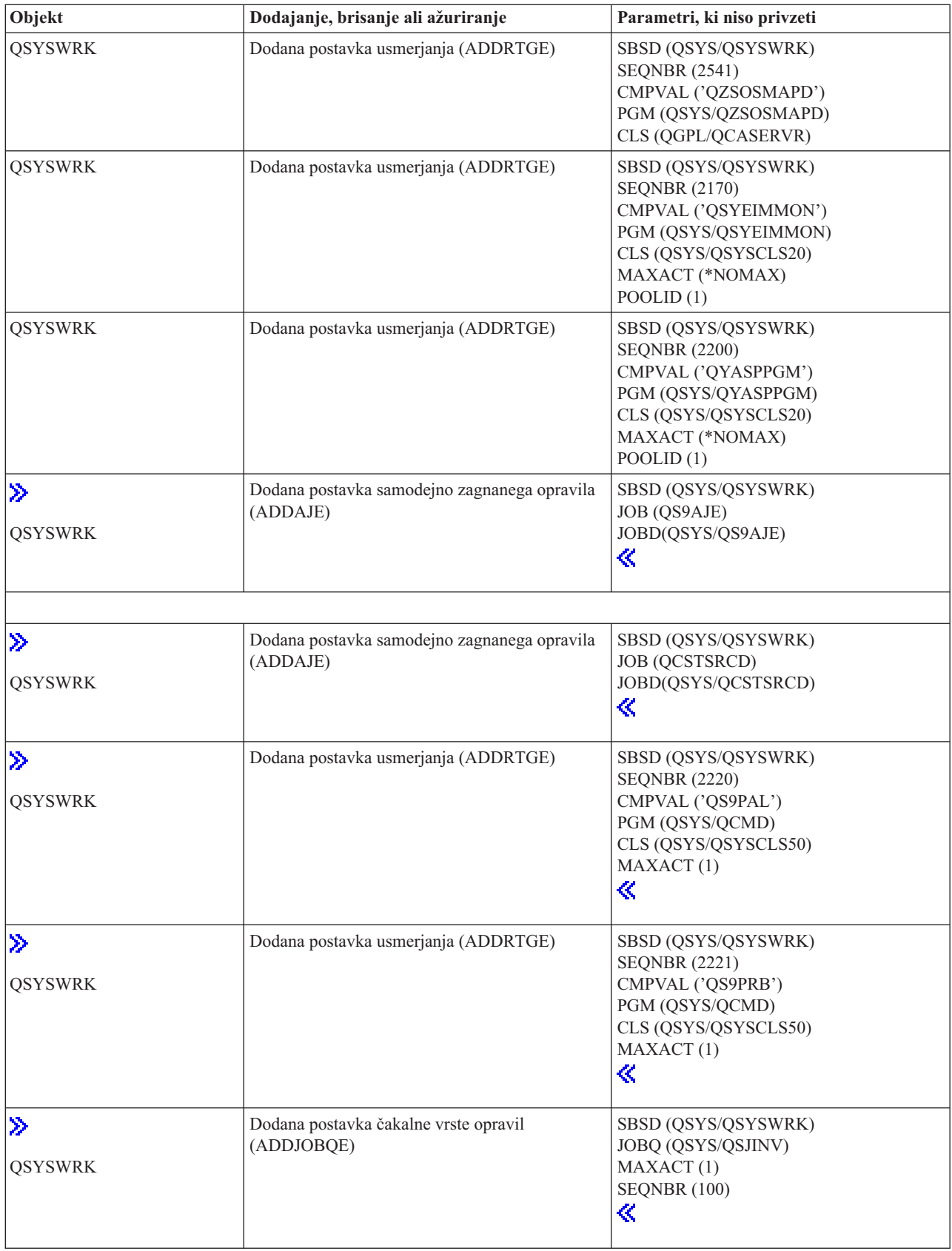

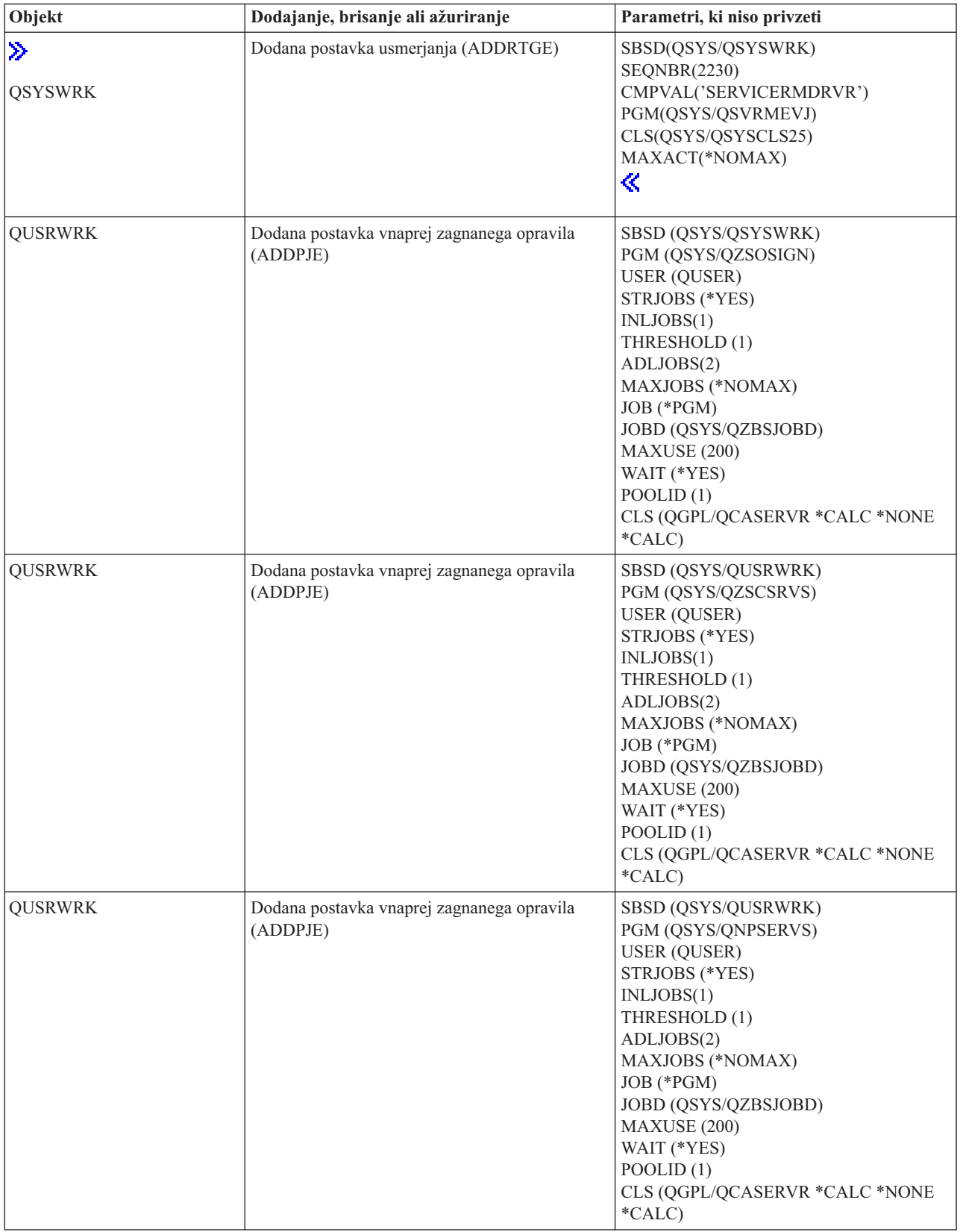

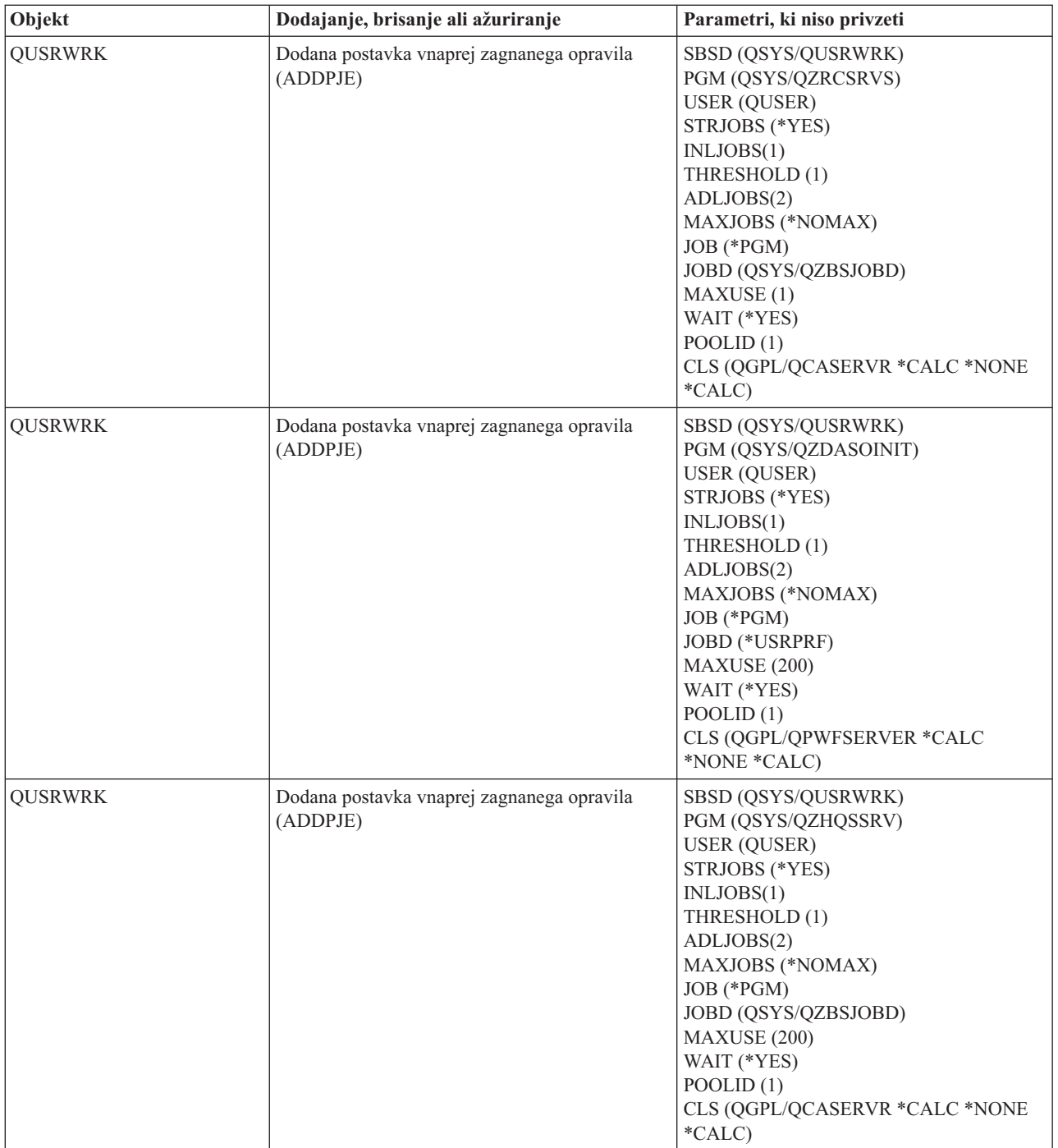

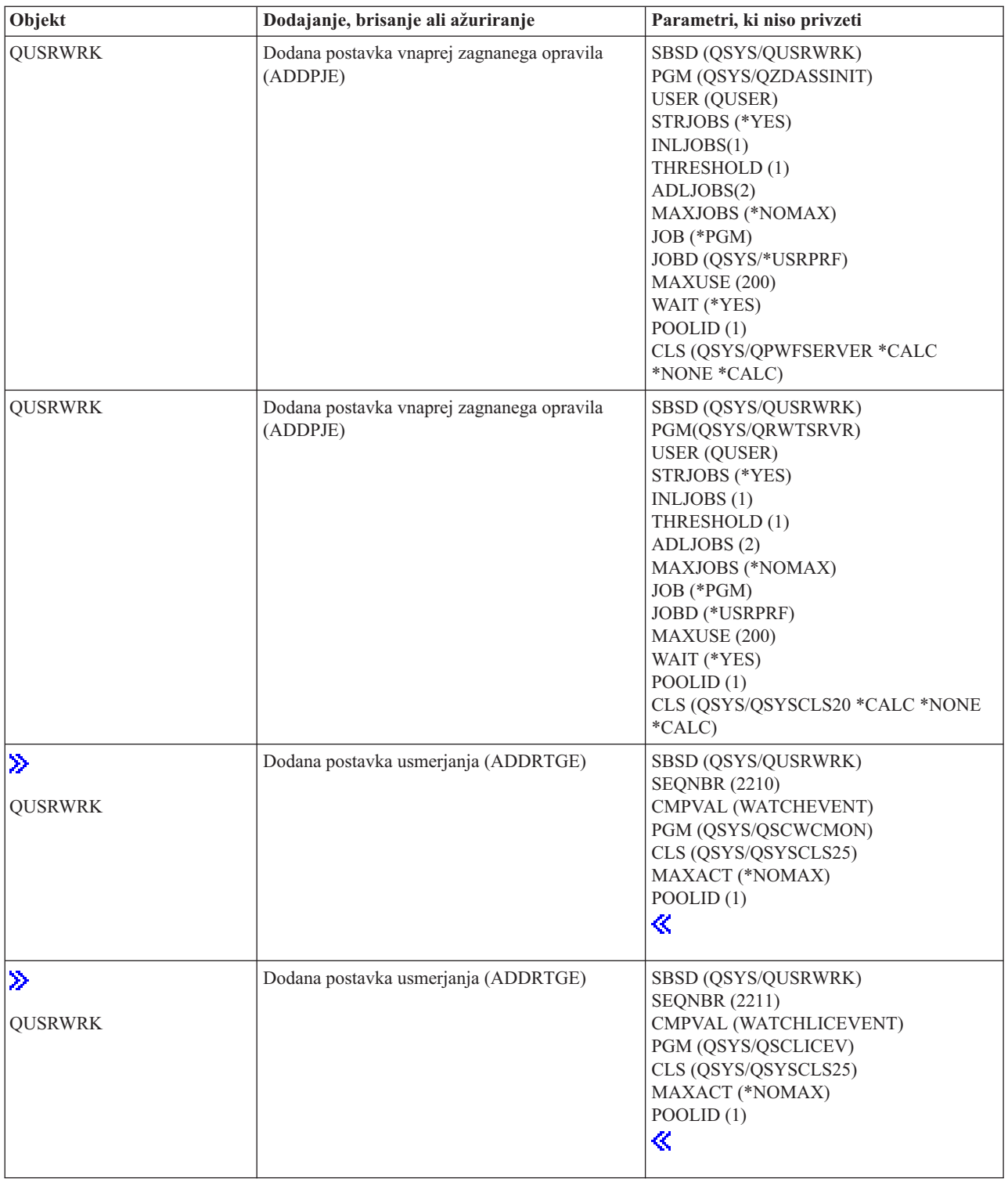

## **Podsistemi, dobavljeni s sistemom**

IBM dobavi dve celotni konfiguraciji podsistema, ki ju je mogoče uporabiti, ne da bi ju bilo treba spreminjati.

Konfiguracijo, ki jo sistem uporabi ob zagonu, nadzoruje sistemska vrednost opisa nadzorujočega podsistema (QCTLSBSD). Privzeta konfiguracija je sestavljena iz naslednjih opisov [podsistema:](rzakssbsd.htm)

**Qbase (nadzorni podsistem)** Qbase podpira interaktivna, paketna in

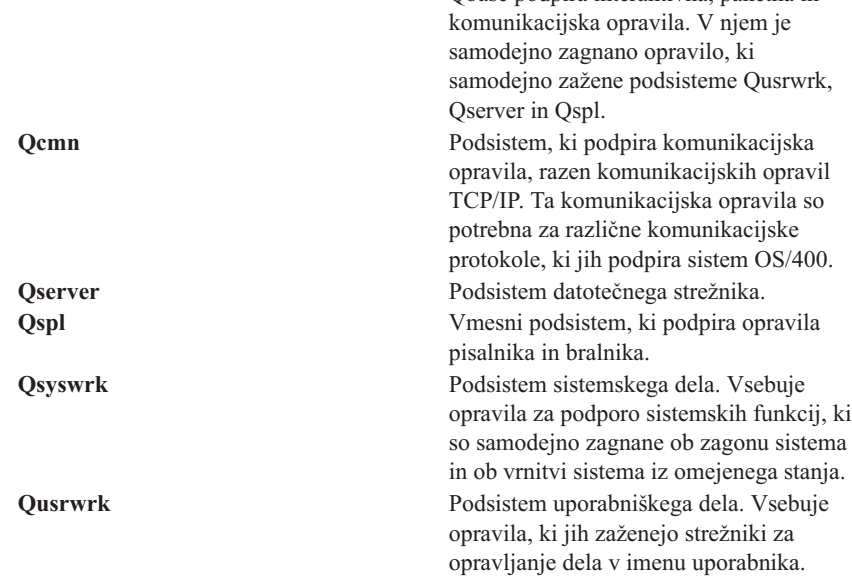

Druga IBM-ova konfiguracija je sestavljena iz naslednjih opisov podsistemov:

**Qctl (nadzorni podsistem)** Qctl ima samodejno zagnano opravilo, ki

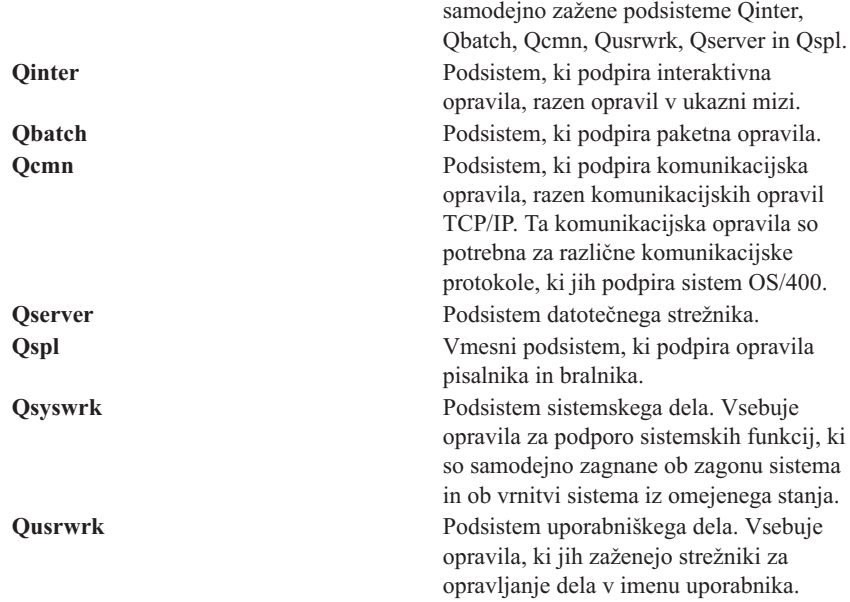

Konfiguracija Qbase omogoča izvajanje vseh funkcij, ki jih lahko izvajate tudi s konfiguracijo Qctl, vendar je upravljanje Qbase lažje, saj je sestavljena iz manj podsistemov.

Privzeta konfiguracija Qctl omogoča prilagojen nadzor sistemskega delovanja, tako da razdeli dejavnost sistema na različne podsisteme glede na tip dejavnosti. Če želite na primer čez vikend ali prek noči izvajati paketna opravila, vendar ne želite, da bi se kdo lahko prijavil (razen v ukazni mizi), lahko to storite s pomočjo konfiguracije Qctl, tako da preprosto zaustavite podsistem Qinter.

Če razmišljate o izdelavi lastne konfiguracije podsistema, vedite, da je za začetek lažje uporabiti konfiguracijo Qctl kot pa konfiguracijo Qbase.

## **Uporabniško definirani podsistemi**

IBM nudi opise [podsistemov,](rzakssbsshipped.htm) ki jih dobite skupaj s sistemom. . Izdelate lahko tudi lasten opis podsistema. Prav tako lahko kopirate obstoječi opis podsistema in ga spremenite, ali pa izdelate popolnoma nov opis.

Podrobnosti najdete v temi Izdelava opisa podsistema v 4. poglavju priročnika Upravljanje z delom V4R5

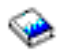

(približno 2720 KB ali 573 strani) .

## **Lastnosti podsistema**

Podsistemi imajo atribute ali lastnosti. Te lastnosti nudijo informacije o trenutnem statusu podsistema ali o vrednostih, določenih v opisu [podsistema.](rzakssbsd.htm) Z Navigatorjem iSeries je mogoče za dejavni podsistem pogledati naslednje lastnosti:

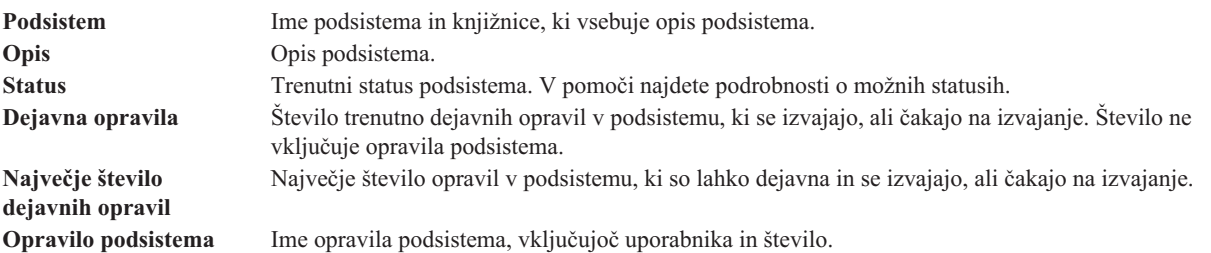

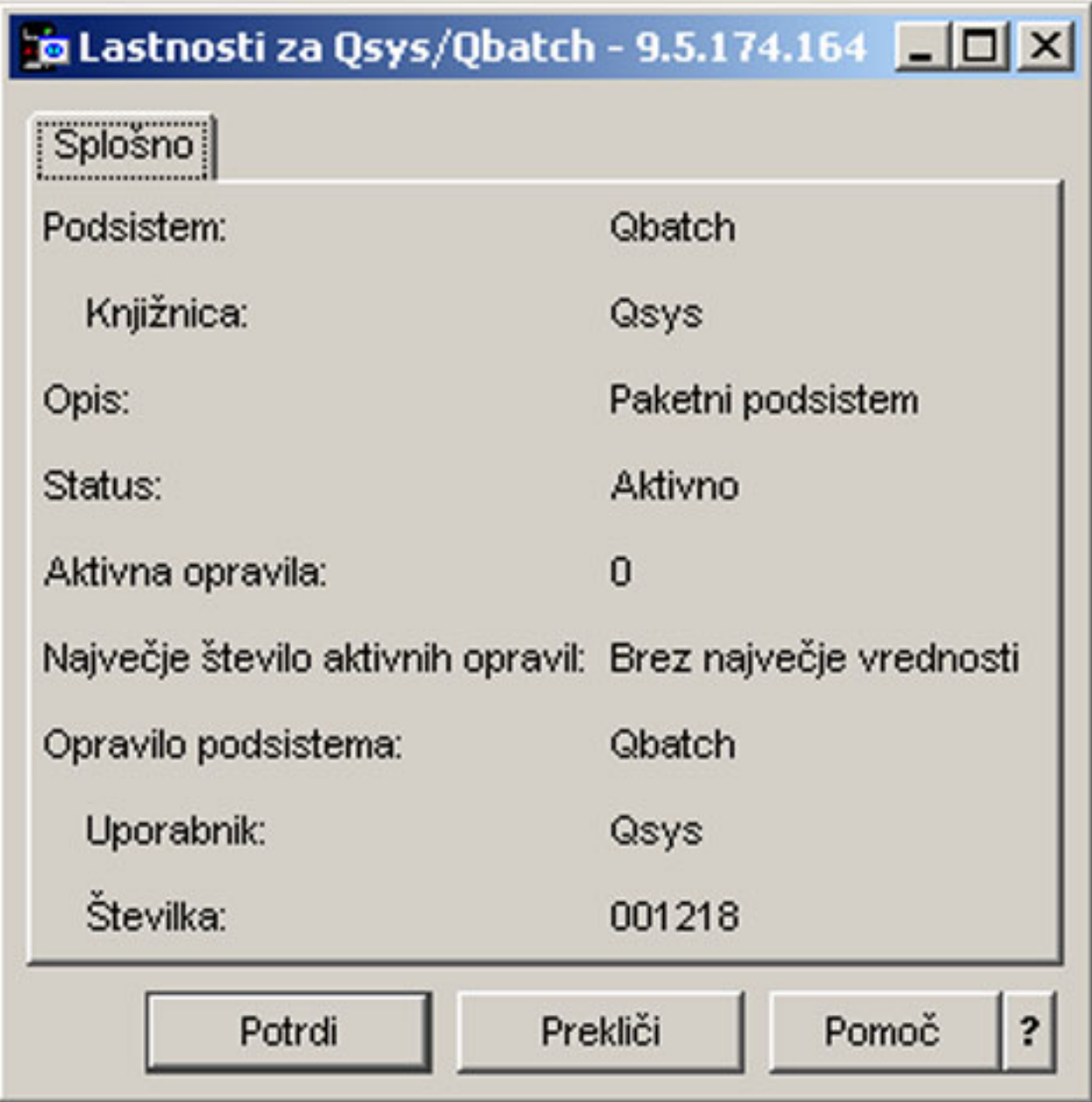

Če si želite ogledati lastnosti podsistema, sledite naslednjim korakom:

- 1. V Navigatorju iSeries razširite ikono **Moje povezave** —> *ime-strežnika* —> **Upravljanje z delom** —> **Podsistemi** —> **Dejavni podsistemi**.
- 2. Z desno tipko miške kliknite podsistem, ki si ga želite ogledati, in izberite **Lastnosti**.

# **Življenjski ciklus podsistema**

Življenjska doba podsistema se začne ob njegovem zagonu in konča ob njegovi zaustavitvi. Medtem podsistem obdeluje delo. Podrobnosti najdete v naslednjih temah:

- Zagon [podsistema](rzakshowsbsstart.htm)
- v Kaj se zgodi ob zagonu [podsistema](rzakswhathappenssbsstarts.htm)
- [Zaustavitev](rzakshowsbsstop.htm) podsistema

**Kaj se zgodi ob zagonu podsistema:** Ob zagonu podsistema sistem dodeli več postavk in zažene samodejno zagnana in vnaprej zagnana opravila, šele nato je podsistem pripravljen na uporabo. S pomočjo opisa [podsistema](rzakssbsd.htm) lahko ugotovite, kako so dodeljene postavke.

Naslednji seznam predstavlja zaporedje dogodkov, do katerih pride ob zagonu podsistema:

### 1. **Izdana je zahteva po zagonu podsistema.**

### 2. **Dodeljena so pomnilniška področja.**

Pomnilnik je dodeljen področjem, definiranim v opisu podsistema. Pomnilnik, ki je dodeljen vsakemu definiranemu področju, je vzet iz osnovnega področja pomnilnika. Sistem področju ne dodeli pomnilnika, če je količina pomnilnika, ki je na voljo osnovnemu pomnilniškemu področju, manjša od najmanjše velikosti, podane s sistemsko vrednostjo za najmanjšo velikost osnovnega pomnilniškega področja (Qbaspool). Če sistem ne more dodeliti vsega zahtevanega pomnilnika, ga dodeli toliko, kot ga je na voljo, preostanek pa, ko postane pomnilnik razpoložljiv.

Oglejte si temo **dodeljevanje področij** v 4. poglavju priročnika Upravljanje z delom V4R5

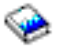

(približno 2720 KB ali 573 strani).

### 3. **Dodeljene so zaslonske postaje.**

- Če obstajajo postavke delovne postaje, naprava pa je vključena in je še ni dodelil noben drug podsistem, jo lahko podsistem dodeli in prikaže zaslon za prijavo.

- Če je naprava vključena in jo je dodelil drug sistem, prikazan pa je zaslon za prijavo (zaslon za prijavo je bil prikazan pred zagonom drugega podsistema), lahko drug podsistem dodeli napravi iz prvega podsistema in prikaže zaslon za prijavo.

- Če naprava ni vključena, je podsistem ne more dodeliti. Razsodnik sistema (Qsysarb) in opravila Qcmnarbxx držijo zaklepanja za vse izključene naprave.

Oglejte si temo **dodeljevanje naprave delovne postaje** v 4. poglavju priročnika Upravljanje z delom V4R5

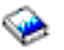

(približno 2720 KB ali 573 strani).

4. **Dodeljene so komunikacijske naprave.**

Zahteve so poslane sistemskemu opravilu Qlus (storitve LU), ki opravlja dodelitve naprav za vse komunikacijske naprave.

Oglejte si temi **Communications Devices** in **Mode Allocation** v priročniku V4R5 Upravljanje z delom

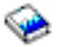

(približno 2720 KB ali 573 strani).

- 5. **Dodeljene so čakalne vrste opravil.** Podsistem ne bo mogel dodeliti čakalne vrste opravil, če je ta že dodeljena drugemu dejavnemu podsistemu.
- 6. **Zagnana so vnaprej zagnana [opravila.](rzaksprestarttype.htm)**
- 7. **Zagnana so [samodejno](rzaksautostartjob.htm) zagnana opravila.**
- 8. **Okolje je pripravljeno za delo.**

# **Pomnilniška področja**

**Pomnilniško področje** je logična razdelitev osnovnega pomnilnika ali pomnilnika, ki je namenjen obdelavi opravila ali skupine opravil V strežniku iSeries<sup>(TM)</sup> je mogoče ves osnovni pomnilnik razdeliti v logične dodelitve, imenovane področja pomnilnika. Po privzetju pomnilniška področja upravlja sistem. Sistem upravlja prenos podatkov in programov v področja pomnilnikov, če je to potrebno.

Količino dela v podsistemu lahko nadzirate tako, da nadzirate število in velikost pomnilniških področij. Večja kot je velikost pomnilniških področij v podsistemu, več dela je mogoče opraviti v tem podsistemu.

**Opomba:** Čeprav lahko usklajevanje in upravljanje sistema poveča učinkovitost toka dela skozi strežnik iSeries, ne more nadomestiti nezadostnih strojnih virov. Če je delovna obremenitev močno povečana, razmislite o nadgradnji strojne opreme.

Pomnilniško področje, od katerega opravila prejemajo pomnilnik, je zmeraj tudi področje, ki omejuje njihovo raven dejavnosti. Sistemska opravila (kot so Scpf, Qsysarb ter Qlus) pomnilnik prejmejo od osnovnega področja, uporabljajo pa raven dejavnosti področja delovne postaje. Nadzorniki podsistema od področja opisa prvega podsistema prejmejo pomnilnik, ne pa tudi ravni dejavnosti. Zaradi tega se nadzornik podsistema lahko neprestano izvaja, ne glede na nastavitev ravni dejavnosti.

**Opomba:** Za informacije o pomnilniških področjih je mogoče poklicati API-je, kot je QWCRSSTS (prikliči status sistema). Več informacij vam je na voljo v temi Aplikacijski programerski vmesniki (API-ji)

Več informacij o pomnilniških področjih vam je na voljo v naslednjih temah:

- v Raven dejavnosti [pomnilniškega](rzaksmempoolactlevel.htm) področja
- v Tipi [pomnilniških](rzakstypesmempools.htm) področij

## **Raven dejavnosti pomnilniškega področja**

Ravni dejavnosti pomnilniškega področja omogočajo učinkovito uporabo virov sistema, tako da omejijo število niti, ki so lahko hkrati aktivne v pomnilniškem področju.

Raven dejavnosti pomnilniškega področja je določena s številom niti v pomnilniškem področju, ki lahko hkrati dejavno uporabljajo CPU. Nadzor nad to ravnjo izvaja sistem. Med obdelavo v niti program pogosto čaka na sistemski vir ali na odziv uporabnika delovne postaje. Med temi čakalnimi obdobji nit preneha uporabljati raven dejavnosti pomnilniškega področja, tako da lahko njeno mesto zasede druga nit, ki je pripravljena na obdelavo.

Če je zagnanih več niti, kot pa se jih lahko zaradi nadzora ravni dejavnosti hkrati izvaja, morajo odvisne niti počakati in uporabiti procesno enoto (običajno čakanje ne traja dolgo). Raven dejavnosti pomnilniškega področja vam omogoča, da omejite tekmovanje za glavni pomnilnik v različnih področjih vaših podsistemov.

Število izvajajočih se niti (ali dejavnih niti) se nanaša na število niti, ki so primerne, da se potegujejo za procesor in ki ogrožajo raven dejavnosti za pomnilniško področje. V tem oziru dejavne niti ne vključujejo niti, ki čakajo na vhodne podatke, za sporočilo, za napravo, ki bo dodeljena, ali za datoteko, ki bo odprta. Dejavne niti ne vključujejo niti, ki so primerne (niti, ki so pripravljene na izvajanje, vendar zaradi tega, ker je raven dejavnosti pomnilniškega področja na najvišji točki, to ni mogoče).

### **Načini delovanja ravni dejavnosti**

V pomnilniškem področju je lahko hkrati dejavnih več niti, saj je mogoče obdelavo niti med priklicem potrebnih podatkov iz pomožnega pomnilnika za nekaj časa prekiniti. Med to zakasnitvijo, ki ponavadi ne traja dolgo, se lahko izvaja druga nit. S pomočjo ravni dejavnosti lahko delovna postaja obdela večje število niti v pomnilniškem področju, obenem pa raven tekmovanja zadržuje pod podano mejo.

### **Največja raven dejavnosti**

Ko je dosežena največja raven dejavnosti za pomnilniško področje, so dodatne niti, ki potrebujejo pomnilniško področje, postavljene v neprimerno stanje in čakajo, da število dejavnih niti v pomnilniškem področju pade pod največjo raven dejavnosti ali da nit doseže konec časovnega okna. Takoj ko nit preneha uporabljati pomnilniško področje, postanejo druge nedejavne niti primerne za izvajanje glede na njihovo prednost. Če denimo izvajajoča se nit čaka na odgovor delovne postaje, opusti svojo raven dejavnosti, zato raven dejavnosti ni več največja.

### **Definiranje ravni dejavnosti pomnilniškega področja**
Pravilno definiranje pomnilniških področij in ravni dejavnosti je večinoma odvisno od velikosti pomnilniškega področja, števila CPU-jev, števila rok diskovnih enot in značilnosti aplikacije. Oglejte si temo Performance Tuning (Uglaševanje zmogljivosti) v 14. poglavju priročnika V4R5 Upravljanje z delom

ی

(približno 2720 KB ali 573 strani), v kateri najdete podrobnejši opis za nastavitev pravšnjih ravni dejavnosti.

Več informacij najdete v temi Controlling levels of system activity (nadzorovanje ravni dejavnosti sistema) v 4. poglavju priročnika V4R5 Upravljanje z delom

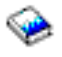

.

### **Tipi pomnilniških področij**

Pomnilniško področje je del osnovnega ali pomožnega pomnilnika. V strežniku iSeries je mogoče ves osnovni pomnilnik razdeliti v logične dodelitve, imenovane pomnilniška področja. V sistemu ločimo dva tipa pomnilniških področij, zasebno področje in področje v skupni rabi. Hkrati je lahko dejavnih največ 64 pomnilniških področij s poljubnim številom zasebnih področij in področij v skupni rabi.

### **Zasebno pomnilniško področje**

Področje, v katerem lahko posamezen podsistem izvaja opravila, in je označeno z imenom podsistema v Navigatorju iSeries. Zasebna področja so področja osnovnega pomnilnika, ki jih ne more souporabljati več podsistemov. Zasebno področje vsebuje podano količino pomnilnika, ki ga bo uporabljal samo en podsistem. Za uporabo v dejavnih podsistemih je lahko dodeljenih največ 62 zasebnih področij. Zasebno področje ne rabi biti tako veliko, da vsebuje vaše programe.

### **Pomnilniško področje v skupni rabi**

Pomnilnik v skupni rabi je področje, v katerem lahko več podsistemov izvaja opravila. Uporaba pomnilniških področij v skupni rabi sistemu omogoča, da porazdeli podobna opravila v več podsistemov, hkrati pa jim še naprej dovoli, da se izvajajo v istem pomnilniškem področju. Ko izdelujete opise podsistema, lahko podate 63 od 64 pomnilniških področij v skupni rabi, ki so v sistemu definirani za uporabo. Področje delovne postaje je rezervirano za sistemsko uporabo. Področja v skupni rabi so bodisi posebna ali splošna; [področje](rzaksmachinemempool.htm) delovne postaje in osnovno [področje](rzaksbasemempool.htm) veljata za posebni področji v skupni rabi, vsa ostala področja v skupni rabi pa so [splošna](rzaksgensharedpool.htm) [področja](rzaksgensharedpool.htm) v skupni rabi.

**Osnovno pomnilniško področje: Osnovno pomnilniško področje**, v Navigatorju iSeries označeno z **Osnovno**, vsebuje ves nedodeljeni glavni pomnilnik v sistemu, oziroma ves glavni pomnilnik, ki ga ne zahtevajo druga pomnilniška področja. Osnovno področje vsebuje pomnilnik, ki ga je mogoče souporabljati z mnogimi podsistemi. Osnovno pomnilniško področje je v uporabi za paketno delo in različne funkcije sistema.

Najmanjšo velikost in raven dejavnosti osnovnega pomnilniškega področja nadzorujejo sistemske vrednosti. Za podrobnosti si oglejte naslednje sistemske vrednosti:

- QBASACTLVL (raven dejavnosti osnovnega pomnilniškega področja)
- v QBASPOOL (najmanjša velikost osnovnega pomnilniškega področja)

**Pomnilniško področje delovne postaje: Pomnilniško področje delovne postaje**, v Navigatorju iSeries označeno kot **Delovna postaja**, je v uporabi za delovne postaje in programe operacijskega sistema z visoko souporabo. Pomnilniško področje delovne postaje nudi pomnilnik za opravila, ki jih mora izvajati sistem in ne zahtevajo vaše pozornosti. Velikost tega pomnilniškega področja je podana s sistemsko vrednostjo za velikost pomnilniškega področja delovne postaje (QMCHPOOL). V tem pomnilniškem področju se ne izvajajo uporabniška opravila.

**Splošna področja v skupni rabi: Splošna področja v skupni rabi**, označena kot **Interaktivna**, **Vmesna** in **V skupni rabi 1 - V skupni rabi 60** v Navigatorju iSeries, so področja osnovnega pomnilnika, ki jih naenkrat lahko uporablja več podsistemov.

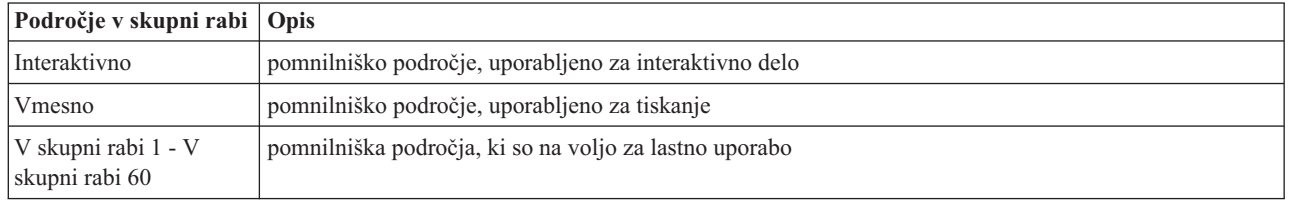

# **Izhodne čakalne vrste**

Izhodne čakalne vrste so območja, v katerih datoteke tiskalniškega izhoda (imenovane tudi vmesne datoteke) čakajo, da bodo obdelane in poslane tiskalniku. Tiskalniški izhod izdela bodisi sistem ali uporabnik s pomočjo tiskalniške datoteke. **Tiskalna datoteka** je podobna predlogi ali navodilom, v katerih so nastavljene privzete vrednosti za atribute tiskalniškega izhoda. Predstavlja začetek v življenjskem ciklusu tiskalniškega izhoda.

Tiskalna datoteka vsebuje izhodno čakalno vrsto (OUTQ) in atribute tiskalniške naprave (DEV), ki določajo, kako bo usmerjen tiskalniški izhod. Privzete nastavitve so običajno \*JOB, kar pomeni, da atributi opravil izhodne čakalne vrste in tiskalniška naprava določajo, kako bo usmerjen tiskalniški izhod. Atributi opravil izhodne čakalne vrste in nastavitve tiskalniške naprave temeljijo na informacijah, pridobljenih pri izdelavi opravila. To je odvisno od informacij iz uporabniškega profila, pod katerim se izvaja opravilo, opisa opravila in opisa naprave delovne postaje ter privzete sistemske vrednosti tiskalnika (QPRTDEV).

Ko je tiskalniški izhod pripravljen na izdelavo, sistem preveri tiskalno datoteko in atribute opravila (v tem vrstnem redu), da ugotovi, katera izhodna čakalna vrsta bo obdelala tiskalniški izhod in katero tiskalno napravo bo uporabil sistem. Parametre izhodne čakalne vrste (OUTQ) in tiskalne naprave (DEV) lahko spremenite ob predložitvi opravila ali med izvajanjem opravila, da se izognete podaljšani obdelavi. Uporabnik lahko, na primer, ob začetku opravila nastavi izhodno čakalno vrsto tiskalne datoteke v določeno čakalno vrsto in tiskalniško napravo na določen tiskalnik v tiskalni datoteki, da bodo spremembe takoj stopile v veljavo. S tem tiskalniškemu izhodu izhodne čakalne vrste in tiskalniške naprave, ki ju bo uporabil, ni treba iskati po atributih opravila. Če podane izhodne čakalne vrste ni mogoče najti, bo tiskalniški izhod usmerjen v QGPL/QPRINT. Več informacij o izdelavi tiskalniškega izhoda najdete v 1. poglavju priročnika Printer Device Programming.

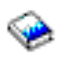

**Izhodne datoteke tiskalnika** so datoteke, v katerih so informacije, ki bodo natisnjene ali obdelane. V njih so pomembni atributi, ki definirajo položaj tiskalniškega izhoda v čakalni vrsti v primerjavi z drugimi tiskalniškimi izhodi. Položaj je določen s prednostjo, statusom in planskimi atributi.

### **Izhodna čakalna vrsta**

**Izhodna čakalna vrsta** je objekt, v katerem je seznam datotek tiskalnika, ki bodo zapisane v izhodno napravo. Izhodna čakalna vrsta vsebuje pomembne [atribute,](rzaksoutputattributes.htm) ki določajo vrstni red, v katerem je obdelan tiskalniški izhod, ter pooblastila, ki so potrebna za spreminjanje datoteke tiskalniškega izhoda.

### **Prednost**

Tiskalniški izhod, ki čaka na obdelavo, je v izhodno čakalno vrsto prenesen glede na njegovo prednost (od 1 do 9, pri čemer je 1 največja prednost).

### **Status**

Trenutni status [tiskalniškega](rzaksspoolstatus.htm) izhoda. Status si lahko ogledate iz Splošne strani v lastnostih Izhoda.

### **Načrtovanje**

Planski atribut določa, kdaj naj datoteka začne s fizičnim tiskanjem izhodnih podatkov.

**Takoj** Takojšnje tiskanje, tudi če izhodna datoteka tiskalnika ni zaprta. **Ob zaprtju datoteke (privzeto)** Tiskanje je začeto takoj po zaprtju izhodne datoteke tiskalnika. **Ob zaključitvi opravila** Tiskanje je začeto po zaključitvi opravila.

Ko je izhodna datoteka tiskalnika pripravljena na tiskanje, opravilo pisalnika - opravilo, ki obdeluje izhod iz izhodne čakalne vrste v tiskalniško napravo - vzame podatke iz izhodne datoteke tiskalnika in jih pošlje določenemu tiskalniku.

### **Atributi izhodne čakalne vrste**

Izhodna čakalna vrsta določa način, na katerega bodo obdelane izhodne datoteke tiskalnika (imenovane tudi vmesne datoteke), in kdo ima pooblastila za izvajanje dejanj za izhodno čakalno vrsto in povezan tiskalniški izhod.

Atribut vrstni red [datotek](rzakssequence.htm) določa, kako bo tiskalniški izhod zapustil izhodno čakalno vrsto za obdelavo. Načina za konfiguriranje izhodne čakalne vrste sta, glede na številko opravila ali z upoštevanjem pravila prvi noter, prvi ven (FIFO).

Ker je večina informacij, ki jih tiskate v sistemu iSeries, izdelana kot tiskalniški izhod, je treba uporabiti zaščito in nepooblaščenim uporabnikom preprečiti dostop do zaupnega gradiva. Pooblastilo za preverjanje, pooblastilo za podatke, nadzor operaterja, nadzor odvijanja, ali lastništvo vam omogočajo, da dostopate do izhodne čakalne vrste ali izhodne datoteke tiskalnika in jo spreminjate. Za izvedbo dejanja v izhodni čakalni vrsti ali tiskalniškem izhodu potrebujete eno od naslednjih pooblastil:

**Pooblastilo za preverjanje**. Biti morate lastnim čakalne vrste ali imeti pooblastilo za podatke.

**Prikazovanje podatkov**. Če je to pooblastilo nastavljeno na \*YES, vam omogoča, da izvajate dejanja, kot so pregledovanje, prenašanje, pošiljanje izhoda v drug sistem ali kopiranje tiskalniškega izhoda.

**Nadzor operaterja**. Če je ta atribut nastavljen na \*YES, so uporabniki s posebnim pooblastilom \*JOBCTL pooblaščeni za izvajanje dejanj, kot so zadržanje, sprostitev ter brisanje tiskalniškega izhoda iz izhodne čakalne vrste. Dovoljena so tudi druga dejanja za tiskalniški izhod, izhodne čakalne vrste in pisalnike, ki so dokumentirana v publikaciji iSeries Security Reference.

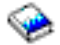

**Nadzor odvijanja**. Uporabniku omogoča, da izvaja vse operacije v tiskalniškem izhodu. Uporabnik mora imeti pooblastilo \*EXECUTE za knjižnico, v kateri je izhodna čakalna vrsta, da lahko v izhodni čakalni vrsti izvaja dejanja.

**Lastništvo**. Z njim lahko uporabnik, ki je lastnik izhodne čakalne vrste, spreminja ali zbriše tiskalniški izhod.

**Opomba:** Privzeto pooblastilo za izhodno čakalno vrsto je javno pooblastilo \*USE. Pooblastilo za prikaz podatkov je nastavljeno na \*NO (pomeni, da tiskalniškega izhoda ne morejo videti vsi). Pooblastilo za preverjanje je \*OWNER (tiskalniški izhod lahko spreminja lastnik izhodne čakalne vrste). Nadzor operaterja je nastavljen na \*YES (uporabnik s pooblastilom \*JOBCTL lahko zadrži, sprosti ali zbriše tiskalniški izhod).

Več informacij o pooblastilih, potrebnih za delo z izhodnimi čakalnimi vrstami, najdete v dodatku D priročnika Security Reference Manual

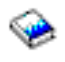

.

**Vrstni red datotek:** Atribut **vrstni red datotek** določa zaporedje, v katerem so izhodne datoteke tiskalnika (imenovane tudi vmesne datoteke) uvrščene v izhodno čakalno vrsto in obdelane. Načina za konfiguriranje izhodne čakalne vrste sta po **številki opravila** ter **prvi noter, prvi ven (FIFO)**.

#### **Številka opravila**

Postavke čakalne vrste za izhodno datoteko tiskalnika so razvrščeni v prednostnem zaporedju glede na številko opravila, ki je izdelalo izhodno datoteko tiskalnika.

#### **Prvi noter, prvi ven**

Nove izhodne datoteke tiskalnika (imenovane tudi vmesne datoteke), ki vstopijo v čakalno vrsto, so vanjo uvrščene za vsemi drugimi izhodnimi datotekami tiskalnika z isto prednostjo.

**Opomba:** Atribut zaporedja datotek v izhodni čakalni vrsti lahko spremenite le, če v čakalni vrsti ni nobenih izhodnih datotek.

### **Status tiskalniškega izhoda**

Status izhodne datoteke tiskalnika (imenovane tudi vmesna datoteka) določa njeno mesto v izhodni čakalni vrsti. Od dna izhodne čakalne vrste navzgor so prikazani naslednji statusi:

#### **Še vedno v izdelavi**

Izhodna datoteka tiskalnika je še zmeraj v postopku izdelave.

#### **Natisnjena in obdržana**

Podatki v izhodni datoteki tiskalnika so bili natisnjeni, vendar so bili kljub temu shranjeni za poznejšo uporabo.

#### **Zadržana**

Izhodna datoteka tiskalnika je zadržana, zato je opravilo pisalnika ne more obdelati.

#### **Tiskanje še ni planirano**

Izdelava izhodne datoteke tiskalnika je zaključena, vendar ni primerna za tiskanje. Do tega pride le, če je planski atribut izhodne datoteke tiskalnika nastavljen na \*JOBEND. To pomeni, da se mora opravilo, ki je lastnik izhodne datoteke tiskalnika, najprej zaključiti, šele nato lahko opravilo pisalnika začne obdelovati izhodno datoteko tiskalnika.

### **Presežena omejitev strani**

Datoteka presega največje število dovoljenih strani, ki jih lahko natisne opravilo pisalnika. Status je mogoče videti le, če je izhodna čakalna vrsta dejavna za opravilo pisalnika.

#### **Pripravljena**

Izhodna datoteka tiskalnika je pripravljena, da jo obdela opravilo pisalnika.

Če je izhodna čakalna vrsta dejavna za opravilo pisalnika (obdeluje jo opravilo pisalnika), je mogoče na vrhu izhodne čakalne vrste videti naslednje statuse.

### **Pretvorba za tiskalnik**

Izhodna datoteka tiskalnika je v postopku pretvorbe (priprave) za tiskalniško napravo.

### **Tiskanje**

Vsebina izhodne datoteke tiskalnika je v postopku pošiljanja tiskalniški napravi.

### **Poslana tiskalniku**

Vsebina izhodne datoteke tiskalnika je v postopku tiskanja. Operacijski sistem čaka na potrditev, da je tiskanje izhodne datoteke tiskalnika končano.

### **Pošiljanje**

Poteka prenos izhodne datoteke tiskalnika iz enega sistema v drugega.

### **Čakajoče sporočilo**

Opravilo pisalnika je naletelo na težavo, morda je zmanjkalo papirja ali pa se je papir zagozdil, zaradi katere nadaljevanje tiskanja ne bo mogoče. Če pride do tega stanja, je včasih potrebno posredovanje operaterja.

#### **Tiskanje zaključeno**

Izhodna datoteka tiskalnika je bila zbrisana. Ne pozabite, da je izhodna datoteka tiskalnika natisnjena ali pa tudi ne.

# **Kako poteka opravljanje dela**

S pomočjo teh informacij izveste, kaj je delo, kaj je potrebno postoriti pred začetkom dela, kako delo potuje skozi sistem in kaj se zgodi z delom, ko se preneha izvajati.

- Kaj je [delo](rzakswhatswrk.htm)
- v Kaj se dogaja pred [vstopom](rzaksbfrwrkentsys.htm) dela v sistem
- v Kako delo vstopi v [sistem](rzakshowwrkgetsinsys.htm)
- v Kako poteka [obdelava](rzakshowwrkgetsproc.htm) dela
- Kako delo [zapusti](rzakshowwrklvs.htm) sistem

Podrobnejše informacije o pojmih Upravljanja z delom so vam na voljo v temi [Struktura](rzakssystemstructure.htm) vašega sistema.

# **Kaj je delo**

V strežniku iSeries opravljanje dela poteka vedno, ne glede na to, ali ga začnete vi ali pa sistem. Opravljanje dela poteka ko vključite sistem, ko odprete datoteko ali ko opravite poizvedbo v bazi podatkov. Za dokončanje vsakega dejanja v strežniku iSeries je potrebno opraviti določen tip dela.

Celotno delo v sistemu opravljajo opravila. Opravilo je lahko preprosta aplikacija, ki čaka na klic uporabnika, ali zapletena poizvedba sistema, ki se izvaja brez prekinitve in vsako uro preveri število uporabnikov v sistemu. Z nekaterimi opravili, posebej paketnimi in interaktivnimi opravili, so povezani opisi [opravil,](rzaksjobdescription.htm) ki sistemu sporočajo, kdaj in kje bo potekalo izvajanje opravila.

Opravila so sestavljena iz programov, ki izvajajo določene funkcije. Število funkcij, ki jih izvaja opravilo, ni omejeno. Opravilo vsebuje podrobna navodila, ki jih je treba za dokončanje dela izpolniti. Programi, ki sestavljajo opravilo, se izvajajo v določenem zaporedju. Program A se mora, na primer, izvajati, preden je mogoče zagnati program B. [Niti](rzaksthreadstructure.htm) opravilu nudijo pomoč, da dokonča delo. Dejavno opravilo vsebuje vsaj eno nit. Če opravilo vsebuje več niti, lahko naenkrat opravlja več stvari. Ena nit lahko na primer opravlja izračune, medtem ko druga čaka na več podatkov, ki jih je treba obdelati.

Podrobnejše informacije o opravilih in tipih opravil v strežniku iSeries so vam na voljo v temi [Opravila.](rzaksjobsoverviewarticle1.htm)

# **Kaj se zgodi pred vstopom dela v sistem**

Vsa opravila, razen sistemskih opravil, se izvajajo v podsistemih. Za zagon dela v dejavnem podsistemu, je treba vzpostaviti pomnilniška področja in vsaj en izvor [vstopne](rzakshowwrkgetsinsys.htm) točke dela. Primer izvora dela so čakalne vrste opravil. V strežniku iSeries je naložen privzet niz čakalnih vrst opravil, podsistemov in pomnilniških področij, ki dopuščajo, da začnete z delom, takoj ko vključite sistem.

Konfiguracije podsistema in pomnilniških področij si lahko prilagodite in tako optimizirate zmožnosti in zmogljivost strežnika. Če so denimo paketna opravila bistvena za uspeh vašega podjetja, lahko za njihovo izvajanje dodelite več pomnilnika. Morda boste ugotovili tudi, da mora biti število opravil, ki se naenkrat izvajajo v podsistemu Qbatch, nižje, tako da bodo imela ta opravila za izvajanje na voljo kar največ virov. Izdelate lahko tudi čakalne vrste opravil, podsisteme in pomnilniška področja, ki so oblikovana točno za opravljanje določenih tipov dela. Izdelate lahko denimo čakalno vrsto opravil z imenom Nightreps, pri čemer so podsistemu z imenom Nightrep poslana nočna paketna opravila, podsistem pa dodeli pomnilnik izključno za izvajanje teh paketnih opravil.

Če se želite podrobneje seznaniti s čakalnimi vrstami opravil, podsistemi in pomnilniškimi področji, si oglejte temo [Struktura](rzakssystemstructure.htm) vašega sistema . Več informacij o IBM-ovi podpori za upravljanje z delom si oglejte v **Dodatku C. Vsebina IBM-ovih objektov** v priročniku Upravljanje z delom V4R5

(približno 2720 KB ali 573 strani).

# **Kako delo vstopi v sistem**

Delovne postavke označujejo vire, skozi katere opravila vstopijo v podsistem in postanejo razpoložljiva za zagon. Vsak tip opravila v iSeries uporablja različne tipe delovnih postavk.

Večina paketnih opravil za vstop v podsistem uporablja čakalne vrste opravil. Postavke čakalnih vrst opravil predstavljajo mehanizem, prek katerega je čakalna vrsta opravil definirana kot vir dela za podsistem.

Delovne postavke so zabeležene v opisu [podsistema.](rzakssbsd.htm) Če v opisu podsistema ni delovne postavke za tip opravila, ki se opravlja, se opravilo v tem podsistemu ne more izvajati. IBM-ovi podsistemi v opisih podsistema vsebujejo privzete delovne postavke. Ne pozabite pa, da so nekatere privzete delovne postavke, prejete s podsistemom že dodeljene za izvajanje specifičnih opravil. V podsistemu QCMN je denimo ena od postavk komunikacijskega dela nastavljena za izvajanje strežnika iSeries Access.

Več informacij o tem, kako delo vstopi v sistem, najdete v delovnih postavkah v 4. poglavju priročnika V4R5 Upravljanje z delom

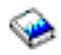

(približno 2720 KB ali 573 strani).

# **Kako poteka obdelava dela**

Ob zagonu strežnika iSeries se prične izvajati tudi nadzorovalno opravilo podsistema. Nadzorovalno opravilo podsistema nadzira opravila v [podsistemih.](rzaksaboutsbs.htm) Prav tako začne in dokonča delo ter upravlja z viri za delo v podsistemu. Delo (ali opravila) vstopi v podsistem prek [delovnih](rzakshowwrkgetsinsys.htm) postavk, v katerih postane dejavno in primerno za izvajanje. Delo je mogoče dokončati le, če imajo podsistemi dodeljen pomnilnik za izvajanje. Pomnilnik podsistemu dodeli [pomnilniško](rzaksaboutmempools.htm) področje.

### **Kako opis podsistema pomaga pri obdelavi dela**

Podobno kot opravilo ima tudi podsistem opis, imenovan opis [podsistema.](rzakssbsd.htm) Opis podsistema vsebuje pomembne informacije, ki prikazujejo kako, kje in koliko dela je lahko hkrati dejavnega v podsistemu in katere vire lahko podsistem uporabi za izvajanje dela.

### **Usmerjevalni vnos**

**Usmerjevalni vnos** v opisu podsistema podsistemu sporoči, v katerem pomnilniškem področju mora izvajati opravilo, kateri program mora za opravilo zagnati in kateri objekt razreda uporabiti za zagon opravila. Več informacij o usmerjevalnih vnosih vam je na voljo v 4. poglavju priročnika V4R5 Upravljanje z delom

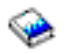

.

### **Objekt razreda**

Objekt **Razreda** določa prednost izvajanja, privzet čakalni čas, časovno okno in druge atribute. **Prednost izvajanja** je pomembna predvsem, ker določa, kdaj bo opravilo prejelo procesorski čas za izvajanje. Lestvica prednosti izvajanja sega od 0 do 99, pri čemer je 0 največja prednost. (Prednost 0 imajo samo sistemska opravila, saj so opravila, ki poganjajo strežnik iSeries.)

Ko opravilo vstopi v podsistem, podsistem primerja **podatke usmerjanja** s primerjalno vrednostjo v postavki usmerjanja. Če se podatki usmerjanja ujemajo s primerjalno vrednostjo, je postavka usmerjanja dodeljena opravilu. Če ujemanja ni, se opravilo zaključi.

Drug faktor, ki vpliva na to, kdaj bo opravilo zagnano v podsistemu, je število opravil, ki so hkrati lahko dejavna v podsistemu (oziroma **največje število [dejavnih](rzakssbsprop.htm) opravil** v podsistemu). Ko je največje število dejavnih opravil v podsistemu doseženo, opravila ne morejo vstopati v podsistem, dokler izvajanje obstoječih dejavnih opravil ni zaključeno. Za izvajanje opravila mora biti [pomnilnik](rzaksaboutmempools.htm) dodeljen podsistemu. **Ravni dejavnosti [pomnilniškega](rzaksmempoolactlevel.htm) [področja](rzaksmempoolactlevel.htm)** strežniku iSeries povedo, koliko niti je lahko dejavnih v pomnilniškem področju. Ne pozabite, da dejavno opravila vsebuje vsaj eno nit. Ko je raven dejavnosti področja pomnilnika dosežena, mora opravilo počakati, da še ena nit preneha uporabljati raven dejavnosti. Opravilo je v podsistemu lahko dejavno, ne da bi se izvajalo.

**opomba:** Ne zamenjajte [največjega](rzakssbsprop.htm) števila dejavnih opravil z ravnjo dejavnosti [pomnilniškega](rzaksmempoolactlevel.htm) področja.

Več informacij o opravilih, podsistemih in področjih pomnilnikov najdete v priročniku V4R5 Upravljanje z delom

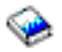

(približno 2720 KB ali 573 strani).

# **Kako delo zapusti sistem**

Izhodna čakalna vrsta deluje podobno kot čakalna vrsta opravil, saj obe časovno planirata izhod, ki bo natisnjen. Tako tiskalniški izhod kot izhodna čakalna vrsta nosita atribute, ki so uporabljeni za tiskanje informacij.

Tiskalniški izhod vsebuje izhodne podatke, ki čakajo na obdelavo, na primer informacije, ki čakajo na tiskanje. Tiskalniški izhod vsebuje tudi pomembne informacije, uporabljane pri planiranju časa tiskanja. Atributi tiskalniškega izhoda vključujejo [izhodno](rzaksoutputstructure.htm) čakalno vrsto, v kateri bo tiskalniški izhod, prednost, [status](rzaksspoolstatus.htm) in plan tiskalniškega izhoda.

Izhodna čakalna vrsta vsebuje lastne atribute, ki določajo [zaporedje,](rzakssequence.htm) v katerem bodo obdelane izhodne datoteke tiskalnika. Vsebuje tudi [pooblastila,](rzaksoutputattributes.htm) potrebna za izvajanje sprememb na tiskalniškem izhodu in izhodni čakalni vrsti. Ko je tiskalniški izhod pripravljen, da bo poslan tiskalniku, ga pobere opravilo pisalnika. Opravilo pisalnika podatke vzame iz tiskalniškega izhoda in jih pripravi za tiskanje.

Podrobnosti o tem, kako poteka izbira čakalne vrste opravil, najdete v 1. poglavju (Controlling print activity) priročnika Printer Device Programming

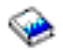

.

Izdelate lahko specifične izhodne čakalne vrste ali uporabite izhodne čakalne vrste, prejete s sistemom. Podrobnejše informacije najdete v temi Izdelava izhodne čakalne vrste.

# **Odpravljanje težav z upravljanjem dela**

Če se opravilo v strežniku iSeries ne izvaja učinkovito, se opravilo morda ne odziva ali pa se izvaja z nezadostno zmogljivostjo. Za oba primera vam je na voljo nekaj dejanj za ugotavljanje in obnovitev, ki so vam lahko v pomoč pri odpravi težave. Podrobnosti najdete v naslednjih temah.

- v **[Opravilo](rzaksjobhung.htm) se ne odziva**
- v **Opravilo se izvaja z nezadostno [zmogljivostjo](rzakspoorperformance.htm)**

### v

### $\mathbf{\mathcal{D}}$

**Sistemski čas ni točen, zato se opravila ne izvajajo ob primernem času**

### ≪

# **Opravilo se ne odziva**

Spodaj so navedeni možni razlogi:

#### **Opravilo čaka na zaklepanje objekta**

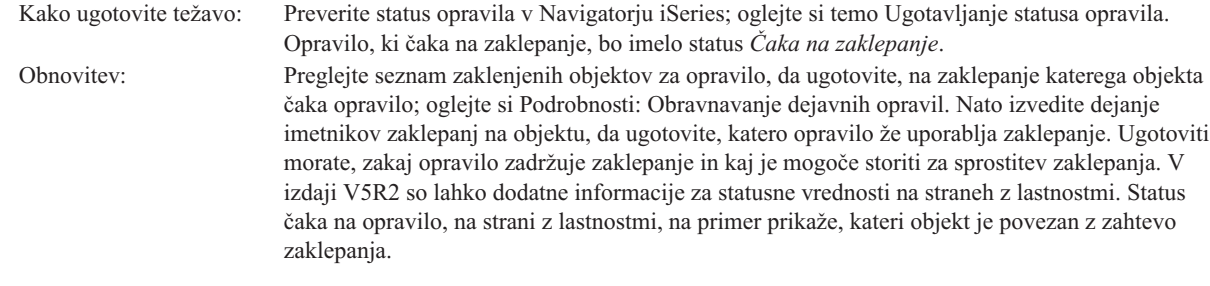

# **Opravilo je zadržano**

Kako ugotovite težavo: Preverite status opravila v Navigatorju iSeries; oglejte si temo [Ugotavljanje](rzaksdetstatjob.htm) statusa opravila Obnovitev: Z desno tipko miške kliknite opravilo in izberite *Sprostitev*.

Spodaj so navedeni možni razlogi, zaradi katerih se opravilo v čakalni vrsti opravil ne odziva:

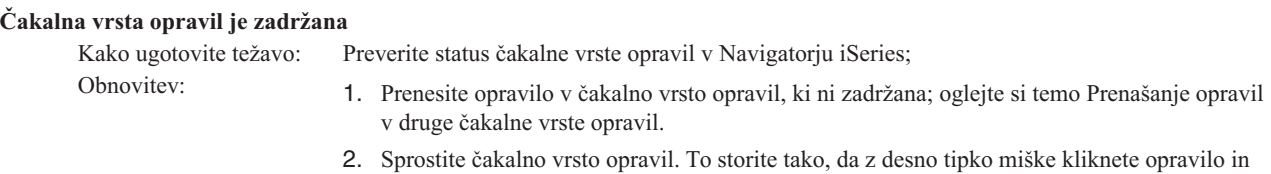

izberete *Sprostitev*.

#### **Čakalne vrste opravil ni dodelil dejavni podsistem**

Kako ugotovite težavo: Preverite status čakalne vrste opravil v Navigatorju iSeries; Obnovitev: 1. Prenesite opravilo v čakalno vrsto opravil, ki jo je dodelil dejavni podsistem; oglejte si temo [Prenašanje](rzaksmvjobtonwjobq.htm) opravil v druge čakalne vrste opravil. 2. Zaženite podsistem, ki vsebuje postavko čakalne vrste opravil za to čakalno vrsto opravil; oglejte si temo Zagon [podsistema.](rzakshowsbsstart.htm)

3. Z ukazom ADDJOBQE (dodaj postavko čakalne vrste opravil) dodajte postavko čakalne vrste opravil za to čakalno vrsto opravil v dejaven podsistem.

#### **Doseženo je največje število podsistemov**

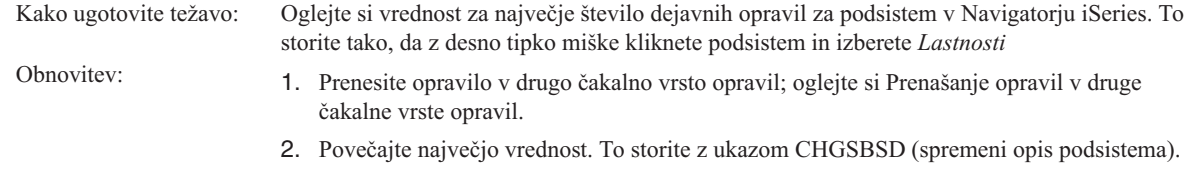

#### **Doseženo je največje število čakalnih vrst opravil**

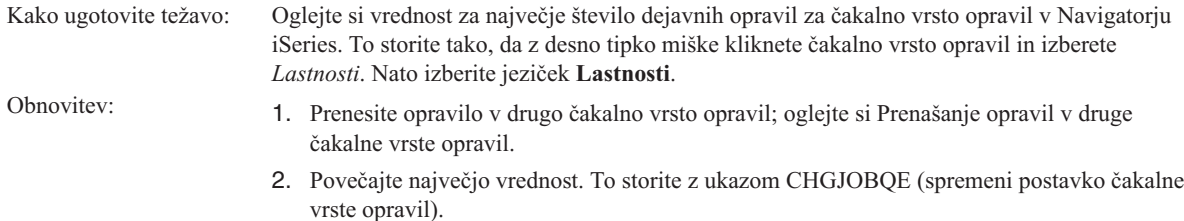

#### **Dosežena je največja vrednost za prednostno raven**

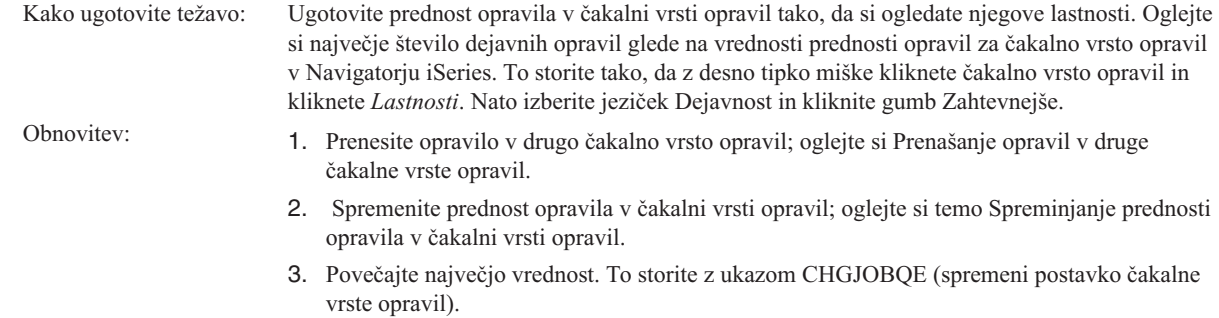

# **Opravilo se izvaja z nezadostno zmogljivostjo**

Spodaj so navedeni možni razlogi za takšno izvajanje opravila:

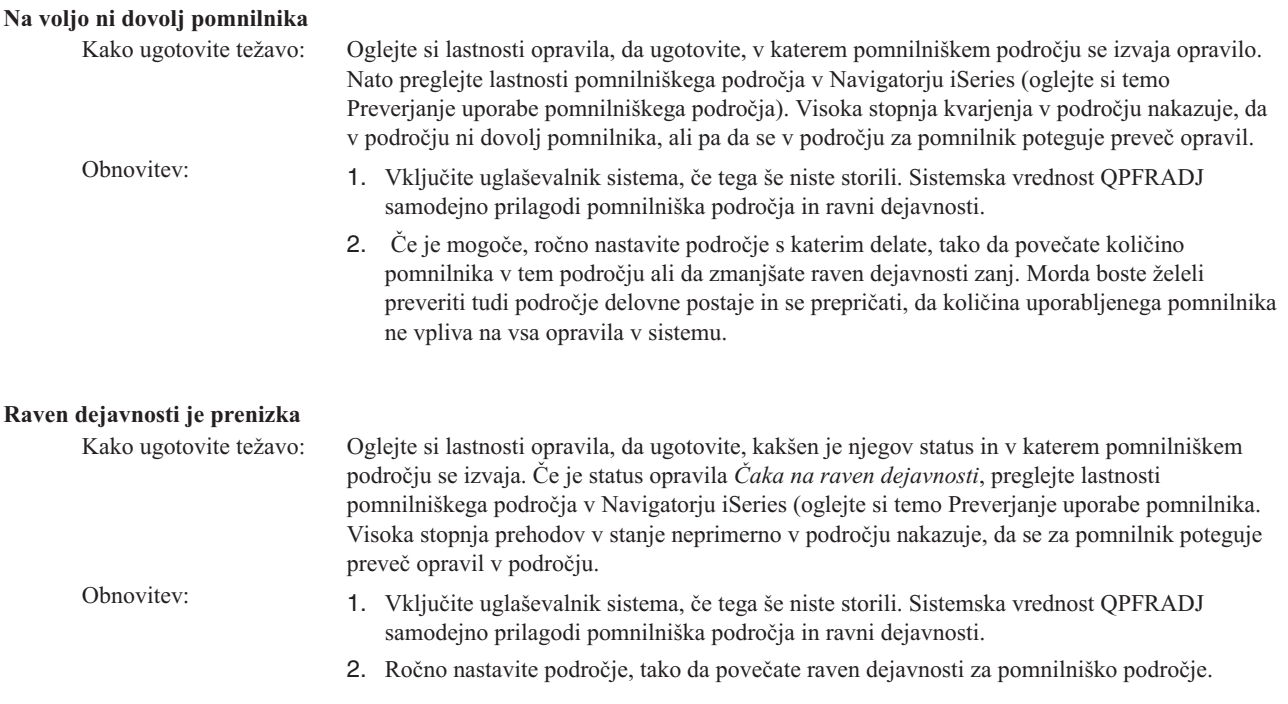

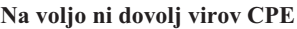

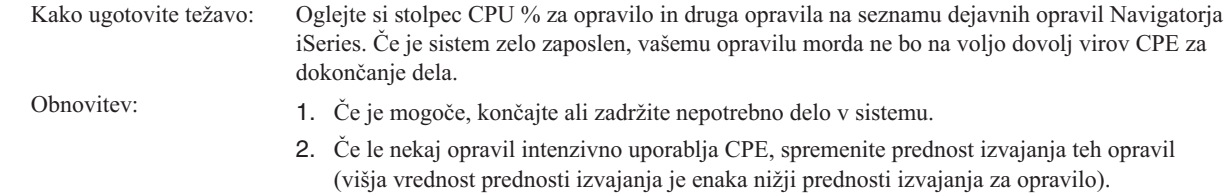

### **Možnost prenosa podatkov med pomnilniki za pomnilniško področje**

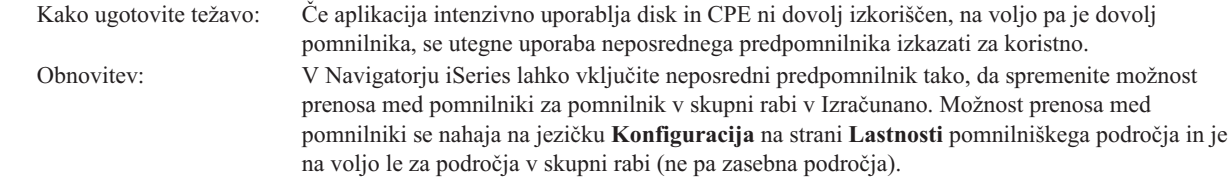

### **Nizka prednost izvajanja opravila**

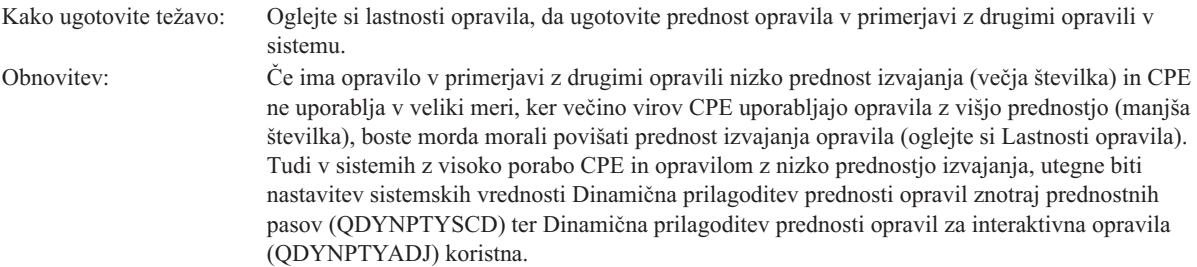

Več informacij o zmogljivosti vam je na voljo v temi Zmogljivost. Več informacij o uglaševanju zmogljivosti v vašem sistemu najdete v temi Uglaševanje zmogljivosti.

# **Informacije, povezane z upravljanjem dela**

### $\ddot{\mathbf{z}}$

Spodaj so navedeni priročniki iSeries<sup>(TM)</sup> (v formatu PDF) in poročila o izkušnjah, povezana s temo upravljanje z delom. Pregledate ali natisnete lahko kateregakoli od teh PDF-jev.

### **Priročniki**

### v **V4R5 Upravljanje z delom**

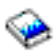

Priročnik vsebuje informacije o tem, kako učinkovito upravljate vaš sistem, tako da spremenite objekte upravljanje z delom, da ustrezajo vašim potrebam. Publikacija podaja tudi navodila za uglaševanje zmogljivosti, opis sistemskih vrednosti, informacije o zbiranju podatkov o zmogljivosti, zbiranje podatkov v sistemski rabi, uporabo delovnih postavk in planiranje paketnih opravil.

v **Job Scheduler for OS/400**

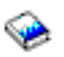

Priročnik vsebuje informacije o planerju opravil, ki ga prejmete s sistemom OS/400.

### **Poročila o izkušnjah**

v **Konfiguracija podsistema**

Privzeta konfiguracija podsistema, naložena v OS/400, je osnovna konfiguracija podsistema, ki je primerna za majhne sisteme. Ko pa število uporabnikov sistema naraste, je priporočljivo, da delo razdelite med več podsistemov in si tako olajšate upravljanje z delom v sistemu. Če se želite podrobneje seznaniti s konfiguracijo podsistema, si oglejte naslednje poročilo o izkušnjah.

### v **Nastavitev postavk vnaprej zagnanih opravil**

Poročilo opisuje načine, na katere lahko upravljate vnaprej zagnana opravila in izboljšate zmogljivost celotnega sistema. Vnaprej zagnana opravila so opravila, ki so zagnana že pred prihodom dela. Postavka vnaprej zagnanega opravila v opisu podsistema sistemu pove, koliko opravil naj izdela in kako naj upravlja vnaprej zagnana opravila.

### v **Urejevalnik zmogljivosti (QPFRADJ)**

Strežnik iSeries(TM) lahko samodejno upravlja pomnilniška področja v skupni rabi brez vpletenosti uporabnika. To funkcijo nadzoruje sistemska vrednost prilagoditve zmogljivosti QPFRADJ. Če je ta vrednost nastavljena na ″2″ ali ″3″, sistem v določenih časovnih presledkih preveri delovanje vseh dejavnih področij v skupni rabi in po potrebi prilagodi ali preuredi ravni pomnilnika ali dejavnosti. Funkcija je po privzetku dejavna (naložena vrednost QPFRADJ je ″2″, torej ″Prilagoditev ob IPL in samodejna prilagoditev″). Poročilo o izkušnjah pojasnjuje, kako uporabniško definirane nastavitve zaslona Delo s področji v skupni rabi (WRKSHRPOOL) vplivajo na algoritem urejevalnika zmogljivost, in podaja primere, s pomočjo katerih si jih lahko prilagodite vašemu okolju.

### **Shranjevanje datotek PDF**

Če želite na delovno postajo shraniti PDF za pregledovanje ali tiskanje:

1. V pregledovalniku z desno tipko miške kliknite PDF (z desno tipko miške kliknite zgornjo povezavo).

- 2. Če uporabljate Internet Explorer, kliknite **Shrani cilj kot...**. Če uporabljate Netscape Communicator, kliknite **Shrani povezavo kot...**.
- 3. Premaknite se do imenika, v katerega želite shraniti PDF.
- 4. Kliknite **Shrani**.

### **Snemanje programa Adobe Acrobat Reader**

Če želite pregledovati ali tiskati PDF-je, potrebujete program Adobe Acrobat Reader. Snamete ga lahko s [spletnega](http://www.adobe.com/products/acrobat/readstep.html) mesta [Adobe](http://www.adobe.com/products/acrobat/readstep.html) (www.adobe.com/products/acrobat/readstep.html)

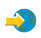

.

# **Dodatek. Opombe**

Te informacije so bile razvite za izdelke in storitve, ki so na voljo v ZDA.

IBM morda teh izdelkov, storitev ali funkcij, omenjenih v tem dokumentu, ne bo nudil v drugih državah. Informacije o izdelkih in storitvah, ki so trenutno na voljo v vaši državi, boste dobili pri lokalnem IBM-ovem predstavniku. Nobena referenca na IBM-ov izdelek, program ali storitev ne trdi ali pomeni, da lahko uporabite samo ta IBM-ov izdelek, program ali storitev. Namesto njih lahko uporabite katerikoli funkcionalno enakovreden izdelek, program ali storitev, ki ne krši IBM-ovih pravic do intelektualne lastnine. Dolžnost uporabnika je, da preveri in oceni ustreznost delovanja izdelkov, programov ali storitev, ki niso izdelek IBM-a.

IBM ima lahko patente ali vložene zahtevke za patente, ki pokrivajo vsebino tega dokumenta. Posedovanje tega dokumenta vam ne daje licence za te patente. Pisna vprašanja v zvezi z licencami lahko pošljete na naslednji naslov:

IBM Director of Licensing IBM Corporation North Castle Drive Armonk, NY 10504-17855 ZDA

Vprašanja v zvezi z licencami za DBCS naslovite na IBM-ov oddelek za intelektualno lastnino v vaši državi ali pošljite poizvedbe v pisni obliki na naslov:

IBM World Trade Asia Corporation Licensing 2-31 Roppongi 3-chome, Minato-ku Tokyo 106-0032, Japan

Naslednji odstavek ne velja za Veliko Britanijo ali druge države, v katerih te določbe niso v skladu z lokalnim **zakonom:** INTERNATIONAL BUSINESS MACHINES CORPORATION NUDI TO APLIKACIJO ″TAKŠNO KOT JE″, BREZ JAMSTEV KAKRŠNEKOLI VRSTE, PA NAJ BODO IZRECNA ALI POSREDNA, KAR VKLJUČUJE, VENDAR NI OMEJENO NA POSREDNA JAMSTVA NEKRŠITVE, TRŽNOSTI ALI PRIMERNOSTI ZA DOLOČEN NAMEN. V nekaterih državah ne dopuščajo zavrnitve izrecnih ali vključenih jamstev, zato ta stavek morda ne velja za vas.

Te informacije lahko vsebujejo tehnične ali tipografske napake. Informacije v tem dokumentu občasno spremenimo; te spremembe bomo vključili v nove izdaje publikacije. IBM lahko kadarkoli izboljša in/ali spremeni izdelek(ke) in/ali program(e), opisane v tej publikacije brez vnaprejšnjega opozorila.

Spletne strani, ki niso last IBM, so omenjene le zaradi pripravnosti in na noben način ne pomenijo, da so potrjene. Gradivo na teh spletnih straneh ni del gradiva za ta IBM-ov izdelek in te spletne strani uporabljate na lastno odgovornost.

IBM lahko uporabi ali distribuira informacije, ki nam jih pošljete, na kakršenkoli način, ki se mu zdi primeren, brez vsake obveznosti do vas.

Imetniki licenc za ta program, ki želijo informacije, da bi omogočili: (i) izmenjavo informacij med neodvisno izdelanimi programi in drugimi programi (vključno s tem) in (ii) skupno rabo izmenjanih informacij, naj se obrnejo na:

IBM Corporation Software Interoperability Coordinator, Department 49XA 3605 Highway 52 N Rochester, MN 55901 ZDA

Takšne informacije bodo na voljo v skladu z ustreznimi določbami in pogoji, ki lahko v določenih primerih zajemajo tudi plačilo.

Licenčni program, opisan v teh informacijah, in vse licenčno gradivo, ki je na voljo zanj, nudi IBM v skladu s pogoji IBM-ove pogodbe s strankami, IBM-ove mednarodne licenčne pogodbe za programe ali katerekoli enakovredne pogodbe med nami.

Vse podatke o zmogljivosti, opisane v tem dokumentu, smo določili v nadzorovanem okolju. Zato se lahko rezultati, ki jih boste dobili v drugih operacijskih okoljih, precej razlikujejo. Nekatere meritve so bile opravljene v sistemih na razvojni stopnji in zato ne dajemo nobenega jamstva, da bodo te meritve enake tudi v splošno razpoložljivih sistemih. Prav tako so bile nekatere meritve pridobljene z ocenitvijo. Dejanski rezultati so lahko drugačni. Uporabniki tega dokumenta naj preverijo ustrezne podatke za svoje specifično okolje.

Informacije o izdelkih, ki niso IBM-ovi, smo pridobili pri dobaviteljih teh izdelkov, iz njihovih natisnjenih objav ali drugih javno razpoložljivih virov. IBM teh izdelkov ni preizkusil in ne more potrditi natančnosti glede zmogljivosti, združljivosti in drugih zahtev, povezanih z izdelki, ki niso IBM-ovi. Vprašanja v zvezi z zmogljivostjo izdelkov, ki niso IBM-ovi, naslovite na njihove dobavitelje.

Vse izjave v zvezi z IBM-ovo bodočo usmeritvijo ali namenom lahko spremenimo ali umaknemo brez vsakega opozorila, in predstavljajo samo cilje in namene.

Vse prikazane IBM-ove cene so predlagane IBM-ove veljavne prodajne cene, ki so lahko spremenjene brez predhodnega obvestila. Cene trgovcev so lahko drugačne.

Te informacije so namenjene zgolj za načrtovanje. Preden boste lahko kupili izdelke, opisane v tem dokumentu, lahko te informacije spremenimo.

Te informacije vsebujejo vzorce podatkov in poročil, uporabljenih v dnevnih poslovnih dejavnostih. Da bi bili zgledi čim bolj nazorni, vključujejo imena posameznikov, podjetij, znamk in izdelkov. Vsa ta imena so izmišljena in vsaka podobnost z uporabljenimi imeni in naslovi dejanskih podjetij je zgolj naključna.

### LICENCA ZA AVTORSKE PRAVICE:

Informacije vsebujejo vzorčne uporabniške programe v izvorni kodi, ki prikazujejo tehnike programiranja na različnih operacijskih platformah. Te vzorčne programe lahko kopirate, spreminjate in razpečujete v kakršnikoli obliki brez plačila IBM-u, če gre za razvijanje, uporabo, trženje ali razpečevanje uporabniških programov, ki ustrezajo vmesniku uporabniškega programa za operacijsko platformo, za katero so vzorčni programi napisani. Teh zgledov nismo natančno preizkusili v vseh pogojih. zato pri IBM-u ne zagotavljamo zanesljivosti, uporabnosti ali delovanja teh programov. Te vzorčne programe lahko kopirate, spreminjate in razpečujete v kakršnikoli obliki brez plačila IBM-u, če gre za razvijanje, uporabo, trženje ali razpečevanje uporabniških programov, ki ustrezajo IBM-ovim vmesnikom uporabniških programov.

Vsaka kopija ali del teh vzorčnih programov ali iz njih izpeljano delo mora vsebovati obvestilo o avtorskih pravicah v naslednji obliki:

(C) (ime vašega podjetja) (leto). Deli te kode so izpeljani iz IBM Corp. Vzorčni programi. (C) Copyright IBM Corp. \_vnesite leto ali leta\_. All rights reserved.

Če te informacije berete kot zaslonsko publikacijo, morda ne boste videli fotografij in barvnih ilustracij.

# **Blagovne znamke**

Naslednji izrazi so blagovne znamke International Business Machines Corporation v Združenih državah Amerike, v drugih državah ali v obojih: Application System/400 AS/400 IBM iSeries Operating System/400

OS/400 400 System/36 Lotus Notes Domino D<sub>B2</sub> WebSphere

Lotus, Freelance in WordPro so blagovne znamke International Business Machines Corporation in Lotus Development Corporation v Združenih državah Amerike, v drugih državah ali v obojih.

C-bus je prodajna znamka Corollary, Inc. v ZDA, drugih državah ali v obojih.

ActionMedia, LANDesk, MMX, Pentium in ProShare so prodajne znamke ali zaščitene prodajne znamke Intel Corporation v ZDA, v drugih državah, ali v obojih.

Microsoft, Windows, Windows NT in logotip Windows so prodajne znamke Microsoft Corporation v ZDA, drugih državah, ali v obojih.

SET in logotip SET sta prodajni znamki SET Secure Electronic Transaction LLC.

Java in vse prodajne znamke, ki temeljijo na Javi, so prodajne znamke Sun Microsystems, Inc. v ZDA, drugih državah, ali v obojih.

UNIX je zaščitena prodajna znamka The Open Group v ZDA in drugih državah.

Ostala imena podjetij, izdelkov ali storitev so lahko prodajne ali storitvene znamke drugih.

# **Določbe in pogoji za snemanje publikacij z oddaljenega računalnika in njihov natis**

Pravice za uporabo informacij, ki ste jih izbrali za presnetje z oddaljenega računalnika, so predmet naslednjih določb in pogojev in vaše navedbe, da jih sprejmete.

**Osebna uporaba:** te informacije lahko ponatisnete za svojo osebno in nekomercialno uporabo, pod pogojem, da ohranite vse oznake o lastništvu. Izpeljanih delov teh informacij ali kateregakoli njihovega dela ne smete distribuirati, prikazovati ali izdelovati povzetkov brez izrecne privolitve IBM-a.

**Komercialna uporaba:** te informacije lahko ponatisnete, distribuirate in prikazujete izključno znotraj podjetja in pod pogojem, da ohranite vse oznake o lastništvu. Izdelava izpeljanih del teh informacij ni dovoljena, ponatis, distribuiranje ali prikazovanje teh informacij ali kateregakoli njihovega dela izven podjetja pa ni dovoljeno brez izrecne privolitve IBM-a.

Razen kot je izrecno odobreno v tem dovoljenju, niso dodeljene nobene druge pravice, licence ali pravice, pa naj bodo izrecne ali posredne, za informacije ali katerekoli podatke, programsko opremo ali drugo intelektualno lastnino, vsebovano v njih.

IBM si pridržuje pravico umakniti dovoljenja, vsebovana v tem dokumentu, če presodi, da mu uporaba informacij škodi ali če določi, da zgornja navodila niso pravilno upoštevana.

Te informacije lahko presnamete, izvozite ali znova izvozite samo s popolnim upoštevanjem vseh ustreznih zakonov in predpisov, vključno z vsemi ameriškimi zakoni in predpisi o izvozu. IBM NE DAJE NOBENEGA JAMSTVA ZA VSEBINO TEH INFORMACIJ. INFORMACIJE SO NA VOLJO ″TAKŠNE KOT SO″ BREZ JAMSTVA KAKRŠNEKOLI VRSTE, IZRECNEGA ALI POSREDNEGA, KAR VKLJUČUJE, VENDAR NI OMEJENO NA POSREDNA JAMSTVA TRŽNOSTI, NE-KRŠENJE IN PRIMERNOSTI ZA DOLOČEN NAMEN.

Lastnik avtorskih pravic za vse gradivo je IBM Corporation.

S presnetjem ali natisom informacij s te spletne strani soglašate s temi pogoji in določbami.

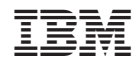

Natisnjeno na Danskem